# $\frac{d\ln\ln}{d}$

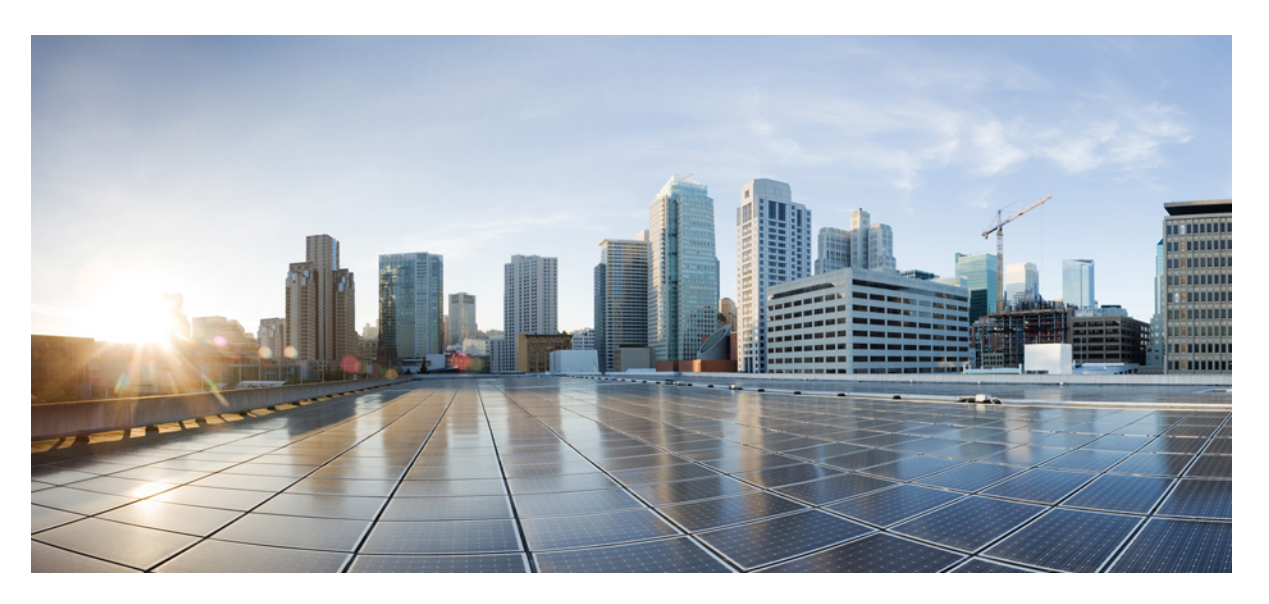

# **Etableringshandbok för Cisco IP Phone 6800-seriens multiplattformstelefoner**

**Först publicerad:** 2017-11-22

**Senast ändrad:** 2019-01-30

# **Americas Headquarters**

Cisco Systems, Inc. 170 West Tasman Drive San Jose, CA 95134-1706 USA http://www.cisco.com Tel: 408 526-4000 800 553-NETS (6387) Fax: 408 527-0883

THE SPECIFICATIONS AND INFORMATION REGARDING THE PRODUCTS IN THIS MANUAL ARE SUBJECT TO CHANGE WITHOUT NOTICE. ALL STATEMENTS, INFORMATION, AND RECOMMENDATIONS IN THIS MANUAL ARE BELIEVED TO BE ACCURATE BUT ARE PRESENTED WITHOUT WARRANTY OF ANY KIND, EXPRESS OR IMPLIED. USERS MUST TAKE FULL RESPONSIBILITY FOR THEIR APPLICATION OF ANY PRODUCTS.

THE SOFTWARE LICENSE AND LIMITED WARRANTY FOR THE ACCOMPANYING PRODUCT ARE SET FORTH IN THE INFORMATION PACKET THAT SHIPPED WITH THE PRODUCT AND ARE INCORPORATED HEREIN BY THIS REFERENCE. IF YOU ARE UNABLE TO LOCATE THE SOFTWARE LICENSE OR LIMITED WARRANTY, CONTACT YOUR CISCO REPRESENTATIVE FOR A COPY.

The following information is for FCC compliance of Class A devices: This equipment has been tested and found to comply with the limits for a Class A digital device, pursuant to part 15 of the FCC rules. These limits are designed to provide reasonable protection against harmful interference when the equipment is operated in a commercial environment. This equipment generates, uses, and can radiate radio-frequency energy and, if not installed and used in accordance with the instruction manual, may cause harmful interference to radio communications. Operation of this equipment in a residential area is likely to cause harmful interference, in which case users will be required to correct the interference at their own expense.

The following information is for FCC compliance of Class B devices: This equipment has been tested and found to comply with the limits for a Class B digital device, pursuant to part 15 of the FCC rules. These limits are designed to provide reasonable protection against harmful interference in a residential installation. This equipment generates, uses and can radiate radio frequency energy and, if not installed and used in accordance with the instructions, may cause harmful interference to radio communications. However, there is no guarantee that interference will not occur in a particular installation. If the equipment causes interference to radio or television reception, which can be determined by turning the equipment off and on, users are encouraged to try to correct the interference by using one or more of the following measures:

- Reorient or relocate the receiving antenna.
- Increase the separation between the equipment and receiver.
- Connect the equipment into an outlet on a circuit different from that to which the receiver is connected.
- Consult the dealer or an experienced radio/TV technician for help.

Modifications to this product not authorized by Cisco could void the FCC approval and negate your authority to operate the product.

The Cisco implementation of TCP header compression is an adaptation of a program developed by the University of California, Berkeley (UCB) as part of UCB's public domain version of the UNIX operating system. All rights reserved. Copyright © 1981, Regents of the University of California.

NOTWITHSTANDING ANY OTHER WARRANTY HEREIN, ALL DOCUMENT FILES AND SOFTWARE OF THESE SUPPLIERS ARE PROVIDED "AS IS" WITH ALL FAULTS. CISCO AND THE ABOVE-NAMED SUPPLIERS DISCLAIM ALL WARRANTIES, EXPRESSED OR IMPLIED, INCLUDING, WITHOUT LIMITATION, THOSE OF MERCHANTABILITY, FITNESS FOR A PARTICULAR PURPOSE AND NONINFRINGEMENT OR ARISING FROM A COURSE OF DEALING, USAGE, OR TRADE PRACTICE.

IN NO EVENT SHALL CISCO OR ITS SUPPLIERS BE LIABLE FOR ANY INDIRECT, SPECIAL, CONSEQUENTIAL, OR INCIDENTAL DAMAGES, INCLUDING, WITHOUT LIMITATION, LOST PROFITS OR LOSS OR DAMAGE TO DATA ARISING OUT OF THE USE OR INABILITY TO USE THIS MANUAL, EVEN IF CISCO OR ITS SUPPLIERS HAVE BEEN ADVISED OF THE POSSIBILITY OF SUCH DAMAGES.

Any Internet Protocol (IP) addresses and phone numbers used in this document are not intended to be actual addresses and phone numbers. Any examples, command display output, network topology diagrams, and other figures included in the document are shown for illustrative purposes only. Any use of actual IP addresses or phone numbers in illustrative content is unintentional and coincidental.

All printed copies and duplicate soft copies of this document are considered uncontrolled. See the current online version for the latest version.

Cisco has more than 200 offices worldwide. Addresses and phone numbers are listed on the Cisco website at www.cisco.com/go/offices.

Cisco and the Cisco logo are trademarks or registered trademarks of Cisco and/or its affiliatesin the U.S. and other countries. To view a list of Cisco trademarks, go to this URL: [www.cisco.com](www.cisco.com/go/trademarks) go [trademarks.](www.cisco.com/go/trademarks) Third-party trademarks mentioned are the property of their respective owners. The use of the word partner does not imply a partnership relationship between Cisco and any other company. (1721R)

© 2019 Cisco Systems, Inc. Med ensamrätt.

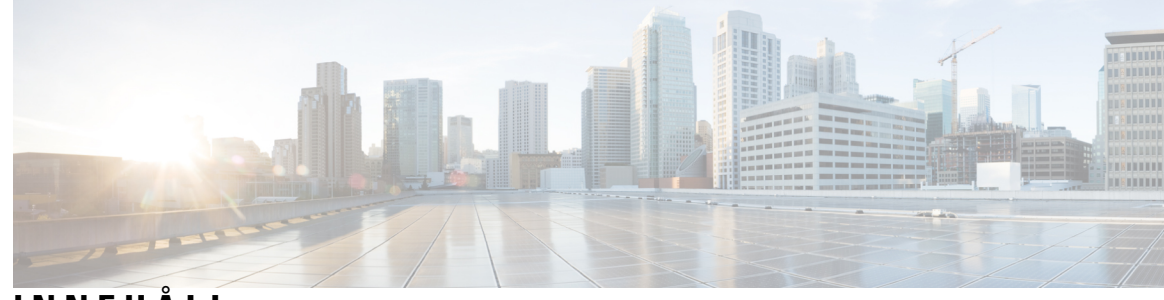

# **INNEHÅLL**

### **KAPITEL 1 [Distribution](#page-6-0) och etablering 1**

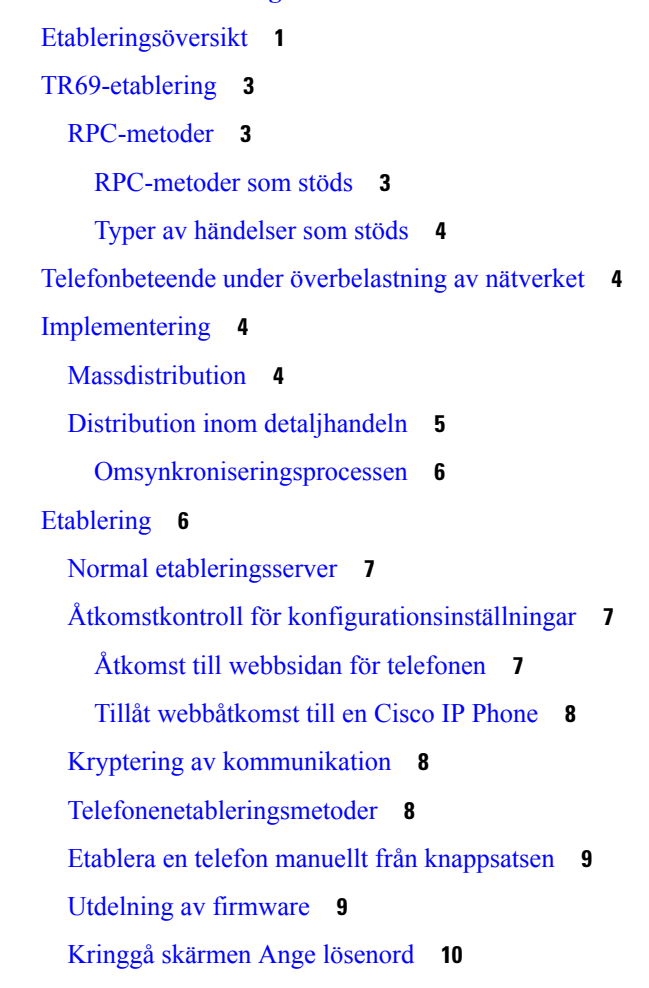

# **KAPITEL 2 [Etableringsskript](#page-18-0) 13**

[Etableringsskript](#page-18-1) **13** Format för [konfigurationsprofilen](#page-18-2) **13** Komponenter i [konfigurationsfilen](#page-19-0) **14**

[Taggegenskaper](#page-19-1) för element **14** Attribut för [användaråtkomst](#page-21-0) **16** [Åtkomstkontroll](#page-21-1) **16** [Parameteregenskaper](#page-21-2) **16** [Strängformat](#page-22-0) **17** [Komprimering](#page-22-1) och kryptering av öppen profil (XML) **17** [Komprimering](#page-23-0) av öppen profil **18** [Kryptering](#page-23-1) av öppen profil **18** [AES-256-CBC](#page-23-2) Kryptering **18** RFC 8188-baserad [HTTP-innehållskryptering](#page-27-0) **22** Valfria [omsynkroniseringsargument](#page-27-1) **22** [key](#page-28-0) **23** uid och [pwd](#page-28-1) **23** Koppla en profil till [IP-telefonenheten](#page-28-2) **23** Hämta [konfigurationsfilen](#page-28-3) till telefonen från en TFTP-server **23** Hämta [konfigurationsfilen](#page-29-0) till telefonen med cURL **24** [Etableringsparametrar](#page-29-1) **24** Allmänna [parametrar](#page-30-0) **25** Använda allmänna [parametrar](#page-30-1) **25** [Aktivering](#page-31-0) **26** [Utlösare](#page-31-1) **26** [Omsynkronisering](#page-31-2) vid specifika intervall **26** [Omsynkronisering](#page-32-0) vid en specifik tid **27** [Konfigurerbara](#page-32-1) scheman **27** [Profilregler](#page-33-0) **28** [Uppgraderingsregel](#page-35-0) **30** [Datatyper](#page-36-0) **31** [Profiluppdateringar](#page-39-0) och uppgraderingar av fast programvara **34** Tillåta och konfigurera [profiluppdateringar](#page-39-1) **34** Tillåta och konfigurera [uppgraderingar](#page-40-0) av fast programvara **35** Uppgradera fast [programvara](#page-40-1) via TFTP, HTTP eller HTTPS **35** Uppgradera fast programvara med ett [webbläsarkommando](#page-41-0) **36**

**KAPITEL 3 Intern företablering och [etableringsservrar](#page-42-0) 37**

#### **Innehåll**

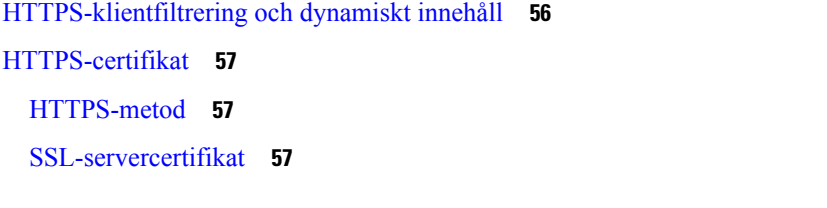

# **KAPITEL 4 [Etableringsexempel](#page-52-0) 47**

Översikt över [etableringsexempel](#page-52-1) **47** Grundläggande [omsynkronisering](#page-52-2) **47** [TFTP-omsynkronisering](#page-52-3) **47** Använda Syslog för att logga [meddelanden](#page-53-0) **48** [Synkronisera](#page-54-0) om en enhet automatiskt **49** Unika profiler, [makroexpandering](#page-55-0) och HTTP **50** Övning: Etablera en specifik [IP-telefonprofil](#page-56-0) på en TFTP-server **51** [Etablering](#page-57-0) via Cisco XML **52** URL-matchning med [makroexpandering](#page-57-1) **52** Säker [HTTPS-omsynkronisering](#page-58-0) **53** Grundläggande [HTTPS-omsynkronisering](#page-58-1) **53** Övning: Grundläggande [HTTPS-omsynkronisering](#page-59-0) **54** HTTPS med [klientcertifikatautentisering](#page-60-0) **55** Övning: HTTPS med [klientcertifikatautentisering](#page-60-1) **55**

Intern företablering och [etableringsservrar](#page-42-1) **37** [Serverförberedelser](#page-42-2) och programverktyg **37** Distribution med [fjärranpassning](#page-43-0) (RC) **38**

[Fjärrslutpunktskontroll](#page-45-2) och NAT **40**

Skaffa ett signerat [servercertifikat](#page-48-1) **43**

Redundanta [etableringsservrar](#page-50-0) **45**

CA-klientrotcertifikat för [multiplattformstelefoner](#page-49-0) **44**

Hantering av [HTTP-statuskoder](#page-46-1) vid omsynkronisering och uppgradering **41**

Intern [företablering](#page-44-0) på enheter **39** Konfiguration av [etableringsserver](#page-45-0) **40**

[TFTP-etablering](#page-45-1) **40**

[HTTP-etablering](#page-46-0) **41**

[HTTPS-etablering](#page-48-0) **43**

[Syslog-server](#page-50-1) **45**

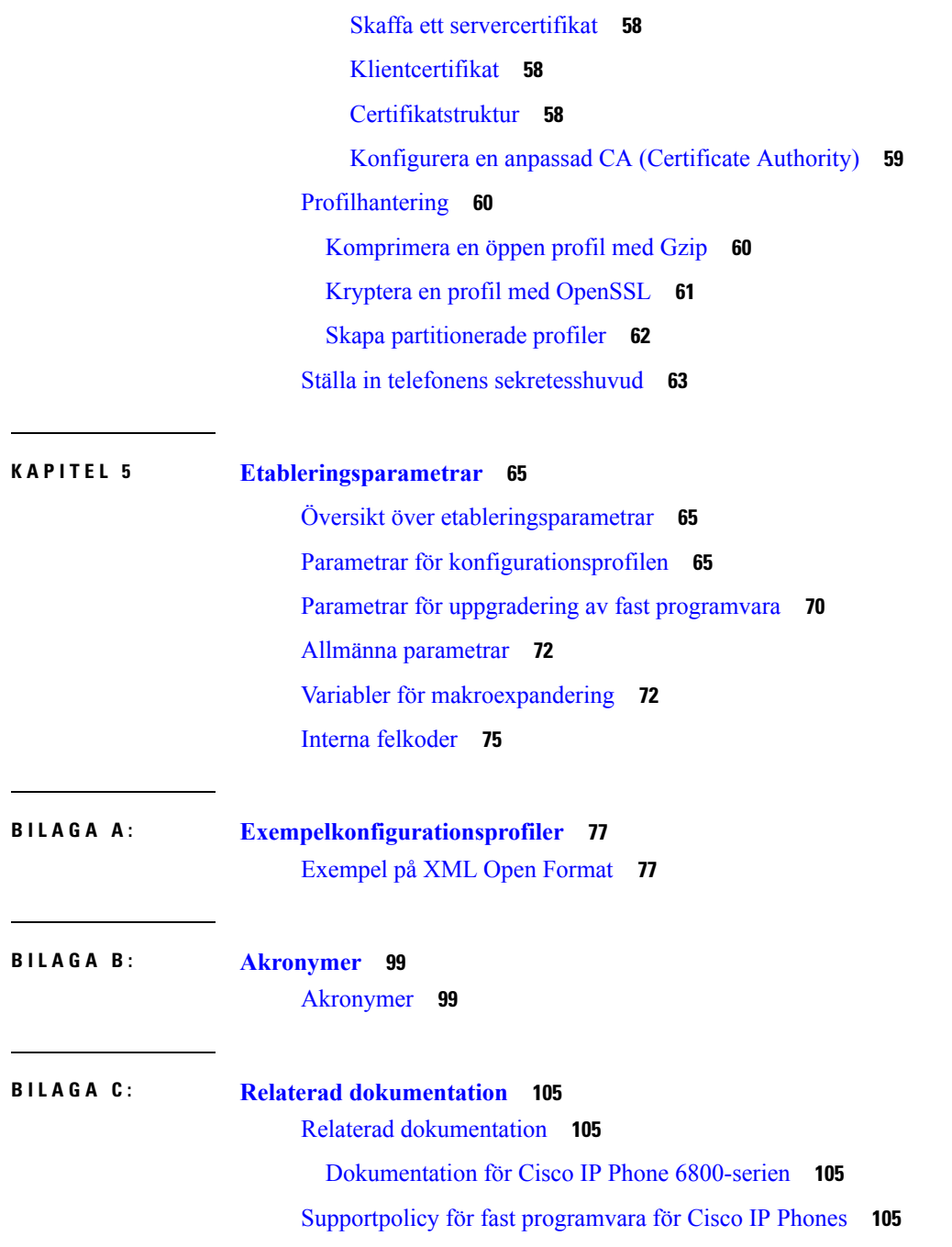

I

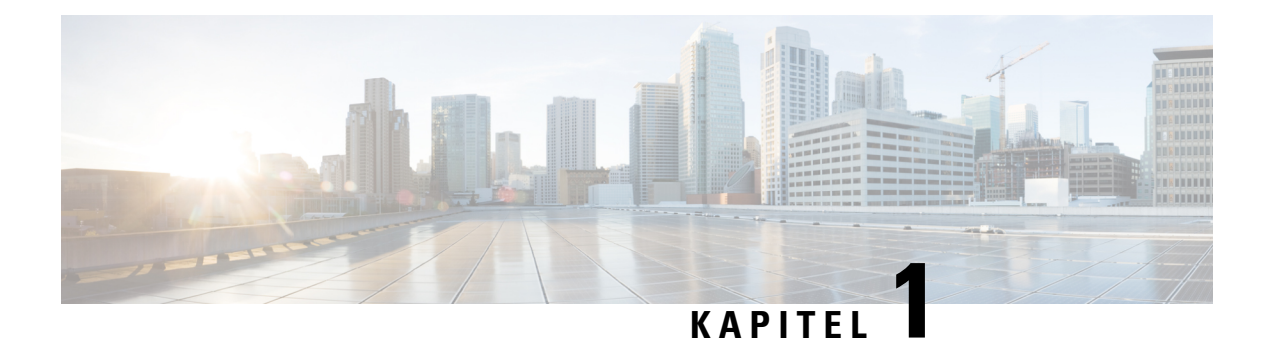

# <span id="page-6-0"></span>**Distribution och etablering**

- [Etableringsöversikt,](#page-6-1) på sidan 1
- [TR69-etablering,](#page-8-0) på sidan 3
- [Telefonbeteende](#page-9-1) under överbelastning av nätverket, på sidan 4
- [Implementering,](#page-9-2) på sidan 4
- [Etablering,](#page-11-1) på sidan 6

# <span id="page-6-1"></span>**Etableringsöversikt**

Cisco IPPhones är avsedda förstorskaliga distributioner av VoIP-tjänstleverantörer (Voice-over-IP) till kunder i hem-, företags- eller storföretagsmiljöer. Etablering av telefonen via fjärrhantering och fjärrkonfiguration säkerställer därför korrekt drift hos kunden.

Cisco tillhandahåller anpassad och löpande konfiguration av telefonens funktioner genom:

- Tillförlitlig fjärrstyrning av telefonen.
- Kryptering av kommunikationen som styr telefonen.
- Effektiv bindning av telefonkonton.

Telefoner kan etablerasför att hämta konfigurationsprofiler eller uppdaterad fast programvara från en fjärrserver. Hämtningar kan ske när telefonerna är anslutna till ett nätverk, när de är påslagna och enligt bestämda intervall. Etablering är vanligtvis en del av de storskaliga VoIP-distributioner som tjänsteleverantörer ofta genomför. Konfigurationsprofiler eller uppdaterad fast programvara överförs till enheten via TFTP, HTTP eller HTTPS.

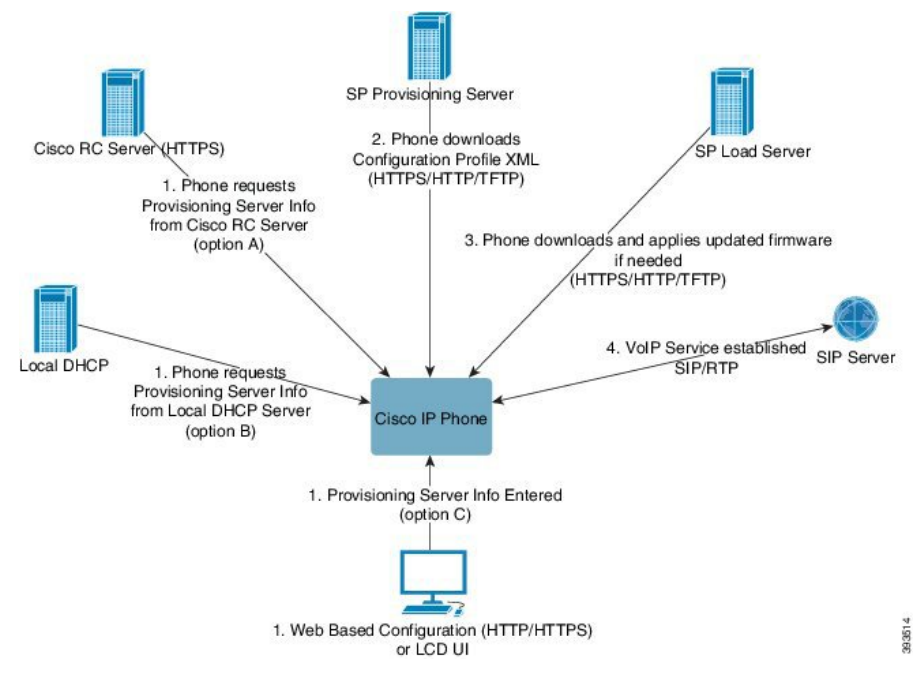

På högre nivå ser telefonetableringsprocessen ut så här:

- **1.** Om telefonen inte har konfigurerats användsinformationen från etableringsservern på telefonen med hjälp av någon av följande metoder:
	- **A** Hämtas från Ciscos EDOS-server (Enablement Data Orchestration System) med fjärranpassning (RC) via HTTPS.
	- **B** En fråga skickas från en lokal DHCP-server.
	- **C** Anges manuellt med hjälp av Ciscos webbaserade konfigurationsverktyg för telefoner eller telefonanvändargränssnittet.
- **2.** Telefonen hämtar informationen från etableringsservern och tillämpar XML-konfigurationsfilen via HTTPS-, HTTP- eller TFTP-protokollet.
- **3.** Telefonen hämtar och tillämpar den uppdaterade fasta programvaran, om det behövs, via HTTPS, HTTP eller TFTP.
- **4.** VoIP-tjänsten upprättas med hjälp av den angivna konfigurationen och fasta programvaran.

VoIP-tjänstleverantörer distribuerar ett stort antal telefoner till hemanvändare och små företagskunder. I företags- eller storföretagsmiljöer kan telefoner fungera som terminalnoder. Dessa enheter distribueras ofta av leverantörerna över Internet och ansluts till kunden via routrar och brandväggar.

Telefonen kan användas som en fjärransluten förlängning av tjänstleverantörens backend-utrustning. Fjärrhantering och fjärrkonfiguration säkerställer att telefonen fungerar korrekt hos kunden.

Ш

# <span id="page-8-0"></span>**TR69-etablering**

Cisco IP Phone hjälper administratören att konfigurera TR69-parametrarna via det webbaserade användargränssnittet. Information om parametrarna, inklusive en jämförelse av XML- och TR69-parametrarna, finns i administrationsguiden för motsvarande telefonserie.

Telefonerna har stöd för ACS-identifiering (Auto Configuration Server) från DHCP-alternativ 43, 60 och 125.

- Alternativ 43 Leverantörsspecifik information för ACS-URL:en.
- Alternativ 60 Leverantörsklass-ID som telefonen använder för att identifiera sig med dslforum.org till ACS.
- Alternativ 125 Leverantörsspecifik information för gateway-associationen.

# <span id="page-8-2"></span><span id="page-8-1"></span>**RPC-metoder**

# **RPC-metoder som stöds**

Telefonerna har endast stöd för följande begränsade uppsättning RPC-metoder (Remote Procedure Call):

- GetRPCMethods
- SetParameterValues
- GetParameterValues
- SetParameterAttributes
- GetParameterAttributes
- GetParameterNames
- AddObject
- DeleteObject
- Reboot
- FactoryReset
- Informera
- Download: RPC-hämtningsmetod; följande filtyper stöds:
	- Avbildning för uppgradering av fast programvara
	- Leverantörskonfigurationsfil
	- Anpassad CA-fil (Certificate Authority)
- Transfer Complete

## <span id="page-9-0"></span>**Typer av händelser som stöds**

Telefonerna stöder händelsetyper baserat på vilka funktioner och metoder som stöds. Endast följande händelsetyper stöds:

- Bootstrap
- Boot
- Value change
- Connection request
- Periodic
- Transfer Complete
- M Download
- M Reboot

# <span id="page-9-1"></span>**Telefonbeteende under överbelastning av nätverket**

- Administrativa åtgärder, t.ex. skanning av en intern port eller en säkerhetsskanning.
- Om ditt nätverk attackeras, t.ex. med en DoS-attack.

# <span id="page-9-2"></span>**Implementering**

Cisco IP Phones tillhandahåller smidiga etableringsmekanismer, baserat på följande distributionsmodeller:

- Massdistribution Tjänsteleverantören införskaffar ett stort antal Cisco IP Phones och företablerar dem internt eller köper RC-enheter för fjärranpassning från Cisco. Enheterna utfärdassedan till kunderna som en del av ett VoIP-servicekontrakt.
- Återförsäljardistribution Kunden köper en Cisco IP Phone i en butik och beställer VoIP-tjänster från tjänsteleverantören. Tjänsteleverantören ansvarar sedan för en säker fjärrkonfiguration av enheten.

# <span id="page-9-3"></span>**Massdistribution**

I den här modellen skickar tjänsteleverantören telefoner tillsina kundersom en del av ett VoIP-servicekontrakt. Enheterna är antingen RC-enheter eller företablerade internt.

Cisco företablerar RC-enheter för omsynkronisering med en Cisco-server som hämtar enhetsprofilen och uppdateringar av den fasta programvaran.

En tjänsteleverantör kan företablera telefoner med önskade parametrar, inklusive de parametrar som styr omsynkroniseringen, på olika sätt:

- Internt med hjälp av DHCP och TFTP
- Från en fjärrplats med hjälp av TFTP, HTTP eller HTTPS

• En kombination av intern etablering och fjärretablering

# <span id="page-10-0"></span>**Distribution inom detaljhandeln**

I en distributionsmodell för detaljhandeln köper en kund en telefon och prenumererar på en viss tjänst. En ITSP (Internet telefoni Service Provider) konfigurerar och underhåller en etableringsserver och företablerar telefonen för synkronisering med tjänstleverantörens server.

#### **Figur 1. Distribution inom detaljhandeln**

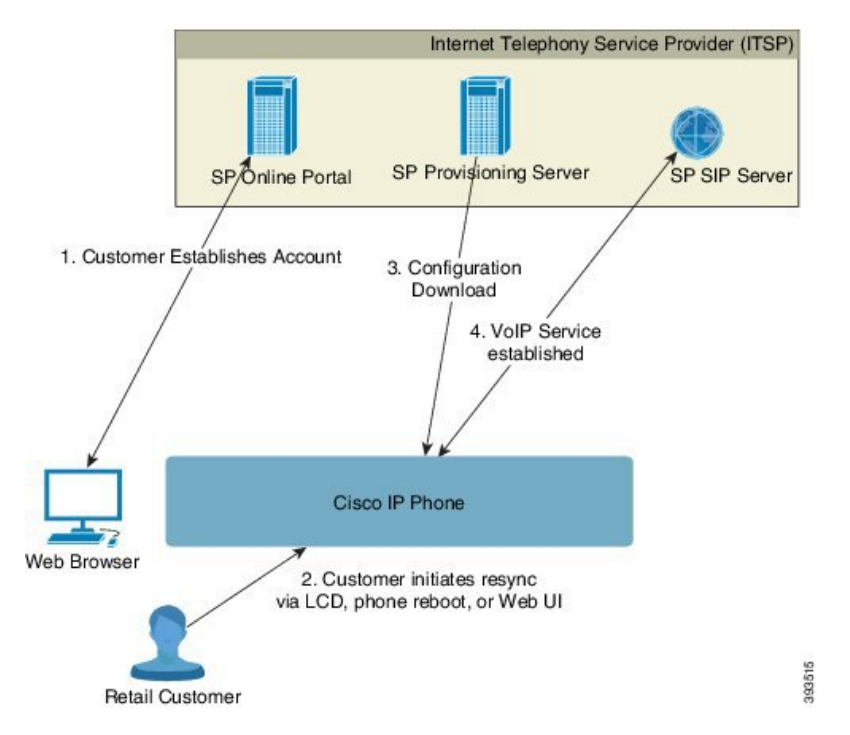

Telefonen innehåller det webbaserade konfigurationsverktyget som visar den interna konfigurationen och som tar emot nya konfigurationsparametervärden. Servern stöder även en speciell URL-kommandosyntax för profilomsynkronisering och uppgradering av fast programvara via en fjärranslutning.

Kunden loggar in till tjänsten och skapar ett VoIP-konto, t.ex. via en onlineportal, och kopplar enheten till det tilldelade tjänstkontot. Den icke-etablerade telefonen uppmanas att synkronisera med en specifik etableringsserver via ett URL-omsynkroniseringskommando. URL-kommandot innehåller vanligtvis kund-ID:t eller den alfanumeriska koden för ett konto som unikt associerar enheten med det nya kontot.

I följande exempel uppmanas en enhet på den DHCP-tilldelade IP-adressen 192.168.1.102 att etablera sig mot SuperVoIP-tjänsten:

http://192.168.1.102/admin/resync?https://prov.supervoip.com/cisco-init/1234abcd

I det här exemplet är 1234abcd kund-ID:t för det nya kontot. Den fjärranslutna etableringsservern associerar telefonen som utför omsynkroniseringsbegäran med det nya kontot, baserat på URL:en och det angivna kund-ID:t. Med den här första omsynkroniseringen konfigurerastelefonen i ett enda steg. Telefonen uppmanas sedan att synkronisera om till en permanent URL på servern. Till exempel:

https://prov.supervoip.com/cisco-init

För både initial och permanent åtkomst behöver etableringsservern telefonens klientcertifikat för autentisering. Etableringsservern tillhandahåller rätt konfigurationsparametervärden baserat på det associerade tjänstkontot.

När enheten startas eller när en viss tid förflutit synkroniserar telefonen och hämtar de senaste parametrarna. Dessa parametrar kan exempelvis användas för att konfigurera en svarsgrupp, ställa in snabbvalsnummer eller för att begränsa vilka funktioner som en användare kan ändra.

#### **Relaterade ämnen**

Intern [företablering](#page-44-0) på enheter, på sidan 39

### <span id="page-11-0"></span>**Omsynkroniseringsprocessen**

Den fasta programvaran för varje telefon innehåller en administrationswebbserver som accepterar nya konfigurationsparametervärden. Telefonen kan uppmanas att synkronisera om konfigurationen efter en omstart eller enligt schemalagda intervall mot en angiven etableringsserver via ett URL-omsynkroniseringskommando i enhetsprofilen.

Webbservern är aktiverad som standard. Du inaktiverar eller aktiverar webbservern med hjälp av URL-omsynkroniseringskommandot.

Om det behövs kan du begära en omedelbar omsynkronisering via en URL-omsynkroniseringsåtgärd. URL-omsynkroniseringskommandot kan innehålla kund-ID:t eller den alfanumeriska koden för ett konto som unikt associerar enheten med användarens konto.

#### **Exempel**

http://192.168.1.102/admin/resync?https://prov.supervoip.com/cisco-init/1234abcd

I detta exempel uppmanas en enhet på den DHCP-tilldelade IP-adressen 192.168.1.102 att etablera sig mot SuperVoIP-tjänsten på prov.supervoip.com. Kund-ID:t för det nya kontot är 1234abcd. Den fjärranslutna etableringsservern associerar telefonen som utför omsynkroniseringsbegäran med kontot, baserat på URL:en och kund-ID:t.

Med den här första omsynkroniseringen konfigureras telefonen i ett enda steg. Telefonen uppmanas sedan att synkronisera om till en permanent URL på servern.

För både initial och permanent åtkomst behöver etableringsservern klientcertifikatet för autentisering. Servern tillhandahåller konfigurationsparametervärden baserat på det associerade tjänstkontot.

# <span id="page-11-1"></span>**Etablering**

En telefon kan konfigureras att regelbundet, eller när den startar,synkronisera sin interna konfigurationsstatus så att den matchar en fjärrprofil. Telefonen kontakter en normal etableringsserver (NPS) eller en åtkomstkontrollserver (ACS).

Som standard utförs profilomsynkroniseringar endast när telefonen är inaktiv. På så sätt förhindras uppgraderingar som annars skulle utlösa en omstart av programvaran och avbryta ett pågående samtal. Om mellanliggande uppgraderingar krävs för att uppnå en aktuell uppgraderingsstatus från en äldre version, kan uppgraderingslogiken automatisera uppgraderingar i flera steg.

# <span id="page-12-0"></span>**Normal etableringsserver**

Den normala etableringsservern (NPS, Normal Provisioning Server) kan vara en TFTP-, HTTP- eller HTTPS-server.Fjärruppgraderingar av den fasta programvaran utförs via TFTP, HTTPeller HTTPSeftersom den fasta programvaran inte innehåller känslig information.

Även om HTTPS rekommenderas kräver inte kommunikationen med NPS-servern användning av ett säkert protokoll eftersom den uppdaterade profilen kan krypteras med en delad hemlig nyckel. Mer information om hur du använder HTTPS finns i Kryptering av [kommunikation,](#page-13-1) på sidan 8. Säker förstagångsetablering tillhandahålls med en mekanism som använder SSL-funktioner. En icke-etablerad telefon kan ta emot en krypterad profil med en 256-bitars symmetrisk nyckel som är avsedd för enheten.

# <span id="page-12-1"></span>**Åtkomstkontroll för konfigurationsinställningar**

Telefonens fasta programvara innehåller mekanismer som begränsar slutanvändarens åtkomst till vissa parametrar. Den fasta programvaran tillhandahåller särskilda behörigheter för inloggning till ett **administratörskonto** eller ett **användarkonto**. Dessa kan lösenordsskyddas separat.

- Administratörskonto ger tjänstleverantören fullständig åtkomst till alla parametrar för administrationswebbservern.
- Användarkonto tillåter att användaren konfigurerar en deluppsättning av parametrarna för administrationswebbservern.

Tjänsteleverantören kan begränsa användarkontot i etableringsprofilen på följande sätt:

- Ange vilka konfigurationsparametrar som är tillgängliga för användarkontot när konfigurationen skapas.
- Inaktivera användaråtkomst till administrationswebbservern.
- Inaktivera användaråtkomst till LCD-användargränssnittet.
- Kringgå skärmen **Ange lösenord** för användaren.
- Begränsa vilka Internetdomäner som används av enheten för omsynkronisering, uppgraderingar och SIP-registrering för linje 1.

#### **Relaterade ämnen**

[Taggegenskaper](#page-19-1) för element, på sidan 14 [Åtkomstkontroll](#page-21-1), på sidan 16

# <span id="page-12-2"></span>**Åtkomst till webbsidan för telefonen**

Gå till telefonens webbsida från en webbläsare på en dator som kan nå telefonen i subnätverket.

Om din tjänstleverantör har inaktiverat åtkomst till konfigurationsverktyget kontaktar du tjänstleverantören innan du fortsätter.

#### **Arbetsordning**

- **Steg 1** Kontrollera att datorn kan kommunicera med telefonen. Inget VPN används.
- **Steg 2** Starta en webbläsare.

**Steg 3** Ange IP-adressen till telefonen i webbläsarens adressfält.

- Användaråtkomst: **http://<ip-adress>/user**
- Administratörsåtkomst: **http://<ip-adress>/admin/advanced**
- Administratörsåtkomst: **http://<ip-adress>**, klicka på **ADMIN-inloggning** och sedan på **Avancerat**

Till exempel http://10.64.84.147/admin

# <span id="page-13-0"></span>**Tillåt webbåtkomst till en Cisco IP Phone**

Om du vill visa telefonparametrarna aktivera du konfigurationsprofilen. Om du vill ändra någon av parametrarna, måste du kunna ändra konfigurationsprofilen. Systemadministratören kan ha inaktiverat telefonalternativet för att göra telefonens webbgränssnitt synligt eller redigeringsbart.

Mer information finns i *Etableringshandbok för Cisco IP Phone 6800-seriens multiplattformstelefoner*.

#### **Innan du börjar**

Öppna webbsidan för telefonadministration. Se Åtkomst till [webbsidan](#page-12-2) för telefonen, på sidan 7.

#### **Arbetsordning**

- **Steg 1** Klicka på **Röst** > **System**.
- **Steg 2** Gå till **Systemkonfiguration** och ange **Aktivera webbserver** som **Ja**.
- **Steg 3** Om att uppdatera konfigurationsprofilen klickar du på **Verkställ alla ändringar** när du har ändrat fälten i telefonens webbanvändargränssnitt.

Telefonen startar om och ändringarna tillämpas.

<span id="page-13-1"></span>**Steg 4** Om du vill rensa alla ändringar som du har gjort under den aktuella sessionen (eller efter att du senast klickade på **Verkställ alla ändringar**) klickar du på **Ångra alla ändringar**. Värdena återställstillsina tidigare inställningar.

# <span id="page-13-2"></span>**Kryptering av kommunikation**

Konfigurationsparametrarna som överförs till enheten kan innehålla behörighetskoder eller annan information som skyddar systemet mot obehörig åtkomst. Det ligger i tjänsteleverantörens intresse att förhindra otillåten kundaktivitet. Det ligger i kundens intresse att förhindra obehörig användning av kontot. Tjänsteleverantören kan kryptera överföringen av konfigurationsprofilen mellan etableringsservern och enheten, samt begränsa åtkomsten till administrationswebbservern.

# **Telefonenetableringsmetoder**

Cisco IP Phone konfigureras normalt för etablering första gången telefonen ansluter till nätverket. Telefonen etableras även enligt de schemalagda intervall som definieras när tjänsteleverantören eller en mervärdesåterförsäljare (VAR) företablerar (konfigurerar) telefonen. Tjänsteleverantörer kan tillåta att

mervärdesåterförsäljare eller avancerade användare etablerar telefonen manuellt via telefonens knappsats. Du kan också konfigurera etablering via telefonens webbaserade användargränssnitt.

Gå till **Status** > **Telefonstatus** > **Etablering** från användargränssnittet på telefonens LCD-skärm eller till Etableringsstatus på fliken **Status** i det webbaserade konfigurationsverktyget.

#### **Relaterade ämnen**

Etablera en telefon manuellt från [knappsatsen,](#page-14-0) på sidan 9

# <span id="page-14-0"></span>**Etablera en telefon manuellt från knappsatsen**

#### **Arbetsordning**

- **Steg 1** Tryck på **Program** .
- **Steg 2** Välj **Enhetsadministration** > **Profilregel**.
- **Steg 3** Ange profilregeln i följande format:

protocol://server[:port]/profile\_pathname

Till exempel:

tftp://192.168.1.5/CP\_x8xx\_MPP.cfg

Om inget protokoll anges, antas TFTP. Om inget servernamn anges används värden som begär webbadressen som servernamn. Om ingen port anges används standardporten (69 för TFTP, 80 för HTTP eller 443 för HTTPS).

### **Steg 4** Tryck på **Återsynka**.

### **Relaterade ämnen**

[Telefonenetableringsmetoder](#page-13-2), på sidan 8

# <span id="page-14-1"></span>**Utdelning av firmware**

PFS (Peer Firmware Sharing) är en distributionsmodell för fast programvara som gör att en Cisco IP Phone kan hitta andra telefoner av samma modell eller serie i subnätet och dela uppdaterade filer av den fasta programvaran när du vill uppgradera flera telefoner på samma gång. PFS använder Cisco Peer-to-Peer Distribution Protocol (CPPDP) som är ett tillverkarspecifikt Cisco-protokoll. Med CPPDP bildar alla enheter i samma subnät en peer-to-peer-hierarki där den fasta programvaran eller de andra filerna kopieras från peer-enheter till närliggande enheter. För att optimera uppgraderingen av den fasta programvaran hämtar en rottelefon avbildningen av den fasta programvaran från laddningsservern och överför sedan den fasta programvaran till andra telefoner i subnätet med hjälp av TCP-anslutningar.

Peer-delning av firmware:

- Begränsar trängsel vid TFTP-överföringar till centraliserade fjärrladdningsservrar.
- Eliminerar behovet av att manuellt kontrollera firmwareuppgraderingar.
- Minskar telefondriftstopp vid uppgraderingar när ett stort antal telefoner återställs samtidigt.

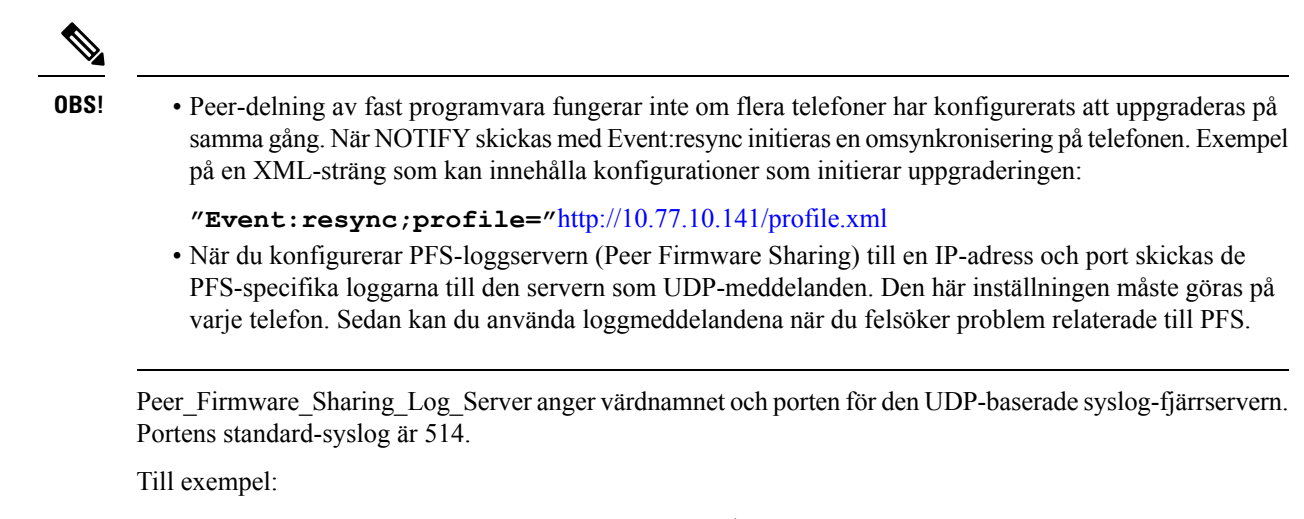

<Peer Firmware Sharing Log Server>192.168.5.5</ Peer Firmware Sharing Log Server>

Om du vill använda den här funktionen aktiverar du PFS på telefonerna.

# <span id="page-15-0"></span>**Kringgå skärmen Ange lösenord**

Du kan kringgå skärmen **Ange lösenord** första gången telefonen startar eller efter en fabriksåterställning baserat på dessa etableringsåtgärder:

- DHCP-konfiguration
- EDOS-konfiguration
- Konfiguration av användarlösenord via telefonens XML-konfigurationsfil.

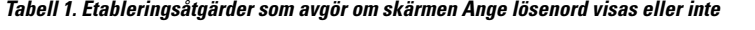

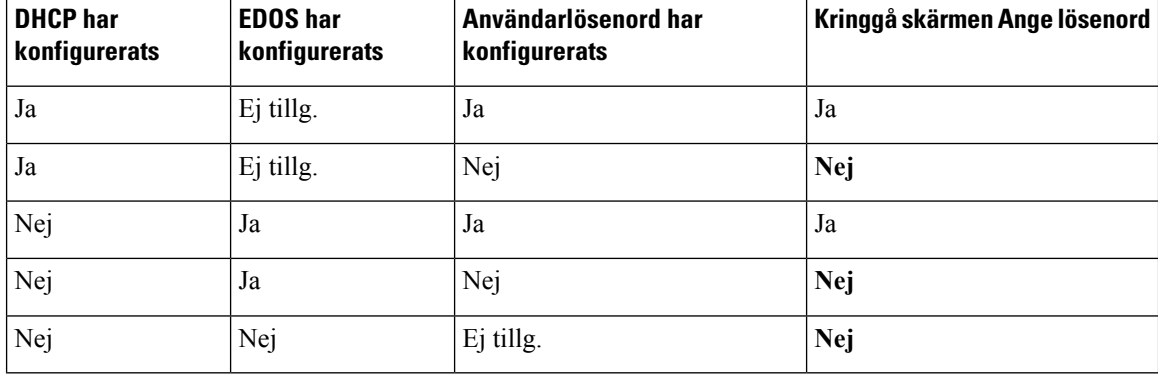

### **Arbetsordning**

**Steg 1** Redigera telefonens config.xml-fil i en XML- eller textredigerare.

**Steg 2** Infoga taggen **<User\_Password>** med något av följande alternativ.

• **Inget lösenord (start- och sluttagg)** – **<User\_Password></User\_Password>**

• **Lösenordsvärde (4 till 127 tecken)** – **<User\_Password ua="rw">abc123</User\_Password>** • **Inget lösenord (endast starttagg)** – **<User\_Password />**

**Steg 3** Spara ändringarna i config.xml-filen.

 $\mathbf I$ 

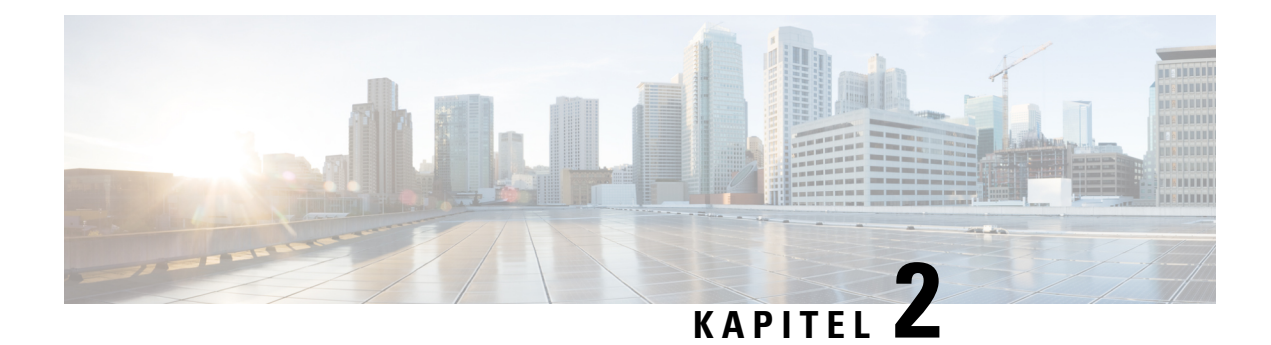

# <span id="page-18-0"></span>**Etableringsskript**

- [Etableringsskript,](#page-18-1) på sidan 13
- Format för [konfigurationsprofilen,](#page-18-2) på sidan 13
- [Komprimering](#page-22-1) och kryptering av öppen profil (XML), på sidan 17
- Koppla en profil till [IP-telefonenheten,](#page-28-2) på sidan 23
- [Etableringsparametrar,](#page-29-1) på sidan 24
- [Datatyper,](#page-36-0) på sidan 31
- [Profiluppdateringar](#page-39-0) och uppgraderingar av fast programvara, på sidan 34

# <span id="page-18-2"></span><span id="page-18-1"></span>**Etableringsskript**

Telefonen stöder konfiguration i XML-format.

Detaljerad information om telefonen finns i administrationshandboken för din enhet. I varje handbok beskrivs de parametrar som kan konfigureras via administrationswebbservern.

# **Format för konfigurationsprofilen**

Konfigurationsprofilen definierar parametervärdena för telefonen.

XML-formatet för konfigurationsprofiler använder XML-standardverktyg för att kompilera parametrarna och värdena.

Endast UTF-8 teckenuppsättningen stöds. Om du ändrar profilen i en redigerare är det viktigt att du inte ändrar kodningsformatet. I så fall kan telefonen inte identifiera filen. **OBS!**

Varje telefon har en egen funktionsuppsättning och därför även en egen uppsättning parametrar.

### **Profil i XML-format**

En profil med öppet format är en textfil med XML-liknande syntax i en elementhierarki med elementattribut och elementvärden. Med det här formatet kan du använda standardverktyg för att skapa konfigurationsfilen. En konfigurationsfil i det här formatet kan skickas från etableringsservern till telefonen under en omsynkronisering. Filen kan skickas utan kompilering som ett binärt objekt.

Telefonen stöder konfigurationsformat som genereras av standardverktyg. Den här funktionen underlättar utvecklingen av program för backend-etableringsservrar som genererar konfigurationsprofiler från befintliga databaser.

För att skydda konfidentiell information i konfigurationsprofilen skickar etableringsservern den här typen av fil till telefonen via en TLS-skyddad kanal. Filen kan också komprimeras med hjälp av gzip-komprimeringsalgoritmen (RFC1951).

Filen kan krypteras med någon av dessa krypteringsmetoder:

- AES-256-CBC kryptering
- RFC-8188 baserat HTTP innehåll kryptering med AES-128-GCM chiffrering

#### **Exempel: Öppet profilformat**

```
<flat-profile>
<Resync_On_Reset> Yes </Resync_On_Reset>
<Resync_Periodic> 7200 </Resync_Periodic>
<Profile_Rule> tftp://prov.telco.com:6900/cisco/config/CP_xxxx_MPP.cfg</Profile_Rule>
</flat-profile>
```
Elementtaggen <flat-profile> innesluter alla parameterelement som kan identifieras av telefonen.

#### **Relaterade ämnen**

[Komprimering](#page-22-1) och kryptering av öppen profil (XML), på sidan 17

# <span id="page-19-0"></span>**Komponenter i konfigurationsfilen**

En konfigurationsfil kan innehålla följande komponenter:

- Elementtaggar
- Attribut
- Parametrar
- Formateringsfunktioner
- XML-kommentarer

### <span id="page-19-1"></span>**Taggegenskaper för element**

- XML-etableringsformatet och webbanvändargränssnittet stöder konfiguration av samma inställningar. XML-taggnamnet och fältnamnen i webbanvändargränssnittet liknar varandra, men varierar på grund av begränsningarna i XML-elementnamn. Till exempel understreck (\_) i stället för " ".
- Telefonen identifierar element med rätt parameternamn som är inkapslade i det speciella <flat-profile>-elementet.
- Elementnamn omges av vinkelparenteser.
- De flesta elementnamnen liknar fältnamnen på administrationswebbsidorna för en enheten, med följande variationer:

• Elementnamn får inte innehålla blanksteg eller specialtecken. För att härleda elementnamnet från fältnamnet på administrationswebbsidorna ersätter du alla blanksteg eller specialtecknen [, ], (, ) eller / med ett understreck.

**Exempel:** Elementet <Resync\_On\_Reset> representerar fältet **Resync On Reset**.

• Alla elementnamn måste vara unika. På administrationswebbsidorna kan samma fält visas på flera webbsidor, till exempel på sidorna Linje, Användare och Anknytning. Lägg till [n] i elementnamnet för att indikera numret som visas på sidfliken.

**Exempel:** Elementet <Dial\_Plan\_1\_> representerar **uppringningsplanen** (Dial Plan) för linje 1.

• Varje inledande elementtagg måste ha en matchande avslutande elementtagg. Till exempel:

```
<flat-profile>
<Resync_On_Reset> Yes
 </Resync_On_Reset>
<Resync_Periodic> 7200
  </Resync_Periodic>
<Profile_Rule>tftp://prov.telco.com: 6900/cisco/config/CP_xxxx_MPP.cfg
  </Profile_Rule>
</flat-profile>
```
- Elementtaggar är skiftlägeskänsliga.
- Tomma elementtaggar tillåts och tolkas som att värdet ska vara tomt. Infoga den inledande elementtaggen utan en matchande elementtagg och infoga ett blanksteg och ett snedstreck innan du stänger vinkelparentesen (>). I det här exemplet är profilregel B tom:

<Profile\_Rule\_B />

• En tom elementtagg kan användas för att förhindra överskrivning av värden som anges av användaren under en omsynkronisering. I följande exempel förblir användarens snabbvalsinställningar oförändrade:

```
<flat-profile>
<Speed_Dial_2_2_ ua="rw"/>
\leqSpeed_Dial_3_2_ ua="rw"/>
<Speed_Dial_4_2_ ua="rw"/>
<Speed_Dial_5_2_ ua="rw"/>
<Speed_Dial_6_2_ ua="rw"/>
<Speed_Dial_7_2_ ua="rw"/>
<Speed_Dial_8_2_ ua="rw"/>
\langleSpeed Dial 9^{\degree}2^{\degree} ua="rw"/>
</flat-profile>
```
• Använd ett tomt värde om du vill att den associerade parametern ska vara en tom sträng. Infoga ett inledande och ett avslutande element utan något värde mellan dem. I följande exempel är parametern GPP\_A en tom sträng.

```
<flat-profile>
<GPP_A>
  \langle/GPP A>
</flat-profile>
```
• Elementnamn som inte kan identifieras ignoreras.

#### **Relaterade ämnen**

Åtkomstkontroll för [konfigurationsinställningar,](#page-12-1) på sidan 7

# <span id="page-21-0"></span>**Attribut för användaråtkomst**

Attributkontrollerna för användaråtkomst (**ua**) kan användas för att ändra användarkontots åtkomst. Om **ua**-attributet inte anges bevaras den befintliga inställningen för användaråtkomst. Det här attributet påverkar inte åtkomst från administratörskontot.

Attributet **ua** måste ha något av följande värden:

- na ingen åtkomst
- ro skrivskyddad
- rw läs-/skrivbehörighet

Följande exempel illustrerar **ua**-attributet:

```
<flat-profile>
   <SIP_TOS_DiffServ_Value_1_ ua="na"/>
   \text{NVal}_\text{Plan}\_1 ua="ro"/>
   \text{National\_Plan}_2 ua="rw"/>
</flat-profile>
```
**ua**-alternativets värde måste omges av dubbla citattecken.

# <span id="page-21-1"></span>**Åtkomstkontroll**

Om parametern <Phone-UI-User-Mode> har aktiverats används attributet för användaråtkomst för relevanta parametrar när en menypost visas i det grafiska gränssnittet på telefonen.

För menyposter som är associerade med en enda konfigurationsparameter:

- Om parametern etableras med attributet "ua = na" ("ua" står för "användaråtkomst") försvinner posten.
- Om parametern etableras med attributet "ua = ro" skrivskyddas posten, så att den inte kan redigeras.

För menyposter som är associerade med flera konfigurationsparametrar:

• Om någon av parametrarna etableras med attributet "ua = na" försvinner posterna.

### **Relaterade ämnen**

Åtkomstkontroll för [konfigurationsinställningar](#page-12-1), på sidan 7

### <span id="page-21-2"></span>**Parameteregenskaper**

Dessa egenskaper gäller för följande parametrar:

- Parametrar som inte anges i en profil lämnas oförändrade på telefonen.
- Okända parametrar ignoreras.
- Om profilen med öppet format innehåller flera förekomster av samma parametertagg åsidosätter den sista förekomsten tidigare förekomster. För att undvika oavsiktlig åsidosättning av en parameters konfigurationsvärden rekommenderar vi att högst en instans av en parameter anges i en profil.
- Den sista profilen som bearbetas prioriteras. Om flera profiler definierar samma konfigurationsparameter prioriteras den sista profilens värde.

Ш

# <span id="page-22-0"></span>**Strängformat**

Följande gäller för formateringen av strängarna:

- Kommentarer som följer XML-standardsyntax tillåts.
	- <!-- My comment is typed here -->
- Inledande och avslutande blanksteg tillåtsför att underlätta läsningen, men tas bort från parametervärdet.
- Nya rader inuti ett värde omvandlas till blanksteg.
- Ett XML-sidhuvud med format <? ?> tillåts, men ignoreras av telefonen.
- Om du vill infoga specialtecken använder du vanliga escape-tecken för XML (se tabellen nedan).

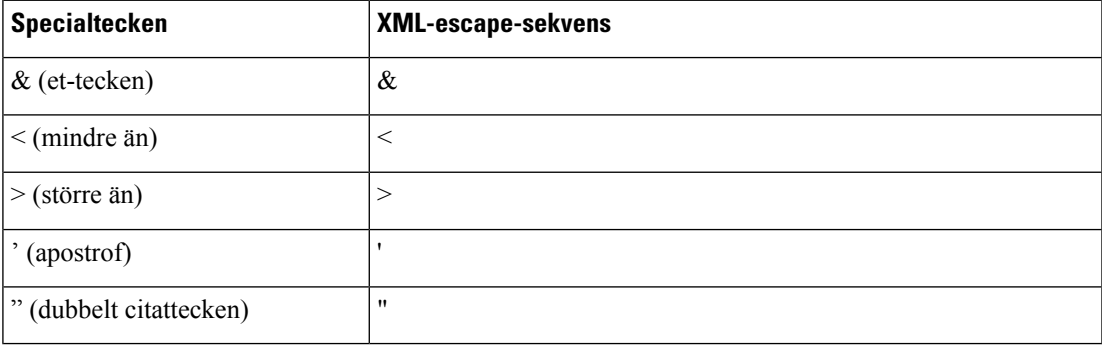

I följande exempel används escape-tecken för att representera symbolerna för större än och mindre än, som krävs i en regel för en uppringningsplan. I det här exemplet definieras en uppringningsplan för en hotline som konfigurerar parametern <Dial\_Plan\_1\_> (**Admininloggning** > **Avancerat** > **Röst** > **Ankn** (**n**)) som (S0 <:18005551212>).

```
<flat-profile>
 \langleDial Plan 1 >
  (S0 <:18005551212>)
 \langleDial Plan 1 >
</flat-profile>
```
- Numeriska escape-tecken, som använder decimala och hexadecimala värden ( ( och . ), är översatta.
- Telefonens fasta programvara stöder endast ASCII-tecken.

# <span id="page-22-1"></span>**Komprimering och kryptering av öppen profil (XML)**

Du kan komprimera den öppna konfigurationsprofilen för att minska nätverksbelastningen på etableringsservern. Profilen kan också krypteras för att skydda hemlig information. Komprimering är inte obligatoriskt, men måste ske före kryptering.

### **Relaterade ämnen**

Format för [konfigurationsprofilen](#page-18-2), på sidan 13

# <span id="page-23-0"></span>**Komprimering av öppen profil**

Den komprimeringsmetod som stöds är gzip-komprimeringsalgoritmen (RFC1951). Verktyget gzip och komprimeringsbiblioteket som implementerar samma algoritm (zlib) är tillgängliga från webbplatser på Internet.

För att kunna identifiera komprimering förväntarsig telefonen att den komprimerade filen innehåller ett huvud som är kompatibelt med gzip. Huvudet genereras via ett anrop till gzip-verktyget i den ursprungliga öppna profilen. Telefonen kontrollerar filhuvudet som hämtats för att fastställa filformatet.

Om till exempel profil.xml är en giltig profil, så accepteras även filen profil.xml.gz. Den här profiltypen kan genereras med något av följande kommandon:

• >gzip profil.xml

Ersätter den ursprungliga filen med den komprimerade filen.

• >cat profil.xml | gzip > profil.xml.gz

Den ursprungliga filen lämnas kvar och en ny komprimerad fil genereras.

En genomgång om komprimering finns i avsnittet [Komprimera](#page-65-1) en öppen profil med Gzip, på sidan 60.

#### **Relaterade ämnen**

[Komprimera](#page-65-1) en öppen profil med Gzip, på sidan 60

# <span id="page-23-1"></span>**Kryptering av öppen profil**

Kryptering med symmetriska nycklar kan användas för att kryptera en öppen konfigurationsprofil oavsett om filen är komprimerad eller inte. Komprimering, om tillämpad, måste tillämpas före kryptering.

Etableringsservern använder HTTPS för att hantera den första etableringen av telefonen efter distributionen. Konfigurationsprofiler offline som krypterats i förväg tillåter användning av HTTP för att återsynka profiler senare. Det här minskar belastningen på HTTPS-servern i storskaliga distributioner.

Telefonen stöder två metoder av kryptering för konfigurationsfiler:

- AES-256-CBC kryptering
- RFC 8188-baserat HTTP-innehållskryptering med AES-128-GCM chiffrering

Nyckeln eller Input Keying Material (IKM) måste ha blivit företablerad till enheten vid en tidigare tidpunkt. Initieringen (bootstrap) av den hemliga nyckeln kan utföras på ett säkert sätt med HTTPS.

Namnet för konfigurationsfilen kräver inte ett speciellt format, men ett filnamn som slutar med tillägget. cfg indikerar normalt att det rör sig om en konfigurationsprofil.

## <span id="page-23-2"></span>**AES-256-CBC Kryptering**

Telefonen stöder AES-256-CBC kryptering för konfigurationsfiler.

Krypteringen kan utföras med krypteringsverktyget OpenSSL, som kan hämtas från olika webbplatser på Internet.Stöd för 256-bitars AES-kryptering kan kräva omkompilering av verktyget för att aktivera AES-koden. Den fasta programvaran har testats mot openssl-0.9.7c-versionen.

Kryptera en profil med [OpenSSL,](#page-66-0) på sidan 61 innehåller en genomgång om kryptering.

För en krypterad fil förväntar sig profilen att filen har samma format som det format som genereras med följande kommando:

```
# example encryption key = SecretPhrase1234
openssl enc –e –aes-256-cbc –k SecretPhrase1234 –in profile.xml –out profile.cfg
# analogous invocation for a compressed xml file
openssl enc –e –aes-256-cbc –k SecretPhrase1234 –in profile.xml.gz –out profile.cfg
```
Ett gement -k föregår den hemliga nyckeln, som kan vara en oformaterad textfras, och som används för att generera en slumpmässig 64-bitars saltsträng. Med hemligheten som anges av argumentet -k hämtar krypteringsverktyget en slumpmässig första 128-bitarsvektor och själva 256-bitarskrypteringsnyckeln.

När den här formen av kryptering används med en konfigurationsprofil måste telefonen informeras om den hemliga nyckelns värde för att kunna dekryptera filen. Det här värdet anges som en kvalificerare i profil-URL:en. Syntaxen är som följer, och använder en explicit URL:

[--key "SecretPhrase1234"] http://prov.telco.com/path/profile.cfg

Det här värdet programmeras med hjälp av någon av Profile\_Rule-parametrarna.

#### **Relaterade ämnen**

Kryptera en profil med [OpenSSL](#page-66-0), på sidan 61

#### **Makroexpandering**

Flera etableringsparametrar genomgår intern makroexpandering innan de utvärderas. Det här förutvärderingssteget gerstörre flexibilitet vid omsynkroniserings- och uppgraderingsaktiviteter på telefonen.

Följande parametergrupper genomgår makroexpandering före utvärderingen:

- Resync\_Trigger \*
- Profile\_Rule\*
- Log\_xxx\_Msg
- Upgrade Rule

Under vissa omständigheter genomgår även vissa allmänna parametrar (GPP\_\*) makroexpandering, vilket beskrivs i Valfria [omsynkroniseringsargument,](#page-27-1) på sidan 22.

Under makroexpanderingen ersätter innehållet i de namngivna variablerna uttryck i formatet \$NAME och \$(NAME). Dessa variabler omfattar allmänna parametrar, flera produktidentifierare, vissa händelsetimers och värden för etableringsstatus. En fullständig lista finns i Variabler för [makroexpandering,](#page-77-1) på sidan 72.

I följande exempel används uttrycket \$(MAU) för att infoga MAC-adressen 000E08012345.

Administratören anger: **\$(MAU)config.cfg**

Den resulterande makroexpanderingen för en enhet med MAC-adressen 000E08012345 är: 000E08012345config.cfg

Om ett makronamn inte kan identifieras, sker ingen expandering. Exempelvis identifieras inte namnet STRANGE som ett giltigt makronamn, men det gör däremot MAU.

#### Administratören anger: **\$STRANGE\$MAU.cfg**

Den resulterande makroexpanderingen för en enhet med MAC-adressen 000E08012345 är: \$STRANGE000E08012345.cfg

Makroexpandering tillämpas inte rekursivt. Exempelvis expanderas \$\$MAU" till \$MAU" (\$\$ expanderas) och resulterar inte i MAC-adressen.

Innehållet i specialparametrarna, GPP\_SA till och med GPP\_SD, mappas till makrouttrycken \$SA till och med \$SD. Dessa parametrar makroexpanderas endastsom argumentet för alternativen **--key** , **--uid**och **--pwd** i en omsynkroniserings-URL.

#### **Villkorsuttryck**

Villkorsuttryck kan utlösa omsynkroniseringshändelser och välja bland alternativa URL:er för omsynkroniserings- och uppgraderingsåtgärder.

Ett villkorsuttryck består av en lista med jämförelser, avgränsade med **och** operatorn. Alla jämförelser måste uppfyllas för att villkoret ska vara sant.

Varje jämförelse kan relatera till någon av följande tre typer av litteraler:

- Heltalsvärden
- Versionsnummer för program- eller maskinvara
- Strängar inom dubbla citattecken

#### **Versionsnummer**

Officiella utgåvor av programvaruversioner för multiplattformstelefoner (MPP) använder detta format, där  $BN = *version sym mer*:$ 

• Cisco IP Phone 6800-serien - sip68xx.v1-v2-v3MPP-BN

Jämförelsesträngen måste använda samma format. Annars returneras ett formatparsningsfel.

I programvaruversionen kan v1-v2-v3-v4 innehålla olika siffror och tecken, men strängen måste börja med en numerisk siffra. När programvaruversionen jämförs, jämförs v1-v2-v3-v4 i följd, och siffrorna längst till vänster ges företräde framför de till höger.

Om v[x] endast innehåller numeriska siffror, jämförs siffrorna. Om v[x] innehåller numeriska siffror och alfanumeriska tecken, jämförs siffrorna först och sedan tecknen i alfabetisk ordning.

#### **Exempel på giltigt versionsnummer**

sipyyyy.11-0-0MPP-BN

Däremot är 11.0.0 ett ogiltigt format.

### **Jämförelse**

sip68xx.11-0-0MPP-BN < sip68xx.11-0-1MPP-BN

Strängar inom citattecken kan jämföras för att identifiera likheter eller olikheter. Heltal och versionsnummer kan även jämföras aritmetiskt. Jämförelseoperatorerna kan anges som symboler eller som akronymer. Akronymer är praktiska för att ange villkoret i en profil med öppet format.

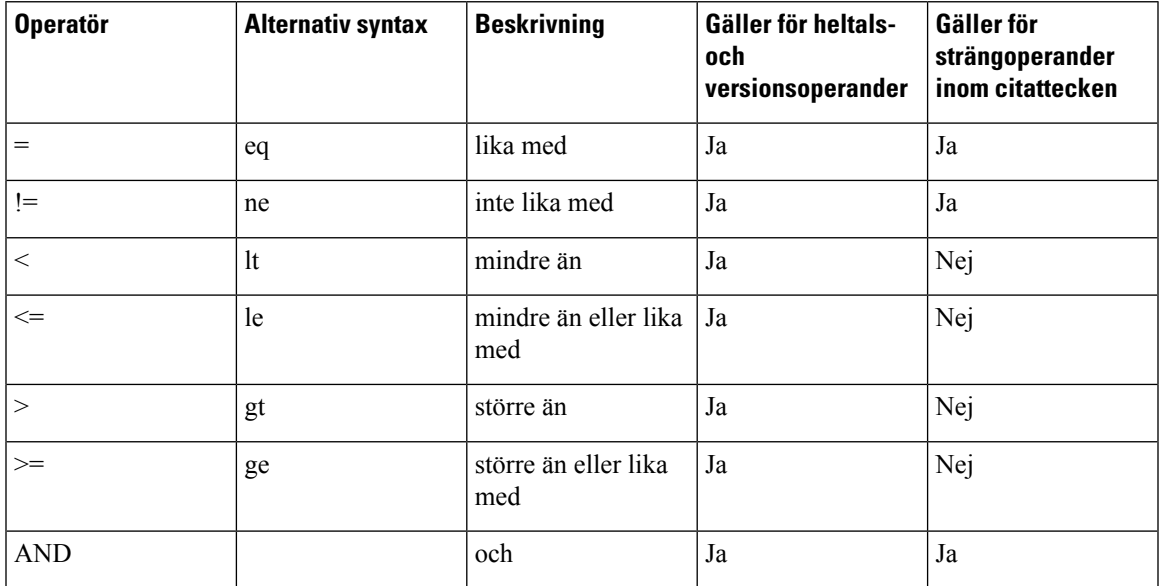

Det är viktigt att makrovariabler omges med dubbla citattecken där en stränglitteral förväntas. Gör inte det om ett nummer eller versionsnummer förväntas.

När villkorsuttryck används med Profile\_Rule\*- och Upgrade\_Rule-parametrar måste de inneslutas i syntaxen "(expr)?" som i det här exemplet på en uppgraderingsregel. Kom ihåg att BN (Build Number) betyder versionsnummer.

(\$SWVER ne sip68xx.11-0-0MPP)? http://ps.tell.com/sw/sip68xx.11-0-0MPP-BN.loads

Använd inte föregående syntax med parenteser för att konfigurera Resync\_Trigger\_\*-parametrar.

#### **URL-syntax**

Använd URL-standardsyntax för att ange hur konfigurationsfiler och fast programvara ska hämtas i Profile\_Rule\*- respektive Upgrade\_Rule-parametrar. Syntaxen ser ut så här:

**[ scheme:// ] [ server [:port]] filsökväg**

Där **scheme** är något av följande värden:

- tftp
- http
- https

Om **scheme** utelämnas används tftp. Servern kan vara ett DNS-identifierat värdnamn eller en numerisk IP-adress.Porten är UDP- eller TCP-målportnumret.Filsökvägen måste börja med rotkatalogen (/) och måste vara en absolut sökväg.

Om **server** saknas används tftp-servern som angetts via DHCP (alternativ 66).

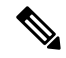

**OBS!** Servern måste anges för uppgraderingsregler.

Om **port** saknas används standardporten för det angivna schemat. Tftp använder UDP-port 69, http använder TCP-port 80 och https använder TCP-port 443.

En filsökväg måste anges. Den måste inte nödvändigtvis referera till en statisk fil, utan kan ange dynamiskt innehåll som hämtas via CGI.

Makroexpandering används i URL:er. Följande är exempel på giltiga URL:er:

```
/$MA.cfg
/cisco/cfg.xml
192.168.1.130/profiles/init.cfg
tftp://prov.call.com/cpe/cisco$MA.cfg
http://neptune.speak.net:8080/prov/$D/$E.cfg
https://secure.me.com/profile?Linksys
```
När du använder DHCP-alternativ 66 stödsinte tom syntax av några uppgraderingsregler. Det är bara tillämpligt för profilregel\*.

# <span id="page-27-0"></span>**RFC 8188-baserad HTTP-innehållskryptering**

Telefonen stöder RFC 8188-baserat HTTP-innehållskryptering med AES-128-GCM chiffrering för konfigurationsfiler. Med den här metoden för kryptering kan alla enheter läsa sidhuvudena för HTTP-meddelandena. Dock kan endast de enheter som känner till Input Keying Material (IKM) läsa lasten. När telefonen är etablerad med IKM kan telefonen och etableringsservern utbyta konfigurationsfiler på ett säkert sätt, samtidigt som nätverkselement från tredje part tillåts använda meddelandenas sidhuvuden för analytiska syften och övervakningssyften.

Parametern för XML-konfiguration **IKM\_HTTP\_Encrypt\_Content** innehåller IKM på telefonen. Den här parametern är inte tillgänglig på websidan för telefonadministration av säkerhetsskäl. Det är inte heller synligt i telefonens konfigurationsfil vilken du kan komma åt från telefonens IP-adress eller från telefonens konfigurationsrapporter som skickats till etableringsservern.

Om du vill använda den RFC 8188-baserade krypteringen ska du kontrollera följande:

- Förse telefonen med IKM genom att specificera IKM med XML-parametern **IKM\_HTTP\_Encrypt\_Content** i konfigurationsfilen som skickats från etableringsservern till telefonen.
- Om den här krypteringen appliceras på konfigurationsfilerna som skickats från etableringsservern till telefonen, kan du kontrollera att HTTP-sidhuvudet för *Innehålls-Kodning* i konfigurationsfilen har "aes128gcm".

I avsaknad av detta sidhuvud får metoden AES-256-CBC prioritet. Telefonen tillämpar AES-256-CBC dekryptering om en AES-256-CBC-nyckel finns i en profilregel, oavsett IKM.

• Se till att det inte finns någon specificerad AES-256-CBC-nyckel i rapportregeln om du vill att telefonen ska applicera denna kryptering till de konfigurationsrapporter som skickas till etableringsservern.

# <span id="page-27-1"></span>**Valfria omsynkroniseringsargument**

Valfria argument – **key**, **uid** och **pwd** – kan föregå URL:erna som anges i Profile\_Rule\*-parametrar och omges av hakparenteser.

## <span id="page-28-0"></span>**key**

**key**

Alternativet **– key** instruerar telefonen att konfigurationsfilen den tar emot från etableringsservern är krypterad med AES-256-CBC kryptering, såvida inte sidhuvudet i filen för *Innehålls-Kodning* anger "aes128gcm" kryptering. Själva nyckeln anges som en sträng efter termen --key. Nyckeln kan också omslutas med dubbla citattecken ("). Telefonen använder nyckeln för att dekryptera konfigurationsfilen.

#### **Användningsexempel**

```
[--key VerySecretValue]
[--key "my secret phrase"]
[--key a37d2fb9055c1d04883a0745eb0917a4]
```
De valfria argumenten inom hakparenteser makroexpanderas. Specialparametrar, GPP\_SA till och med GPP\_SD, makroexpanderas endast till makrovariabler, \$SA till och med \$SD, om de används som argument till alternativet key. Se följande exempel:

```
[--key $SC]
[--key "$SD"]
```
I profiler med öppet format måste argumentet för **--key** vara samma som argumentet för alternativet **-k** som skickas till **openssl**.

# <span id="page-28-1"></span>**uid och pwd**

Alternativen **uid** och **pwd** kan användas för att definiera autentisering med användar-ID och lösenord för den angivna URL:en. De valfria argumenten inom hakparenteser makroexpanderas. Specialparametrar, GPP\_SA till och med GPP\_SD, makroexpanderas endast till makrovariabler, \$SA till och med \$SD, om de används som argument till alternativet key. Se följande exempel:

GPP\_SA = MyUserID GPP\_SB = MySecretPassword

[--uid \$SA -pwd \$SB] https://etableringsserverns\_url/sökväg\_till\_din\_konfiguration/din\_konfiguration.xml

expanderas till:

[--uid MyUserID -pwdMySecretPassword] https://etableringsserverns\_url/sökväg\_till\_din\_konfiguration/din\_konfiguration.xml

# <span id="page-28-3"></span><span id="page-28-2"></span>**Koppla en profil till IP-telefonenheten**

När du har skapat ett XML-konfigurationsskript måste det skickas till telefonen för att tillämpas. Du kan tillämpa konfigurationen antingen genom att hämta konfigurationsfilen till telefonen från en TFTP-, HTTPeller HTTPS-server via en webbläsare eller genom att använda kommandoradsverktyget cURL.

# **Hämta konfigurationsfilen till telefonen från en TFTP-server**

Följ stegen nedan för att hämta konfigurationsfilen till ett TFTP-serverprogram på datorn.

#### **Arbetsordning**

- **Steg 1** Anslut datorn till telefonens lokala nätverk.
- **Steg 2** Kör ett TFTP-serverprogram på datorn och kontrollera att konfigurationsfilen finns i TFTP-rotkatalogen.
- **Steg 3** Öppna en webbläsare och ange IP-adressen för telefonens lokala nätverk, datorns IP-adress, filnamnet och inloggningsuppgifterna. Använd det här formatet:

**http://<WAN\_IP-adress>/admin/resync?tftp://<Datorns\_IP-adress>/<filnamn>&xuser=admin&xpassword=<lösenord>**

Exempel:

http://192.168.15.1/admin/resync?tftp://192.168.15.100/my\_config.xml&xuser=admin&xpassword=admin

# <span id="page-29-0"></span>**Hämta konfigurationsfilen till telefonen med cURL**

Följ stegen nedan för att hämta konfigurationen till telefonen med hjälp av cURL. Det här kommandoradsverktyget används för att överföra data med URL-syntax. Om du vill hämta cURL går du till:

<https://curl.haxx.se/download.html>

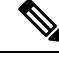

**OBS!**

Vi rekommenderar att du inte använder cURL för att publicera konfigurationen till telefonen eftersom användarnamnet och lösenordet kan fångas upp när du använder cURL.

#### **Arbetsordning**

**Steg 1** Anslut datorn till LAN-porten på telefonen.

<span id="page-29-1"></span>**Steg 2** Hämta konfigurationsfilen till telefonen genom att ange följande cURL-kommando:

```
curl –d @my_config.xml
"http://192.168.15.1/admin/config.xml&xuser=admin&xpassword=admin"
```
# **Etableringsparametrar**

Det här avsnittet beskriver etableringsparametrarna ordnade i breda kategorier efter funktion:

Följande typer av etableringsparametrar är tillgängliga:

- Allmänna
- Aktivering
- Utlösare
- Konfigurerbara scheman
- Profilregler
- Uppgraderingsregel

# <span id="page-30-0"></span>**Allmänna parametrar**

De allmänna GPP\_\*-parametrarna (**Admininloggning** > **Avancerat** > **Röst** > **Etablering**) används som fria strängregister när du konfigurerar telefonen för interaktion med en viss etableringsserverlösning. GPP\_\*-parametrarna är tomma som standard. De kan konfigureras för att innehålla olika värden, bland annat följande:

- Krypteringsnycklar
- Webbadresser
- Statusinformation för multietablering
- Postbegärandemallar
- Mappningar mellan parameternamn och alias
- Partiella strängvärden som så småningom kopplas ihop till kompletta parametervärden.

GPP\_\*-parametrarna stöder makroexpandering inuti andra etableringsparametrar. För detta ändamål räcker det att använda makronamn med en versal bokstav (A till P) för att identifiera innehållet i GPP\_A till och med GPP\_P. Makronamnen med två versala bokstäver, SA till och med SD, identifierar också GPP\_SA till och med GPP\_SD i särskilda fall när de används som argument för följande URL-alternativ:

### **key**, **uid** och **pwd**

Dessa parametrar kan användas som variabler i etablerings- och uppgraderingsregler. Du kan refererar till dem genom att lägga till ett "\$"-tecken först i variabelnamnet, t.ex. \$GPP\_A.

# <span id="page-30-1"></span>**Använda allmänna parametrar**

Om GPP\_A exempelvis innehåller strängen ABC, och GPP\_B innehåller 123, så makroexpanderas uttrycket \$A\$B till ABC123.

#### **Innan du börjar**

Öppna webbsidan för telefonadministration. Se Åtkomst till [webbsidan](#page-12-2) för telefonen, på sidan 7.

### **Arbetsordning**

- **Steg 1** Välj **Röst** > **Etablering**.
- **Steg 2** Gå till avsnittet om **allmänna parametrar**.
- **Steg 3** Ange giltiga värden i fälten, GPP A till och med GPP P.
- **Steg 4** Klicka på **Verkställ alla ändringar**.

# <span id="page-31-0"></span>**Aktivering**

Parametrarna Provision Enable och Upgrade Enable styr alla åtgärder relaterade till profilomsynkronisering och uppgradering av fast programvara. Dessa parametrarstyr omsynkroniseringar och uppgraderingar oberoende av varandra. Dessa parametrarstyr även kommandon för omsynkroniserings- och uppgraderings-URL:ersom skickas via administrationswebbservern. Standardinställningen för båda parametrarna är **Yes**.

Parametern Resync\_From\_SIP kontrollerar åtgärder relaterade till omsynkroniseringsförfrågningar. En SIP NOTIFY-händelse skickas från tjänsteleverantörens proxyserver till telefonen. Om den är aktiverad kan proxyservern begära en omsynkronisering.För att göra detskickar proxyservern ettSIP NOTIFY-meddelande som innehåller Event: resync-huvudet till enheten.

Enheten svarar på begäran med ett 401-svar (auktoriseringen avvisas för angivna inloggningsuppgifter). Enheten förväntar sig en autentiserad efterföljande begäran innan den godkänner omsynkroniseringsbegäran från proxyservern. Event: reboot\_now- och Event: restart\_now-huvudena utför kalla respektive varma omstarter, vilket också kräver autentiseringssvar.

De två återstående enable-parametrarna är Resync\_On\_Reset och Resync\_After\_Upgrade\_Attempt. Dessa parametrar avgör om enheten utför en omsynkronisering efter en omstart av programvara och efter varje uppgraderingsförsök.

När Resync On Reset används lägger enheten till en slumpmässig fördröjning efter startsekvensen innan återställningen utförs. Fördröjningen är en slumpmässig tid upp till värdet som anges i Resync Random Delay (i sekunder). I en grupp med telefoner som startas samtidigt fördelar fördröjningen starttiderna för omsynkroniseringsförfrågningarna från varje enhet. Denna funktion kan vara bra i ett stort bostadsområde om det inträffar lokalt strömavbrott.

# <span id="page-31-2"></span><span id="page-31-1"></span>**Utlösare**

Telefonen stöder omsynkronisering vid specifika intervall eller vid en viss tid.

# **Omsynkronisering vid specifika intervall**

Telefonen är utformad att med jämna mellanrum synkronisera med etableringsservern. Omsynkroniseringsintervallet konfigureras i Resync\_Periodic (sekunder). Om det här värdet lämnas tomt synkroniseras inte enheten regelbundet.

Omsynkronisering sker typiskt när linjer är inaktiv. Om en röstlinje är aktiv när en omsynkronisering ska utföras, skjuter telefonen upp omsynkroniseringen tills linjen är ledig igen. En omsynkronisering kan resultera i att konfigurationsparametervärden ändras.

En omsynkronisering kan misslyckas om telefonen inte kan hämta en profil från servern, om den nedladdade filen är skadad eller på grund av ett internt fel. Enheten försöker synkronisera igen efter det antal sekunder som angesi Resync\_Error\_Retry\_Delay (sekunder). Om Resync\_Error\_Retry\_Delay har angettstill 0 försöker enheten inte synkronisera igen efter ett misslyckat omsynkroniseringsförsök.

Om en uppgradering misslyckas görs ett nytt försök efter det antal sekunder som anges i Upgrade\_Error\_Retry\_Delay.

Det finns två parametrar som kan konfigureras för villkorsstyrd omsynkronisering: Resync\_Trigger\_1 och Resync\_Trigger\_2. Båda parametrarna kan programmeras med ett villkorsuttryck som makroexpanderas. När omsynkroniseringsintervallet går ut (tidpunkten för nästa omsynkronisering) förhindrar utlösarna, om sådana har angetts, omsynkroniseringen om inte en eller flera utlösare utvärderas som sanna.

Följande exempelvillkor utlöser en omsynkronisering. I exemplet har det senaste telefonuppgraderingsförsöket pågått i mer än 5 minuter (300 sekunder), och det har gått minst 10 minuter (600 sekunder) sedan det senaste omsynkroniseringsförsöket.

\$UPGTMR gt 300 and \$PRVTMR ge 600

# <span id="page-32-0"></span>**Omsynkronisering vid en specifik tid**

Parametern Resync\_At gör att telefonen kan synkronisera vid en specifik tidpunkt. Den här parametern använder 24-timmarsformat (hhmm) för att ange tiden.

Parametern Resync\_At\_Random\_Delay gör att telefonen kan synkronisera vid en ospecificerad tidfördröjning. I den här parametern används ett positivt heltal för att ange tiden.

Överbelastning av servern på grund av omsynkroniseringsförfrågningar från flera telefonersom konfigurerats att synkronisera samtidigt bör undvikas. För att göra det utlöser telefonen omsynkroniseringen upp till 10 minuter efter den angivna tiden.

Om du till exempelställer in omsynkroniseringstiden på 1000 (dvs. kl. 10) utlöser telefonen omsynkroniseringen någon gång mellan 10:00 och 10:10.

Den här funktionen är inaktiverad som standard. Om parametern Resync\_At har etablerats, ignoreras Resync\_Periodic-parametern.

# <span id="page-32-1"></span>**Konfigurerbara scheman**

Du kan konfigurera scheman för regelbundna omsynkroniseringar och du kan ange intervall för omförsök vid omsynkroniserings- och uppdateringsfel genom att använda följande etableringsparametrar:

- Resync\_Periodic
- Resync\_Error\_Retry\_Delay
- Upgrade\_Error\_Retry\_Delay

Varje parameter stöder ett enskilt fördröjningsvärde (sekunder). Den nya utökade syntaxen stöder en kommateckenavgränsad lista med flera efterföljande fördröjningselement. Det sista elementet i sekvensen upprepas implicit för alltid.

Om du vill kan du infoga ett plustecken för att ange ett till numeriskt värde som lägger till en extra slumpmässig fördröjning.

### **Exempel 1**

I detta exempel synkroniseras telefonen regelbundet varannan timme. Om det uppstår ett omsynkroniseringsfel gör enheten nya försök enligt följande intervall: 30 minuter, 1 timme, 2 timmar, 4 timmar. Enheten fortsätter att försöka i 4-timmarsintervall tills omsynkroniseringen lyckas.

```
Resync_Periodic=7200
Resync_Error_Retry_Delay=1800,3600,7200,14400
```
#### **Exempel 2**

I det här exemplet synkroniseras enheten regelbundet varje timme (plus en extra slumpmässig fördröjning på upp till 10 minuter). Om en omsynkronisering misslyckas gör enheten nya försök enligt följande intervall: 30 minuter (plus upp till 5 minuter). 1 timme (plus upp till 10 minuter), 2 timmar (plus upp till 15 minuter). Enheten fortsätter att försöka i 2-timmarsintervall (plus upp till 15 minuter) tills omsynkroniseringen lyckas.

```
Resync_Periodic=3600+600
Resync_Error_Retry_Delay=1800+300,3600+600,7200+900
```
#### **Exempel 3**

I det här exemplet, om en fjärruppgradering misslyckas, så gör enheten ett nytt uppgraderingsförsök 30 minuter senare, och sedan efter 1 timme och därefter efter 2 timmar. Om uppgraderingen fortfarande misslyckas gör enheten nya uppgraderingsförsök var fjärde till var femte timme tills uppgraderingen lyckas.

Upgrade\_Error\_Retry\_Delay = 1800,3600,7200,14400+3600

# <span id="page-33-0"></span>**Profilregler**

Telefonen tillhandahåller flera profilparametrar för fjärrkonfiguration (Profile\_Rule\*). Det betyder att varje omsynkronisering kan hämta flera filer som hanteras av olika servrar.

I det enklaste scenariot synkroniseras enheten regelbundet mot en profil på en central server, som uppdaterar alla relevanta interna parametrar. Alternativt kan profilen delas upp mellan olika filer. En fil är gemensam för alla telefoner i en distribution. En separat, unik fil tillhandahålls för varje konto. Krypteringsnycklar och certifikatinformation kan tillhandahållas av en annan profil, som lagras på en separat server.

När det är dags för en omsynkronisering utvärderar telefonen de fyra Profile\_Rule\*-parametrarna i ordning:

- **1.** Profile\_Rule
- **2.** Profile\_Rule\_B
- **3.** Profile\_Rule\_C
- **4.** Profile\_Rule\_D

Varje utvärdering kan resultera i att en profil hämtas från en fjärransluten etableringsserver, och kan leda till att vissa interna parametrar uppdateras. Om en utvärdering misslyckas avbryts omsynkroniseringssekvensen och ett nytt försök görs från början baserat på parametern Resync\_Error\_Retry\_Delay (sekunder). Om alla utvärderingar lyckas väntar enheten det antal sekunder som anges i parametern Resync\_Periodic och utför sedan en till omsynkronisering.

Innehållet i varje Profile\_Rule\*-parameter består av en uppsättning alternativ. Alternativen avgränsas med ett |-tecken (lodrätt streck). Varje alternativ består av ett villkorsuttryck, ett tilldelningsuttryck, en profil-URL och eventuella associerade URL-alternativ. Alla dessa komponenter är valfria inom varje alternativ. Följande är de giltiga kombinationerna, och den ordning som de måste anges i, om de används:

```
[ conditional-expr ] [ assignment-expr ] [[ options ] URL ]
```
Inom varje Profile\_Rule\*-parameter måste alla alternativ utom det sista ange ett villkorsuttryck. Det här uttrycket utvärderas och bearbetas på följande sätt:

- **1.** Villkoren utvärderas från vänster till höger tills ett villkor hittas som utvärderas som sant (eller tills ett alternativ utan villkorsuttryck hittas).
- **2.** Associerade tilldelningsuttryck utvärderas, om sådana finns.
- **3.** Om en URL anges som en del av alternativet görs ett försök att hämta profilen som finns på den angivna URL:en. Systemet försöker uppdatera de interna parametrarna i enlighet.

Om alla alternativ har villkorsuttryck och inget utvärderassom sant (eller om hela profilregeln är tom) ignoreras hela Profile\_Rule\*-parametern. Nästa profilregelparameter i sekvensen utvärderas.

#### **Exempel 1**

Det här exemplet synkroniserar ovillkorligt till profilen på den angivna URL:en och utför en HTTP GET-begäran till den fjärranslutna etableringsservern:

http://remote.server.com/cisco/\$MA.cfg

#### **Exempel 2**

I det här exemplet synkroniserar enheten till två olika URL:er, beroende på registreringsstatusen för linje 1. Om registreringen har gått förlorad kör enheten en HTTP POST-begäran till ett CGI-skript. Enheten skickar innehållet i den makroexpanderade GPP\_A-parametern, som kan ge ytterligare information om enhetens status:

```
($PRVTMR ge 600)? http://p.tel.com/has-reg.cfg
| [--post a] http://p.tel.com/lost-reg?
```
#### **Exempel 3**

I det här exemplet synkroniserar enheten om till samma server. Enheten tillhandahåller ytterligare information om ett certifikat inte finns installerat på enheten (för äldre enheter före version 2.0):

```
("$CCERT" eq "Installed")? https://p.tel.com/config?
| https://p.tel.com/config?cisco$MAU
```
#### **Exempel 4**

I det här exemplet är linje 1 inaktiverad tills GPP\_A anges till Provisioned via den första URL:en. Sedan synkroniserar enheten till den andra URL:en:

```
("$A" ne "Provisioned")? (Line_Enable_1_ = "No";)! https://p.tel.com/init-prov
| https://p.tel.com/configs
```
#### **Exempel 5**

I det här exemplet förväntas profilen som servern returnerar innehålla XML-elementtaggar. Dessa taggar måste mappas om till rätt parameternamn baserat på aliasmappningen i GPP\_B:

```
[--alias b] https://p.tel.com/account/$PN$MA.xml
```
En omsynkronisering anses normalt misslyckad om en begärd profil inte tas emot från servern. Parametern Resync\_Fails\_On\_FNF kan åsidosätta detta standardbeteende. Om Resync\_Fails\_On\_FNF har värdet No accepterar enheten ett "file-not-found"-svar från servern som en lyckad omsynkronisering. Standardvärdet för Resync\_Fails\_On\_FNF är Yes.

# <span id="page-35-0"></span>**Uppgraderingsregel**

Uppgraderingsregeln uppmanar enheten att aktivera en ny inläsning och anger var den finns, om det behövs. Om inläsningsfilen redan finns på enheten, försöker enheten inte hämta den. Inläsningsplatsens giltighet har därför ingen betydelse om inläsningen finns i den inaktiva partitionen.

Upgrade\_Rule anger att fast programvara, om den skiljer sig från den befintliga, ska hämtas och användas om åtgärden inte begränsas av ett villkorsuttryck eller om Upgrade\_Enable är inställt på **Nej**.

Telefonen tillhandahåller en konfigurerbar parameter för fjärruppgradering, Upgrade\_Rule. Den här parametern stöder ungefärsamma syntax som parametrarna för profilregeln. URL-alternativ stödsinte för uppgraderingar, men villkorsuttryck och tilldelningsuttryck kan användas. Om villkorsuttryck används kan flera alternativ, avgränsade med |-tecknet, anges i parametern. Syntaxen för respektive alternativ är som följer:

```
[ conditional-expr ] [ assignment-expr ] URL
```
Som i fallet med Profile\_Rule\*-parametrar utvärderar Upgrade\_Rule-parametern varje alternativ tills ett villkorsuttryck uppfylls eller tills ett alternativet utan villkorsuttryck hittas. Associerade tilldelningsuttryck utvärderas om sådana finns. Sedan görs ett försök att uppgradera till den angivna URL:en.

Om Upgrade\_Rule innehåller en URL utan något villkorsuttryck, uppgraderar enheten till den avbildning av den fasta programvaran som URL:en anger. Efter makroexpandering och utvärdering av regeln försöker enheten inte att uppgradera igen förrän regeln ändras eller kombinationen av schema + server + port + filsökväg ändras.

När enheten försöker uppgradera den fasta programvaran inaktiverar den ljudet i början av processen och startar om i slutet av processen. Enheten startar endast automatiska uppgraderingar baserat på innehållet i Upgrade\_Rule om alla röstlinjer är inaktiva (lediga).

Till exempel,

• För Cisco IP 6800-serien:

http://p.tel.com/firmware/sip68xx.11-1-0MPP-BN.loads

where BN==Build Number

I det här exemplet uppgraderar Upgrade\_Rule den fasta programvaran till avbildningen som finns på den angivna URL:en.

Här är ett till exempel för Cisco IP Phone 6800-serien:

```
("$F" ne "beta-customer")? http://p.tel.com/firmware/sip68xx.11-0-1MPP-BN.loads
| http://p.tel.com/firmware/sip68xx.11-0-1MPP-BN.loads
```

```
where BN==Build Number
```
Ш

Det här exemplet uppmanar enheten att läsa in en av två avbildningar, baserat på innehållet i en allmän parameter, GPP\_F.

Enheten kan framtvinga en nedgraderingsgräns vad gäller den fasta programvarans revisionsnummer, vilket kan vara ett användbart anpassningsalternativ. Om ett giltigt revisionsnummer för den fasta programvaran har konfigurerats i parametern Downgrade Rev\_Limit, avvisar enheten uppgraderingsförsök för versioner av den fasta programvaran som är äldre än den angivna gränsen.

## **Datatyper**

Följande datatyper används med konfigurationsprofilparametrar:

- {a, b, c, ...} Val mellan a, b, c ...
- Bool Ett booleskt värde, antingen "yes" eller "no".
- CadScript Ett miniskript som anger kadensparametrarna för en signal. Upp till 127 tecken.

Syntax:  $S_1$ [; $S_2$ ], där:

- $S_i = D_i (on_{i,1}/off_{i,1}[, on_{i,2}/off_{i,2}[, on_{i,3}/off_{i,3}[, on_{i,4}/off_{i,4}[, on_{i,5}/off_{i,5}[, on_{i,6}/off_{i,6}]]]]])$  och kallas för ett avsnitt.
- on<sub>i,j</sub> och off<sub>i,j</sub> är on/off-varaktigheten i sekunder för ett *segment*. i = 1 eller 2, och j = 1 till 6.
- $D_i$  är avsnittets totala varaktighet i sekunder.

Alla varaktigheter kan ha upp till tre decimaler för en precision på 1 ms. Jokertecknet "\*" representerar en oändlig varaktighet. Segmenten i ett avsnitt körs i ordning och upprepas tills värdet för den totala varaktigheten nås.

Exempel 1:

```
60(2/4)
Number of Cadence Sections = 1
Cadence Section 1: Section Length = 60 s
Number of Segments = 1
Segment 1: On=2s, Off=4s
Total Ring Length = 60s
```
Exempel 2 – Olika ringsignaler (kort, kort, kort, lång):

```
60(.2/.2,.2/.2,.2/.2,1/4)
Number of Cadence Sections = 1
Cadence Section 1: Section Length = 60s
Number of Segments = 4
Segment 1: On=0.2s, Off=0.2s
Segment 2: On=0.2s, Off=0.2s
Segment 3: On=0.2s, Off=0.2s
Segment 4: On=1.0s, Off=4.0s
Total Ring Length = 60s
```
- DialPlanScript Skriptsyntax som används för att ange uppringningsplaner för linje 1 och linje 2.
- Float <n> Ett flyttalsvärde med upp till n decimaler.
- FQDN Fullständigt kvalificerat domännamn. Det kan innehålla upp till 63 tecken. Några exempel är:
	- sip.Cisco.com:5060 eller 109.12.14.12:12345
	- sip.Cisco.com eller 109.12.14.12
- FreqScript Ett miniskript som anger parametrarna för frekvens och nivå för en ton. Innehåller upp till 127 tecken.

Syntax:  $F_1@L_1$ [, $F_2@L_2$ [, $F_3@L_3$ [, $F_4@L_4$ [, $F_5@L_5$ [, $F_6@L_6$ ]]]]], där:

- $F_1-F_6$  är frekvensen i Hz (endast osignerade heltal).
- $L_1$ – $L_6$  är motsvarande nivåer i dBm (med upp till en decimal).

Blanksteg före och efter kommatecknet är tillåtet men rekommenderas inte.

Exempel 1 – Signal för samtal väntar:

```
440@-10
Number of Frequencies = 1
Frequency 1 = 440 Hz at -10 dBm
```
Exempel 2 – Kopplingston:

```
350@-19,440@-19
Number of Frequencies = 2
Frequency 1 = 350 Hz at -19 dBm
Frequency 2 = 440 Hz at -19 dBm
```
- IP Giltig IPv4-adress i formatet x.x.x.x, där x är ett värde mellan 0 och 255. Exempel: 10.1.2.100.
- UserID Användar-ID:t så som det visas i en URL. Kan innehålla upp till 63 tecken.
- Phone En telefonnummersträng, till exempel 14081234567, \*69, \*72 eller 345678, eller en allmän URL, till exempel 1234@10.10.10.100:5068 eller jsmith@Cisco.com. Strängen kan innehålla upp till 39 tecken.
- PhTmplt En telefonnummermall. Varje mall kan innehålla ett eller flera mönster som avgränsas med komma (,). Blanksteg i början av varje mönster ignoreras. "?" och "\*" representerar jokertecken. Använd %xx för att representera litteraler. Exempelvis representerar %2a \*. Mallen kan innehålla upp till 39 tecken. Exempel: "1408\*, 1510\*", "1408123????, 555?1.".
- Port TCP/UDP-portnummer (0-65535). Det kan anges i decimalformat eller i hexadecimalt format.
- ProvisioningRuleSyntax Skriptsyntax som används för att definiera regler för konfigurationsomsynkronisering och uppgraderingsregler för fast programvara.
- PwrLevel Strömnivå uttryckt i dBm med en decimal, till exempel –13.5 eller 1.5 (dBm).
- RscTmplt En mall för statuskoder för SIP-svar, t.ex. "404, 5\*", "61?", "407, 408, 487, 481". Den kan innehålla upp till 39 tecken.
- Sig<n> Signerat n-bitars värde. Den kan anges i decimalformat eller i hexadecimalt format. Negativa värden måste föregås av ett "-"-tecken. Ett "+"-tecken före positiva värden är valfritt.
- Stjärnkoder Aktiveringskod för en extra tjänst, t.ex. \*69. Koden kan innehålla upp till 7 tecken.
- Str<n> En allmän sträng med upp till n icke-reserverade tecken.
- Time<n> Tid i sekunder, med upp till n decimaler. Extra decimaler ignoreras.
- ToneScript Ett miniskript som anger frekvens-, nivå- och kadensparametrarna för en samtalsförloppston. Skriptet kan innehålla upp till 127 tecken.

Syntax: FreqScript; $Z_1$ [; $Z_2$ ].

Avsnitt  $Z_1$  liknar avsnitt  $S_1$  i ett CadScript, förutom att varje on/off-segment åtföljs av en parameter för frekvenskomponenter:  $Z_1 = D_1 (on_{i,1}/off_{i,1}/f_{i,1}[,on_{i,2}/off_{i,2}/f_{i,2}[,on_{i,3}/off_{i,3}/f_{i,3}[,on_{i,4}/off_{i,4}/f_{i,4}[,on_{i,5}/off_{i,5}/f_{i,5}])$ [,on<sub>i,6</sub>/off<sub>i,6</sub>/f<sub>i,6</sub>]]]]]) där:

•  $f_{i,j} = n_1[+n_2]+n_3[+n_4[+n_5[+n_6]]]]$ .

•  $1 \le n_k \le 6$  anger frekvenskomponenterna i FreqScript som används i det segmentet.

Om mer än en frekvenskomponent används i ett segment summeras komponenterna.

Exempel 1 – Kopplingston:

```
350@-19,440@-19;10(*/0/1+2)
Number of Frequencies = 2
Frequency 1 = 350 Hz at -19 dBm
Frequency 2 = 440 Hz at -19 dBm
Number of Cadence Sections = 1
Cadence Section 1: Section Length = 10 s
Number of Segments = 1
Segment 1: On=forever, with Frequencies 1 and 2
Total Tone Length = 10s
```
#### Exempel 2 – Oregelbunden ton:

```
350@-19,440@-19;2(.1/.1/1+2);10(*/0/1+2)
Number of Frequencies = 2
Frequency 1 = 350 Hz at -19 dBm
Frequency 2 = 440 Hz at -19 dBm
Number of Cadence Sections = 2
Cadence Section 1: Section Length = 2s
Number of Segments = 1
Segment 1: On=0.1s, Off=0.1s with Frequencies 1 and 2
Cadence Section 2: Section Length = 10s
Number of Segments = 1Segment 1: On=forever, with Frequencies 1 and 2
Total Tone Length = 12s
```
• Uns $\leq n$  – Osignerat n-bitars värde, där n = 8, 16 eller 32. Det kan anges i decimalformat eller i hexadecimalt format, t.ex. 12 eller 0x18, så länge värdet får plats i n bitar.

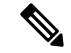

Ha följande i åtanke: **OBS!**

- <Par Name> representerar namnet på en konfigurationsparameter. I en profil skapas den associerade taggen genom att blanksteget ersätts med ett understreck ("\_"), t.ex. **Par\_Name**.
- Ett tomt standardvärdefält innebär en tom sträng, < "" >.
- Telefonen fortsätter att använda de senaste konfigurerade värdena för taggar som inte finns i en viss profil.
- Mallar jämförs i den angivna ordningen. Den första, *inte den närmaste*, matchningen väljs. Parameternamnet måste matcha exakt.
- Om flera definitioner för en parameter anges i en profil, används den sista av dessa definitioner i filen på telefonen.
- En parameterspecifikation med ett tomt parametervärde återställer parametern till dess standardvärde. Om du i stället vill ange en tom sträng, använder du den tomma strängen "" som parametervärdet.

## <span id="page-39-1"></span>**Profiluppdateringar och uppgraderingar av fast programvara**

Telefonen stöder säker fjärrbaserad etablering (konfiguration) och uppgradering av den fasta programvaran. En icke-etablerad telefon kan ta emot en krypterade profil som är avsedd för enheten. En säker förstagångsetablering som använder SSL-funktioner gör att telefonen inte kräver en explicit nyckel.

Användaren behöver varken starta eller slutföra en profiluppdatering eller en uppgradering av den fasta programvaran. Detsamma gäller om mellanliggande uppgraderingar krävs för att uppnå en framtida uppgraderingsstatus från en äldre version.Profilomsynkroniseringsförsök görs endast när telefonen är inaktiv eftersom omsynkroniseringar kan utlösa en omstart av programvaran och koppla från pågående samtal.

Allmänna parametrar hanterar etableringsprocessen. Varje telefon kan konfigureras att regelbundet kontakta en normal etableringsserver (NPS). Kommunikation med den normala etableringsservern kräver inte användning av ett säkert protokoll eftersom den uppdaterade profilen krypteras med en delad hemlig nyckel. NPS-servern kan vara en vanlig TFTP-, HTTP- eller HTTPS-server med klientcertifikat.

Administratören kan uppgradera, starta om eller synkronisera om telefoner med hjälp av telefonens webbanvändargränssnitt. Administratören kan även utföra dessa uppgifter med hjälp av ett SIP-meddelande.

Konfigurationsprofiler genereras med hjälp av vanliga verktyg med öppen källkod som integrerar med tjänsteleverantörens etableringssystem.

#### **Relaterade ämnen**

Tillåta och konfigurera [profiluppdateringar,](#page-39-0) på sidan 34

### <span id="page-39-0"></span>**Tillåta och konfigurera profiluppdateringar**

Profiluppdateringar kan tillåtas vid angivna intervall. Uppdaterade profiler skickas från en server till telefonen med hjälp av TFTP, HTTP eller HTTPS.

#### **Innan du börjar**

Öppna webbsidan för telefonadministration. Se Åtkomst till [webbsidan](#page-12-0) för telefonen, på sidan 7.

Ш

#### **Arbetsordning**

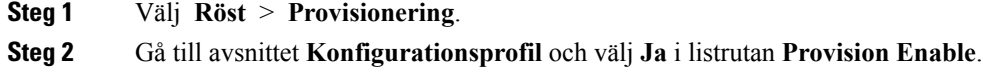

- **Steg 3** Ange parametrarna.
- **Steg 4** Klicka på **Verkställ alla ändringar**.

#### **Relaterade ämnen**

[Profiluppdateringar](#page-39-1) och uppgraderingar av fast programvara, på sidan 34

## **Tillåta och konfigurera uppgraderingar av fast programvara**

Uppdateringar av den fasta programvaran kan tillåtas vid angivna intervall. Uppdaterad fast programvara skickas från en server till telefonen via TFTP eller HTTP. Säkerheten är inte ett lika stort problem när det gäller uppgraderingen av fast programvara eftersom fast programvara inte innehåller personlig information.

#### **Innan du börjar**

Öppna webbsidan för telefonadministration. Se Åtkomst till [webbsidan](#page-12-0) för telefonen, på sidan 7.

#### **Arbetsordning**

- **Steg 1** Välj **Röst** > **Etablering**.
- **Steg 2** Gå till avsnittet **Uppgradera firmware** och välj **Ja** i listrutan **Upgrade Enable**.
- **Steg 3** Ange parametrarna.
- **Steg 4** Klicka på **Verkställ alla ändringar**.

## **Uppgradera fast programvara via TFTP, HTTP eller HTTPS**

Telefonen stöder uppgraderingar med en enstaka avbildning via TFTP, HTTP eller HTTPS.

Nedgraderingar till tidigare versioner kanske inte är tillgängligt för alla enheter. Mer information finns i filen med viktig information för din telefon och din version av den fasta programvaran. **OBS!**

#### **Innan du börjar**

Inläsningsfilen för den fasta programvaran måste hämtas till en tillgänglig server.

#### **Arbetsordning**

**Steg 1** Byt namn på avbildningen så här:

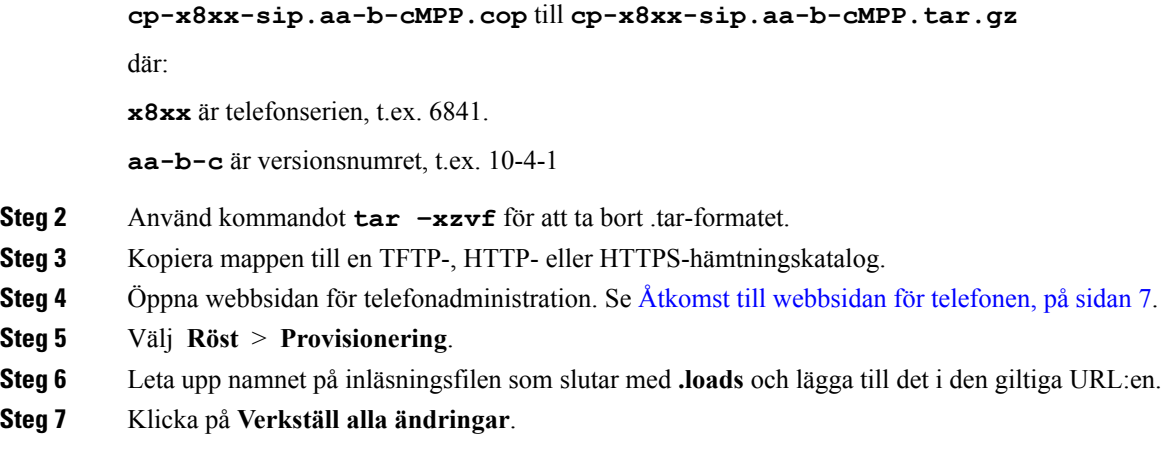

## **Uppgradera fast programvara med ett webbläsarkommando**

Ett uppgraderingskommando som anges i webbläsarens adressfält kan användas för att uppgradera den fasta programvaran på en telefon. Telefonen uppdateras endast om den är inaktiv. Uppdateringsförsöket görs automatiskt när ett pågående samtal har avslutats.

#### **Arbetsordning**

Om du vill uppgradera telefonen med en URL i en webbläsare anger du följande kommando:

http://<phone\_ip>/admin/upgrade?<schema>://<serv\_ip[:port]>/filepath

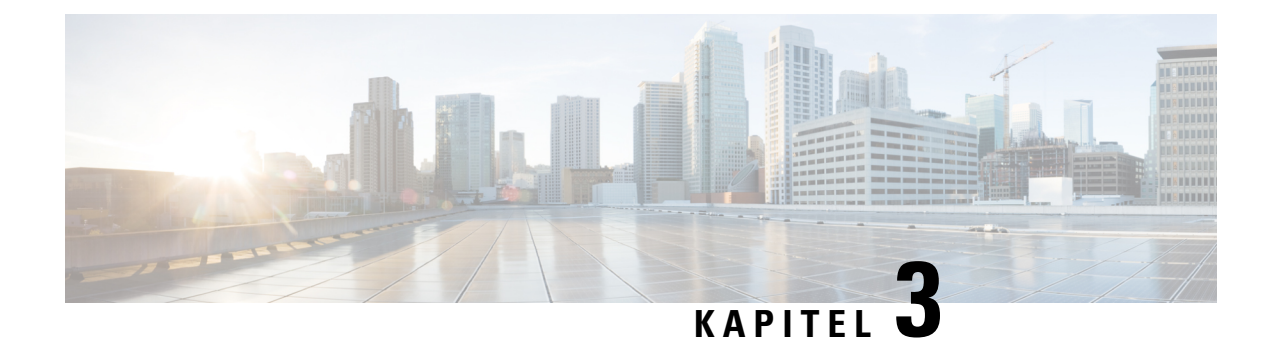

# **Intern företablering och etableringsservrar**

- Intern företablering och [etableringsservrar,](#page-42-0) på sidan 37
- [Serverförberedelser](#page-42-1) och programverktyg, på sidan 37
- Intern [företablering](#page-44-0) på enheter, på sidan 39
- Konfiguration av [etableringsserver,](#page-45-0) på sidan 40

## <span id="page-42-0"></span>**Intern företablering och etableringsservrar**

Tjänstleverantören företablerar telefoner, förutom RC-enheter, med en profil. Företableringsprofilen kan innehålla en begränsad uppsättning parametrar som synkroniserar om telefonen. Profilen kan även innehålla en fullständig uppsättning parametrarsom tillhandahålls av fjärrservern.Som standard synkroniserar telefonen när den startar och enligt intervall som konfigureras i profilen. När användaren ansluter telefonen i kundens system hämtar enheten den uppdaterade profilen och eventuella uppdateringar av den fasta programvaran.

Du kan utföra den här företablerings-, distributions- och fjärretableringsprocessen på många olika sätt.

## <span id="page-42-1"></span>**Serverförberedelser och programverktyg**

Exemplen i det här kapitlet kräver att en eller flera servrar är tillgängliga. Dessa servrar kan installeras och köras på en lokal dator:

- TFTP (UDP-port 69)
- syslog (UDP-port 514)
- HTTP (TCP-port 80)
- HTTPS (TCP-port 443).

För att underlätta eventuell felsökning av serverkonfigurationen är det bra att installera klienter för varje typ av server på en separat serverdator. På så sätt påverkas inte serverns drift av interaktionen med telefonerna.

Vi rekommenderar att du installerar följande programverktyg:

- För att skapa konfigurationsprofiler installerar du komprimeringsverktyget gzip (öppen källkod).
- För profilkryptering och HTTPS-åtgärder installerar du OpenSSL-programpaketet (öppen källkod).
- För att testa den dynamiska profilgenereringen och snabbt fjärretablera via HTTPS rekommenderar vi ett skriptspråk med CGI-skriptstöd. Perl med öppen källkod är ett exempel på den här typen av skriptspråk.
- För att bekräfta att utbytet mellan etableringsservrarna och telefonerna är säkert installerar du en Ethernet-paketspårare (till exempel Ethereal/Wireshark, som du kan hämta gratis). Du kan sedan spåra interaktionen mellan telefonen och etableringsservern. Det gör du genom att köra paketspåraren på en dator som är ansluten till en växel som använder portspegling.För HTTPS-transaktioner kan du använda verktyget ssldump.

### **Distribution med fjärranpassning (RC)**

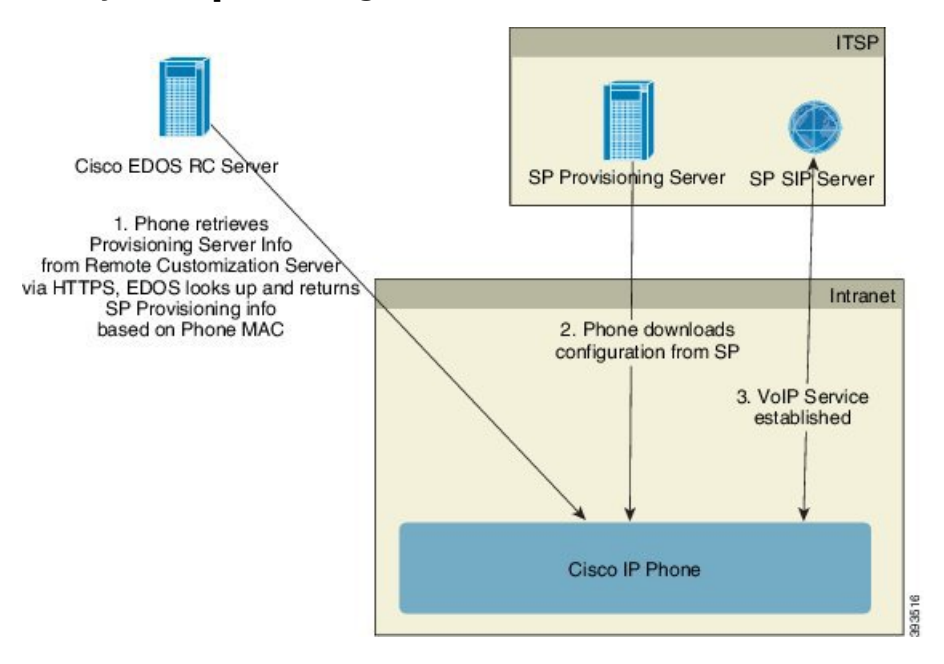

Alla telefoner kontaktar Cisco EDOS RC-servern tills de etablerats.

I en RC-distributionsmodell köper kunden en telefon som redan har kopplats till en specifik tjänsteleverantör på Cisco EDOS RC-servern. ITSP-leverantören (Internet Telephony Service Provider) konfigurerar och underhåller en etableringsserver och registrerar sin information om etableringsservern på Cisco EDOS RC-servern.

När telefonen är påslagen och uppkopplad mot Internet är den icke-etablerade telefonens anpassningsstatus **Öppen**. Telefonen frågar den lokala DHCP-servern efter information om etableringsservern och anger telefonens anpassningsstatus. Om DHCP-frågan lyckas ändras anpassningsstatusen till **Avbruten** och inga RC-försök görs eftersom DHCP tillhandahåller den nödvändiga informationen om etableringsservern.

När en telefon ansluter till ett nätverk för första gången eller efter en fabriksåterställning, och om inga DHCP-alternativ har konfigurerats, kontaktar den en enhetsaktiveringsserver för ZTP (Zero Touch Provisioning). Nya telefoner använder "activate.cisco.com" i stället för "webapps.cisco.com" för etablering. Telefoner med en tidigare version av den fasta programvaran än 11.2(1) använder fortfarande webapps.cisco.com. Cisco rekommenderar att du tillåter båda domännamnen via din brandvägg.

Om DHCP-servern inte tillhandahåller information om etableringsservern frågar telefonen Cisco EDOS RC-servern och uppger sin MAC-adress, och anpassningsstatusen ändras till **Väntar**. Cisco EDOS-servern svarar med den associerade tjänsteleverantörens information om etableringsservern, inklusive etableringsserverns URL, och telefonens anpassningsstatus ändrastill **Anpassadväntan**. Telefonen körsedan ett URL-omsynkroniseringskommando för att hämta tjänsteleverantörens konfiguration och, om det lyckas, ändras anpassningsstatusen till **Mottagen**.

Om ingen tjänsteleverantör är kopplad till telefonen på Cisco EDOS RC-servern ändras telefonens anpassningsstatus till **Ej tillgänglig**. Telefonen kan konfigureras manuellt eller så kan en association med telefonens tjänstleverantör skapas på Cisco EDOS-servern.

Om en telefon etableras via antingen LCD eller webbkonfigurationsverktyget innan anpassningsstatusen ändras till **Mottagen**, ändras anpassningsstatusen till **Avbruten** och Cisco EDOS-servern får inga fler frågor såvida inte telefonen återställs till fabriksinställningarna.

När telefonen har etablerats används inte Cisco EDOS RC-servern såvida inte telefonen återställs till fabriksinställningarna.

## <span id="page-44-0"></span>**Intern företablering på enheter**

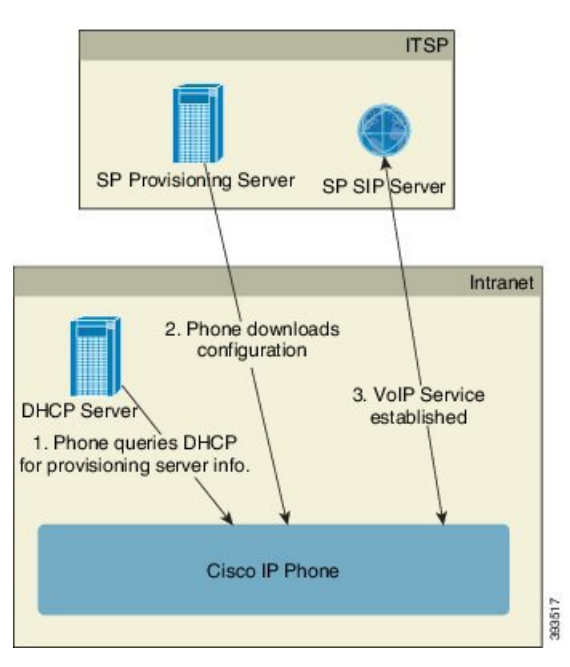

Med Ciscos standardkonfiguration försöker telefonen automatiskt synkronisera till en profil på en TFTP-server. En hanterad DHCP-server i ett lokalt nätverk skickar informationen om profilen och TFTP-servern som konfigurerasför företablering till enheten. Tjänsteleverantören ansluter varje ny telefon till det lokala nätverket. Telefonen synkroniserar automatiskt till den lokala TFTP-servern och initierar sitt interna tillstånd som en förberedelse inför distributionen. Den här företableringsprofilen innehåller vanligtvis URL:en till en fjärransluten etableringsserver. Etableringsservern ser till att enheten är uppdaterad när den har distribuerats och anslutits till kundnätverket.

Den företablerade enhetens streckkod kan skannas för att registrera enhetens MAC-adress eller serienummer innan telefonen skickas till kunden. Den här informationen kan användas för att skapa profilen som telefonen synkroniserar till.

När kunden har tagit emot telefonen ansluter han eller hon telefonen till bredbandslänken. När telefonen startas kontaktar den etableringsservern via URL:en som konfigurerades i företableringsprocessen. Telefonen kan på så sätt synkronisera om och uppdatera profilen och den fasta programvaran om det behövs.

#### **Relaterade ämnen**

Distribution inom [detaljhandeln](#page-10-0), på sidan 5 [TFTP-etablering](#page-45-1), på sidan 40

## <span id="page-45-0"></span>**Konfiguration av etableringsserver**

Det här avsnittet beskriver konfigurationskraven för etablering av en telefon med hjälp av olika servrar och olika scenarier. I exemplen i det här dokumentet installeras och körs etableringsservrarna på en lokal dator. Allmänt tillgängliga verktyg kan användas för etablering av telefonerna.

### <span id="page-45-1"></span>**TFTP-etablering**

Telefonerna stöder TFTP både för etableringsåtgärder relaterade till omsynkronisering och till uppgradering av fast programvara. HTTPS rekommenderas om enheterna fjärrdistribueras, men HTTP och TFTP kan också användas. Detta kräver iså fall att etableringsfilen skyddas genom kryptering eftersom det ökar tillförlitligheten med NAT- och routerbaserade skyddsmekanismer. TFTP är användbart vid intern företablering av ett stort antal icke-etablerade enheter.

Telefonen kan skaffa en IP-adress för TFTP-servern från DHCP-servern med hjälp av DHCP-alternativ 66. Om en Profile\_Rule konfigureras med filsökvägen för TFTP-servern, hämtar enheten sin profil från TFTP-servern. Hämtningen sker när enheten startar och ansluter till ett lokalt nätverk.

Den Profile\_Rule som ingår i fabrikskonfigurationen är *&PN*.cfg, där *&PN* representerar namnet på telefonmodellen.

För en CP-6841-3PCC är filnamnet exempelvis CP-6841-3PCC.cfg.

När en enhet som använder standardprofilen startar synkroniserar den till den här filen på den lokala TFTP-servern som anges i DHCP-alternativ 66.Filsökvägen är relativ till TFTP-serverns virtuella rotkatalog.

#### **Relaterade ämnen**

Intern [företablering](#page-44-0) på enheter, på sidan 39

#### **Fjärrslutpunktskontroll och NAT**

Telefonen är kompatibel med NAT (Network Address Translation) för åtkomst till Internet via en router. För att öka säkerheten kanske routern försöker blockera obehöriga inkommande paket genom att implementera symmetrisk NAT, en paketfiltreringsstrategi som kraftigt begränsar vilka paket som kan komma åt det skyddade nätverket från Internet. Av den anledningen rekommenderas inte fjärretablering via TFTP.

VoIPkan endast användas med NAT om någon form av NAT-transversering tillhandahålls. Konfigurera enkel transversering av UDP via NAT (STUN, Simple Traversal of UDP through NAT). Det här alternativet kräver att användaren har:

- En dynamisk extern (offentlig) IP-adress från din tjänst
- En dator som kör STUN-serverprogramvara
- En edge-enhet med en asymmetrisk NAT-mekanism

## **HTTP-etablering**

Telefonen fungerar som en webbläsare som begär webbsidor från en fjärrplats på Internet. Detta innebär att etableringsservern kan nås på ett tillförlitligt sätt, även om en kunds router implementerar symmetrisk NAT eller andra skyddsmekanismer. HTTP och HTTPS är mer tillförlitliga än TFTP i fjärrdistributioner, särskilt om de distribuerade enheterna är anslutna bakom privata brandväggar eller NAT-aktiverade routrar. HTTP och HTTPs används synonymt i följande beskrivningar av olika typer av begäranden.

Vid grundläggande HTTP-baserad etablering hämtas konfigurationsprofilerna med HTTP GET-metoden. Vanligtvisskapas en konfigurationsfil för varje distribuerad telefon, och filerna lagrasi en HTTP-serverkatalog. När servern tar emot GET-begäran returnerar den bara filen som anges i huvudet i GET-begäran.

Konfigurationsprofilen behöver inte vara statisk, utan kan genereras dynamiskt och skapas direkt baserat på data som hämtas från en kunddatabas.

När telefonen begär en omsynkronisering kan den använda metoden HTTP POST för att begära konfigurationsdata för omsynkroniseringen. Enheten kan konfigureras att skicka status- och identifikationsinformation till servern inuti HTTP POST-begäran. Servern använder den här informationen för att generera en konfigurationsprofil, eller för att lagra statusinformationen för senare analys och spårning.

Som en del av både GET- och POST-begäranden lägger telefonen automatiskt till grundläggande identifierande information i fältet User-Agent i huvudet i begäran. Den här informationen innehåller tillverkaren, produktnamnet, den aktuella versionen av den fasta programvaran och serienumret för enheten.

Följande exempel illustrerar User-Agent-fältet i en begäran från en CP-6841-3PCC:

User-Agent: Cisco-CP-6841-3PCC/11.0 (00562b043615)

Om telefonen konfigureras att synkronisera till en konfigurationsprofil via HTTP, rekommenderar vi att HTTPS användas eller att profilen krypteras för att skydda konfidentiellt information. Krypterade profiler som telefonen hämtar via HTTP förhindrar att konfidentiell information i konfigurationsprofilen exponeras. Det här omsynkroniseringsläget innebär en mindre beräkningsbelastning på etableringsservern jämfört med HTTPS.

Telefonen kan dekryptera profiler krypterade med någon av dessa krypteringsmetoder:

- AES-256-CBC kryptering
- RFC-8188 baserad kryptering med AES-128-GCM chiffrering

**OBS!**

Telefonerna stöder HTTP Version 1.0 och HTTP Version 1.1 samt segmentkodning om HTTP Version 1.1 används som transportprotokoll.

#### **Hantering av HTTP-statuskoder vid omsynkronisering och uppgradering**

Telefonen har stöd för HTTP-svar för fjärretablering (omsynkronisering). Telefonens beteende kategoriseras på tre sätt:

- A Åtgärden lyckades, och värdena för "ResyncPeriodic" och "Resync Random Delay" styr efterföljande begäranden.
- B Ett fel uppstod på grund av att filen saknas eller att profilen är skadad. Värdet för "Resync Error Retry Delay" styr efterföljande begäranden.

• C – Ett annat fel uppstod, t.ex. en ogiltig URL eller IP-adress som resulterar i ett anslutningsfel. Värdet för "Resync Error Retry Delay" styr efterföljande begäranden.

#### **Tabell 2. Telefonbeteende för HTTP-svar**

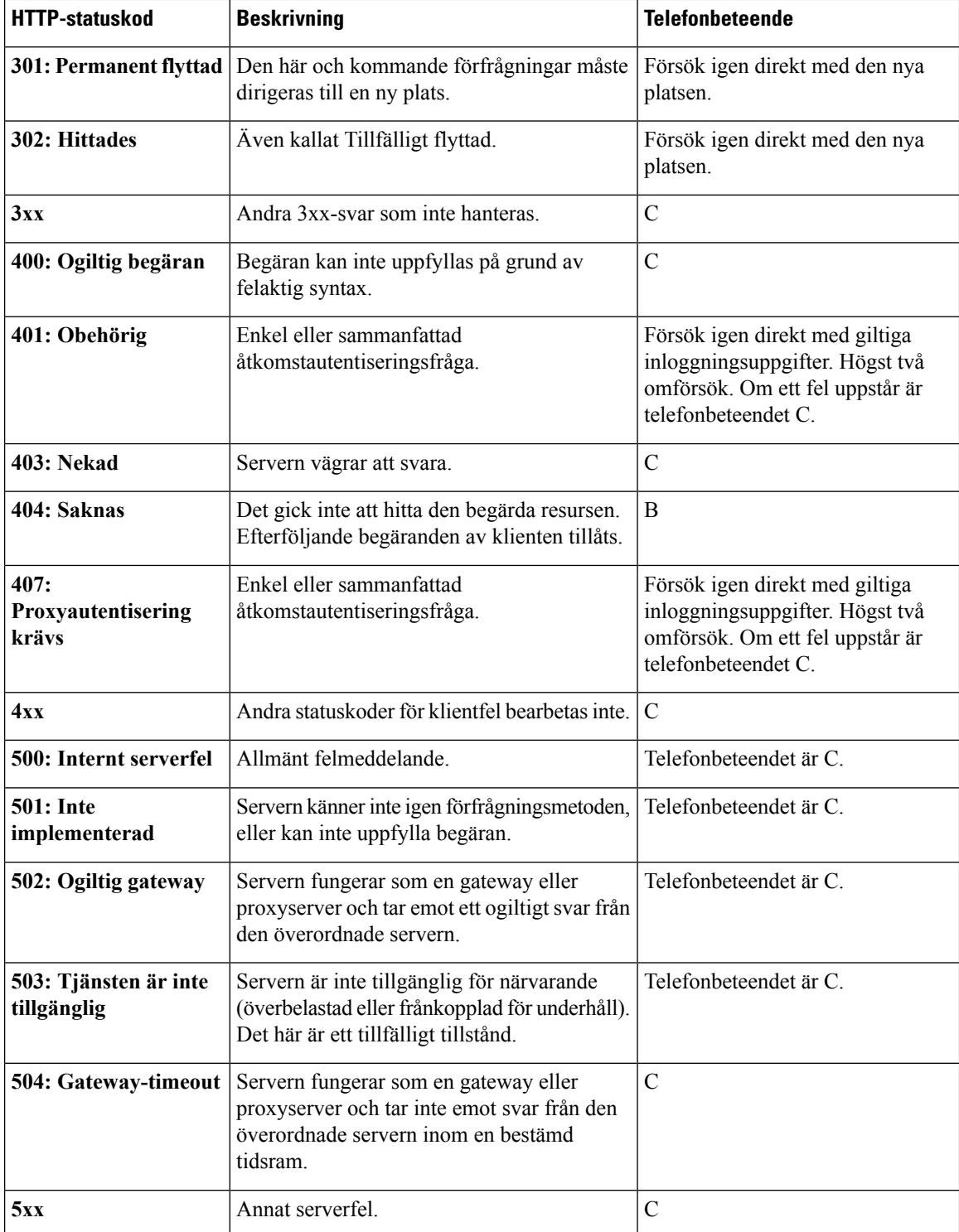

## **HTTPS-etablering**

Telefonen stöder HTTPS-baserad etablering för ökad säkerhet vid hantering av fjärrdistribuerade enheter. Varje telefon har ett unikt SSL-klientcertifikat (och en associerad privat nyckel), förutom ett Sipura CA-serverrotcertifikat. Det senare gör att telefonen kan identifiera auktoriserade etableringsservrar och avvisa icke-auktoriserade servrar. Klientcertifikatet gör å andra sidan att etableringsservern kan identifiera den enskilda enhet som skickar begäran.

För att en tjänstleverantör ska kunna hantera distributioner med HTTPS måste ett servercertifikat genereras för varje etableringsserver som en telefon synkroniserar till med hjälp av HTTPS. Servercertifikatet måste signeras av Cisco Server CA-rotnyckeln, som alla distribuerade enheter har. För att erhålla ett signerat servercertifikat måste tjänstleverantören skicka en certifikatsigneringsförfrågan till Cisco, som signerar och returnerar servercertifikatet för installation på etableringsservern.

Certifikatet på etableringsservern måste innehålla fältet för vanligt namn (CN, Common Name) och det fullständigt kvalificerade domännamnet (FQDN) för värden som kör servern i ämnesfältet. Information kan läggas till efter värdens fullständigt kvalificerade domännamn, och avgränsas i så fall med ett snedstreck (/). Följande exempel illustrerar CN-poster som telefonen accepterar som giltiga:

CN=sprov.callme.com CN=pv.telco.net/mailto:admin@telco.net CN=prof.voice.com/info@voice.com

Förutom att verifiera servercertifikatet kontrollerar telefonen serverns IP-adress mot en DNS-sökning av servernamnet som anges i servercertifikatet.

#### **Skaffa ett signerat servercertifikat**

Verktyget OpenSSL kan generera en certifikatsigneringsförfrågan. Följande exempel visar **openssl**-kommandot som genererar ett par med offentliga och privata nycklar med 1024-bitars RSA och en certifikatsigneringsbegäran:

openssl req –new –out provserver.csr

Det här kommandot genererar serverns privata nyckel i **privkey.pem** och en associerad certifikatsigneringsbegäran i **provserver.csr**. Tjänsteleverantören håller **privkey.pem** hemlig och skickar **provserver.csr** till Cisco för signering. När filen **provserver.csr** har mottagits genererar Cisco **provserver.crt**, dvs. det signerade servercertifikatet.

#### **Arbetsordning**

**Steg 1** Gå till <https://software.cisco.com/software/edos/home> och logga in med dina CCO-inloggningsuppgifter.

När en telefon ansluter till ett nätverk för första gången eller efter en fabriksåterställning, och inga DHCP-alternativ har konfigurerats, kontaktar den en enhetsaktiveringsserver för Zero Touch Provisioning. Nya telefoner använder "activate.cisco.com" i stället för "webapps.cisco.com" för etablering. Telefoner med en tidigare version av den fasta programvaran än 11.2(1) använder fortfarande "webapps.cisco.com". Vi rekommenderar att du tillåter båda domännamnen via din brandvägg. **OBS!**

**Steg 2** Välj **Certifikathantering**.

Certifikatsigneringsbegäran i det föregående steget laddas upp för signering på fliken **Signera CSR** (Sign CSR).

**Steg 3** Välj **SPA1xx firmware 1.3.3 och senare/SPA232D firmware 1.3.3 och senare/SPA5xx firmware 7.5.6 och senare/CP-78xx-3PCC/CP-88xx-3PCC** i listrutan **Välj produkt**.

**OBS!** Den här produkten omfattar Cisco IP Phone 6800-seriens multiplattformstelefoner.

- **Steg 4** Klicka på **Bläddra** i fältet **CSR-fil** och välj CSR-filen som ska signeras.
- **Steg 5** Välj krypteringsmetod:
	- $\cdot$  MD5
	- SHA1
	- SHA256

Cisco rekommenderar att du väljer SHA256-kryptering.

- **Steg 6** Välj lämplig tidslängd (t.ex. 1 år) i listrutan **Inloggningslängd** (Sign in Duration).
- **Steg 7** Klicka på **Signera certifikatbegäran** (Sign Certificate Request).
- **Steg 8** Välj något av följande alternativ för att ta emot det signerade certifikatet:
	- **Ange mottagarens e-postadress** (Enter Recipient's Email Address) Ange din e-postadress om du vill ta emot certifikatet via e-post.
	- **Hämta** Välj det här alternativet om du vill hämta det signerade certifikatet.

#### **Steg 9** Klicka på **Skicka**.

Det signerade servercertifikatet skickas antingen via e-post till den angivna e-postadressen eller laddas ned.

#### **CA-klientrotcertifikat för multiplattformstelefoner**

Cisco erbjuder även ett klientrotcertifikat för multiplattformstelefoner till tjänstleverantörer. Det här rotcertifikatet intygar äktheten i klientcertifikatet som varje telefon har. Multiplattformstelefonerna har även stöd för signerade certifikat från tredje part, till exempel från Verisign, Cybertrust och så vidare.

Det unika klientcertifikat som varje enhet tillhandahåller under en HTTPS-session innehåller identifierande information som är inbäddad i certifikatets ämnesfält. HTTPS-servern kan göra den här informationen tillgänglig för ett CGI-skript som anropas för att hantera säkra förfrågningar. Mer specifikt innehåller certifikatets ämnesfält enhetens produktnamn (OU-element), MAC-adress (S-element) och serienummer (L-element).

I följande exempel innehåller ämnesfältet i klientcertifikat för Cisco IP Phone 6841-seriens multiplattformstelefoner följande element:

OU=CP-6841-3PCC, L=88012BA01234, S=000e08abcdef

För att avgöra om en telefon har ett eget anpassat certifikat använder du etableringsmakrovariabeln \$CCERT. Variabelns värde expanderas till Installed eller Not Installed, beroende på om ett unikt klientcertifikat finns eller inte. Om det rörsig om ett allmänt certifikat hittar du enhetensserienummer i fältet User-Agent i huvudet i HTTP-begäran.

HTTPS-servrar kan konfigureras att begäraSSL-certifikat från anslutande klienter. Om den här konfigurationen har aktiverats kan servern använda Ciscos klientrotcertifikat för multiplattformstelefoner för att verifiera

klientcertifikatet. Servern kan sedan göra certifikatinformationen tillgänglig för ett CGI-skript för vidare bearbetning.

Platsen för certifikatslagring kan variera. Följande exempel visar filsökvägarna för lagring av certifikat som signerats av etableringsservern, den associerade privata nyckeln och CA-klientrotcertifikatet för multiplattformstelefoner i en Apache-installation:

```
# Server Certificate:
SSLCertificateFile /etc/httpd/conf/provserver.crt
# Server Private Key:
SSLCertificateKeyFile /etc/httpd/conf/provserver.key
# Certificate Authority (CA):
SSLCACertificateFile /etc/httpd/conf/spacroot.crt
```
Specifik information finns i dokumentationen för HTTPS-servrar.

Ciscos klientrotcertifikatutfärdare signerar varje unikt certifikat. Det associerade rotcertifikatet görstillgängligt för tjänsteleverantörer för klientautentisering.

#### **Redundanta etableringsservrar**

Etableringsservern kan anges som en IP-adress eller som ett fullständigt kvalificerat domännamn (FQDN). Användningen av ett fullständigt kvalificerat domännamn underlättar distributionen av redundanta etableringsservrar. När etableringsservern identifieras med ett fullständigt kvalificerat domännamn försöker telefonen matcha namnet med en IP-adress via DNS. Endast DNS A-poster stöds för etablering. DNS SRV-adressmatchning kan inte användas för etablering. Telefonen fortsätter att bearbeta A-poster tills en server svarar. Om ingen server som är associerad med A-posterna svarar, loggar telefonen ett fel till syslog-servern.

#### **Syslog-server**

Om en syslog-servern har konfigurerats på telefonen med hjälp av <Syslog Server>-parametrarna skickar omsynkroniseringen och uppgraderingsåtgärderna meddelanden till syslog-servern. Ett meddelande kan genereras i början av en begäran för en fjärransluten fil (konfigurationsprofil eller fast programvara) och i slutet av åtgärden (anger om åtgärden lyckades eller misslyckades).

De loggade meddelandena konfigureras i följande parametrar och makroexpanderas i själva syslog-meddelandena:

- Log Request Msg
- Log\_Success\_Msg
- Log Failure Msg

 $\mathbf I$ 

i.

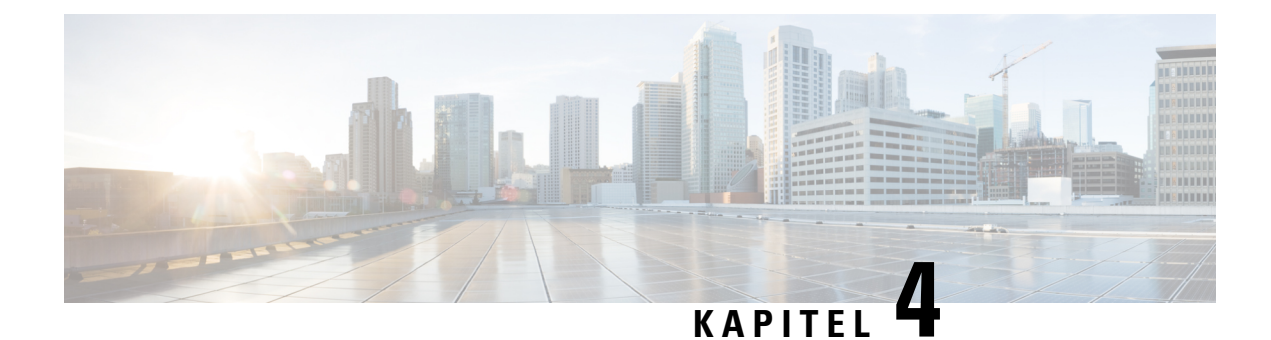

# **Etableringsexempel**

- Översikt över [etableringsexempel,](#page-52-0) på sidan 47
- Grundläggande [omsynkronisering,](#page-52-1) på sidan 47
- Säker [HTTPS-omsynkronisering,](#page-58-0) på sidan 53
- [Profilhantering,](#page-65-0) på sidan 60
- Ställa in telefonens [sekretesshuvud,](#page-68-0) på sidan 63

# <span id="page-52-0"></span>**Översikt över etableringsexempel**

Det här kapitlet innehåller exempelprocedurer som beskriver hur konfigurationsprofiler överförs mellan telefonen och etableringsservern.

Information om hur du skapar konfigurationsprofiler finns i [Etableringsskript,](#page-18-0) på sidan 13.

## <span id="page-52-2"></span><span id="page-52-1"></span>**Grundläggande omsynkronisering**

I det här avsnittet beskrivs de grundläggande omsynkroniseringsfunktionerna för telefonerna.

## **TFTP-omsynkronisering**

Telefonen stöder flera nätverksprotokoll för att hämta konfigurationsprofiler. De mest grundläggande profilöverföringsprotokollet är TFTP (RFC1350). TFTP används ofta för etablering av nätverksenheter i privata, lokala nätverk. Även om det inte rekommenderas för distribution av fjärrslutpunkter via Internet kan TFTP vara användbart för distribution inom små organisationer, för intern företablering och för utveckling och testning. Mer information om intern företablering finns i Intern [företablering](#page-44-0) på enheter, på sidan 39. I följande procedur ändras en profil när en fil har hämtats från en TFTP-server.

#### **Arbetsordning**

- **Steg 1** I en LAN-miljö ansluter du en dator och en telefon till ett nav, en växel eller en liten router.
- **Steg 2** Installera och aktivera en TFTP-server på datorn.
- **Steg 3** Använd en textredigerare för att skapa en konfigurationsprofil som konfigurerar värdet för GPP A till 12345678 som i exemplet.

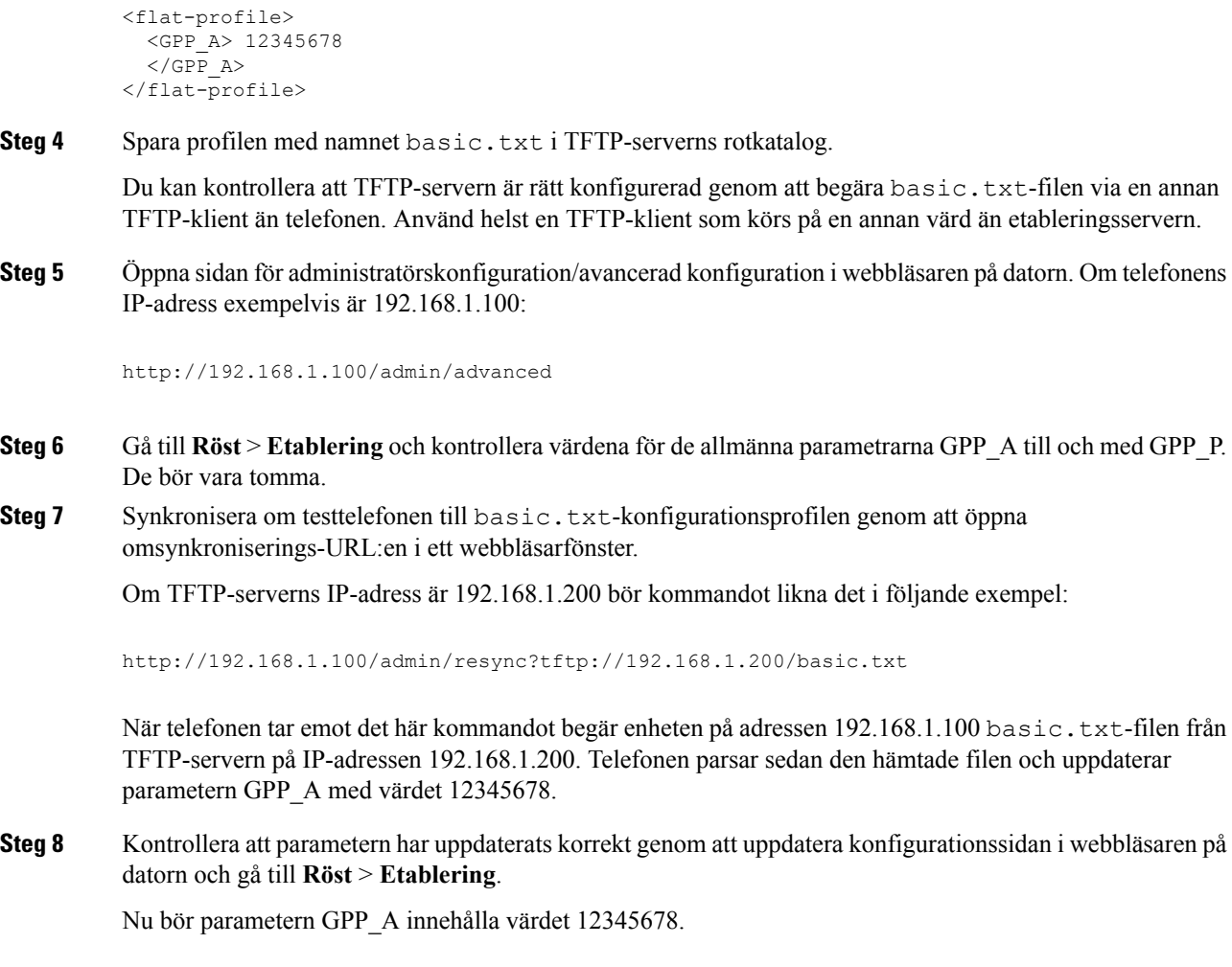

### <span id="page-53-0"></span>**Använda Syslog för att logga meddelanden**

Telefonen skickar ett syslog-meddelande till den angivna syslog-servern när enheten är på väg att synkronisera till en etableringsservern och när omsynkroniseringen har slutförts eller misslyckats. Du kan identifiera den här servern genom att gå till telefonens administrationswebbsida (se Åtkomst till [webbsidan](#page-12-0) för telefonen, på [sidan](#page-12-0) 7), välja **Röst** > **System** och identifiera servern i parametern **Syslog Server** i avsnittet **Valfri nätverkskonfiguration**. Konfigurera syslog-servernsIP-adress på enheten och observera meddelandena som genereras under de återstående procedurerna.

#### **Arbetsordning**

**Steg 1** Installera och aktivera en syslog-server på den lokala datorn.

**Steg 2** Programmera datorns IP-adress i parametern Syslog\_Server i profilen och skicka ändringen:

<Syslog\_Server>192.168.1.210</Syslog\_Server>

**Etableringshandbok för Cisco IP Phone 6800-seriens multiplattformstelefoner**

- **Steg 3** Klicka på fliken **System** och ange värdet för din lokala syslog-server i parametern Syslog\_Server.
- **Steg 4** Upprepa omsynkroniseringsåtgärden genom att följa anvisningarna i [TFTP-omsynkronisering,](#page-52-2) på sidan 47. Enheten genererar två syslog-meddelanden under omsynkroniseringen. Det första meddelandet anger att en

**Steg 5** Kontrollera att syslog-servern har tagit emot meddelanden liknande följande:

CP-68xx-3PCC 00:0e:08:ab:cd:ef –- Requesting resync tftp://192.168.1.200/basic.txtc.txt

begäran bearbetas. Det andra meddelandet anger att omsynkroniseringen har lyckats eller misslyckats.

Du kan få detaljerade meddelanden genom att programmera en Debug\_Server-parameter (istället för parametern Syslog\_Server) med syslog-serverns IP-adress och genom att ställa in Debug\_Level till ett värde mellan 0 och 3 (där 3 representerar den mest utförliga nivån):

```
<Debug_Server>192.168.1.210</Debug_Server>
<Debug_Level>3</Debug_Level>
```
Innehållet i dessa meddelanden kan konfigureras med hjälp av följande parametrar:

- Log\_Request\_Msg
- Log\_Success\_Msg
- Log Failure Msg

Om någon av dessa parametrar tas bort genereras inte det associerade syslog-meddelandet.

#### **Synkronisera om en enhet automatiskt**

En enhet kan regelbundet synkroniseras mot etableringsservern för att säkerställa att eventuella profiländringar på servern distribueras till slutpunktsenheten (i stället för att en uttrycklig omsynkroniseringsbegäran skickas till slutpunkten).

Du kan konfigurera telefonen så att den regelbundet synkroniseras med en server genom att definiera en URL för konfigurationsprofilen med hjälp av parametern Profile Rule, och en omsynkroniseringsperiod med hjälp av parametern Resync\_Periodic.

#### **Innan du börjar**

Öppna webbsidan för telefonadministration. Se Åtkomst till [webbsidan](#page-12-0) för telefonen, på sidan 7.

#### **Arbetsordning**

- **Steg 1** Välj **Röst** > **Provisionering**.
- **Steg 2** Definiera parametern Profile\_Rule. I det här exemplet är TFTP-serverns IP-adress 192.168.1.200.
- **Steg 3** Ange ett lågt värde för testning i fältet **Resync Periodic**, t.ex. **30** sekunder.
- **Steg 4** Klicka på **Verkställ alla ändringar**.

Med de nya parameterinställningarna synkroniserar telefonen två gånger per minut med konfigurationsfilen som anges i URL:en.

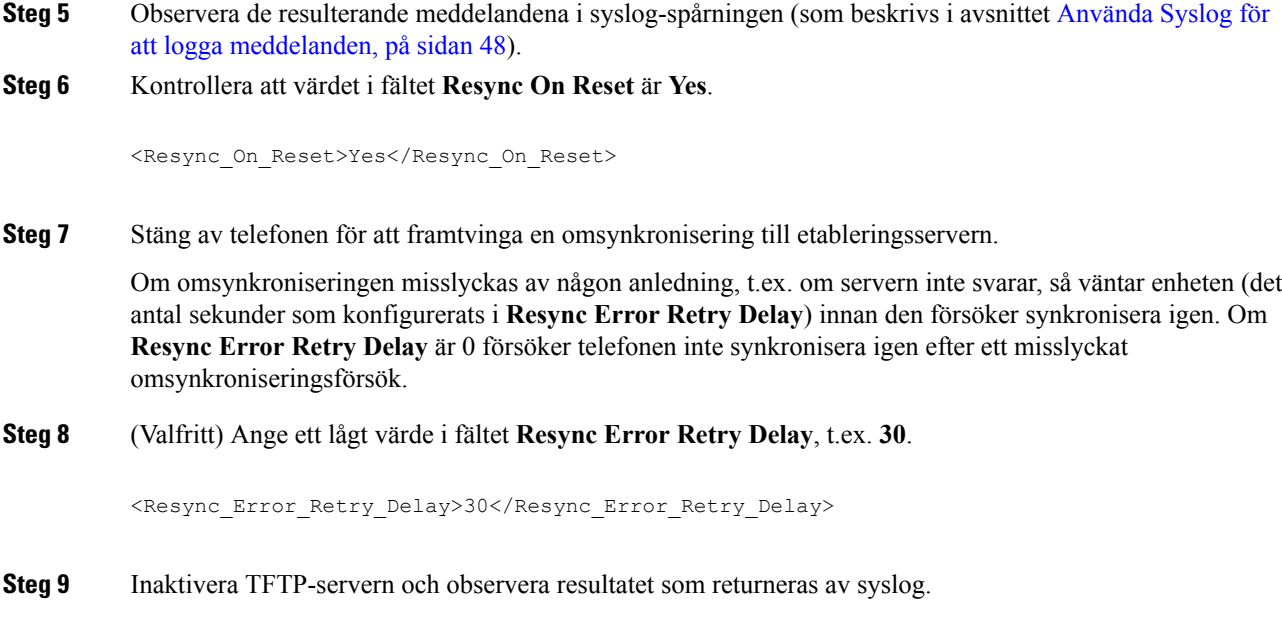

## **Unika profiler, makroexpandering och HTTP**

I en implementering där vissa parametrar, till exempel User\_ID eller Display\_Name, måste konfigureras med unika värden för varje telefon, kan tjänsteleverantören skapa en unik profil för varje distribuerad enhet och lagra dessa profiler på en etableringsservern. Varje telefon måste sedan konfigureras att synkronisera mot sin egen profil baserat på en förbestämd namngivningskonvention för profiler.

Profilens URL-syntax kan innehålla identifierande information som är specifik för varje telefon, till exempel MAC-adressen eller serienumret, genom makroexpandering av inbyggda variabler. När makroexpandering används behöver inte dessa värden anges på flera platser i varje profil.

En profilregel makroexpanderas innan regeln tillämpas på telefonen. Makroexpanderingen styr flera värden, till exempel:

- \$MA expanderastill enhetens 12-siffriga MAC-adress(med gemena hexadecimala tecken). Till exempel 000e08abcdef.
- \$SN expanderas till enhetens serienummer. Till exempel 88012BA01234.

Andra värden kan makroexpanderas på det här sättet, inklusive alla allmänna parametrar, dvs. GPP\_A till och med GPP\_P. Ett exempel på den här processen finns i [TFTP-omsynkronisering,](#page-52-2) på sidan 47. Makroexpandering kan tillämpas på valfri del av parametern för profilregeln och är inte begränsat till URL-filnamnet. Du refererar till dessa parametrar som \$A till och med \$P. En fullständig lista över variabler som är tillgängliga för makroexpandering finns i Variabler för [makroexpandering,](#page-77-0) på sidan 72.

I den här övningen etableras en profil som är specifik för en telefon på en TFTP-server.

Ш

### **Övning: Etablera en specifik IP-telefonprofil på en TFTP-server**

#### **Arbetsordning**

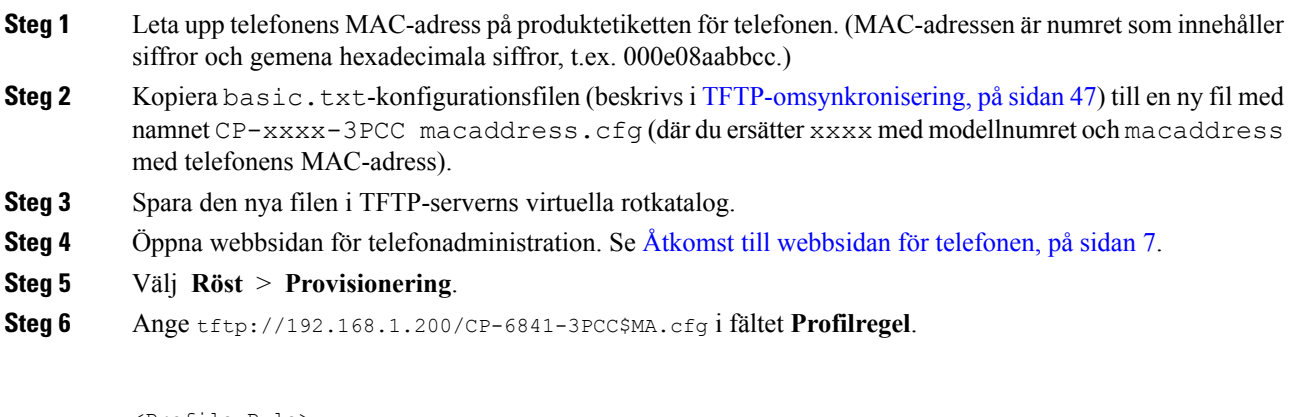

```
<Profile_Rule>
 tftp://192.168.1.200/CP-6841-3PCC$MA.cfg
</Profile_Rule>
```
**Steg 7** Klicka på **Verkställ alla ändringar**. Detta utlöser en omedelbar omstart och omsynkronisering.

När nästa omsynkronisering utförs hämtar telefonen den nya filen genom att expandera \$MA-makrouttrycket till MAC-adressen.

#### **HTTP GET-omsynkronisering**

HTTP tillhandahåller en mer tillförlitlig omsynkroniseringsmekanism än TFTP eftersom HTTP upprättar en TCP-anslutning och TFTP använder det mindre tillförlitliga UDP. Dessutom erbjuder HTTP-servrar bättre filtrerings- och loggningsfunktioner jämfört med TFTP-fjärrservrar.

På klientsidan kräver inte telefonen någon särskild konfigurationsinställning på servern för att kunna synkronisera med hjälp av HTTP. Profile\_Rule-parametersyntaxen vid användning av HTTPS med GET-metoden liknar syntaxen som används för TFTP. Om en standardwebbläsare kan hämta en profil från din HTTP-server, bör telefonen kunna göra det också.

#### Övning: HTTP GET-omsynkronisering

#### **Arbetsordning**

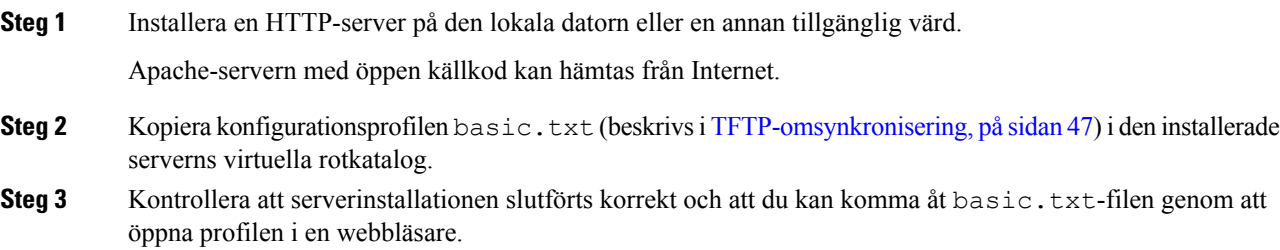

**Steg 4** Ändra Profile\_Rule för testtelefonen så att den pekar på HTTP-servern i stället för på TFTP-servern, så att profilen hämtas regelbundet.

Om vi antar att HTTP-servern till exempel är 192.168.1.300, anger du följande värde:

```
<Profile_Rule>
http://192.168.1.200/basic.txt
</Profile_Rule>
```
- **Steg 5** Klicka på **Verkställ alla ändringar**. Detta utlöser en omedelbar omstart och omsynkronisering.
- **Steg 6** Observera syslog-meddelandena som telefonen skickar. Nu bör profilen hämtas från HTTP-servern vid de regelbundna omsynkroniseringarna.
- **Steg 7** Granska HTTP-serverloggarna och se hur informationen som identifierar testtelefonen visas i användaragentloggen.

Informationen bör innehålla tillverkaren, produktnamnet, den aktuella versionen av den fasta programvaran och serienumret.

#### **Etablering via Cisco XML**

För var och en av telefonerna, som här anges som xxxx, kan du etablera med hjälp av Cisco XML-funktioner.

Du kan skicka ett XML-objekt till telefonen via ett SIP Notify-paket eller HTTP POST till telefonens CGI-gränssnitt: http://IPAddressPhone/CGI/Execute.

CP-xxxx-3PCC utökar Cisco XML-funktionen för att ge stöd för etablering via ett XML-objekt:

```
<CP-xxxx-3PCCExecute>
       <ExecuteItem URL=Resync:[profile-rule]/>
</CP-xxxx-3PCCExecute>
```
När telefonen tar emot XML-objektet hämtar den etableringsfilen från [profile-rule]. Den här regeln använder makron för att underlätta utvecklingen av XML-tjänstprogrammet.

#### **URL-matchning med makroexpandering**

Underkataloger med flera profiler på servern gör det enkelt att hantera ett stort antal distribuerade enheter. Profilens URL kan innehålla:

- Etableringsserverns namn eller en explicit IP-adress. Om profilen identifierar etableringsservern baserat på dess namn utför telefonen en DNS-sökning för att matcha namnet.
- En annan serverport än standardporten som anges i URL:en, som anges med standardsyntaxen :port efter servernamnet.
- Underkatalogen i serverns virtuella rotkatalog där profilen lagras, som anges med URL-standardnotation och som hanteras med makroexpandering.

Exempelvis begär följande Profile Rule profilfilen (\$PN.cfg), i underkatalogen /cisco/config på servern, från TFTP-servern som körs på värden prov.telco.com och som lyssnar efter en anslutning på port 6900:

```
<Profile_Rule>
tftp://prov.telco.com:6900/cisco/config/$PN.cfg
```
</Profile\_Rule>

En profil för varje telefon kan identifierasi en allmän parameter, där makroexpandering användsför att referera till dess värde i en gemensam profilregel.

Anta till exempel att GPP\_B definierats som Dj6Lmp23Q.

Profile\_Rule har värdet:

tftp://prov.telco.com/cisco/\$B/\$MA.cfg

När enheten synkroniseras och makrona expanderas begär telefonen med MAC-adressen 000e08012345 profilen med namnet som innehåller enhetens MAC-adress på följande URL:

tftp://prov.telco.com/cisco/Dj6Lmp23Q/000e08012345.cfg

## <span id="page-58-0"></span>**Säker HTTPS-omsynkronisering**

Följande funktioner är tillgängliga på telefonen för omsynkronisering via en säker kommunikationsprocess:

- Grundläggande HTTPS-omsynkronisering
- HTTPS med klientcertifikatautentisering
- HTTPS-klientfiltrering och dynamiskt innehåll

## <span id="page-58-1"></span>**Grundläggande HTTPS-omsynkronisering**

HTTPS lägger till SSL till HTTP vid fjärretablering så att:

- Telefonen kan autentisera etableringsservern.
- Etableringsservern kan autentisera telefonen.
- Integriteten i information som kommuniceras mellan telefonen och etableringsservern säkerställs.

SSL genererar och utbyter hemliga (symmetriska) nycklar för varje anslutning mellan telefonen och servern med hjälp av nyckelpar med offentliga och privata nycklar som är förinstallerade på telefonen och på etableringsservern.

På klientsidan kräver inte telefonen någon särskild konfigurationsinställning på servern för att kunna synkronisera med hjälp av HTTPS. Profile\_Rule-parametersyntaxen vid användning av HTTPS med GET-metoden liknar syntaxen som används för HTTP och TFTP. Om en standardwebbläsare kan hämta en profil från en HTTPS-server, bör telefonen kunna göra det också.

Förutom att installera en HTTPS-server måste ett SSL-servercertifikat som Cisco signerar installeras på etableringsservern. Enheterna kan inte synkronisera till en server som använder HTTPS om inte servern tillhandahåller ett Cisco-signerat servercertifikat. Instruktioner för hur du skapar signerade SSL-certifikat för röstprodukter finns på [https://supportforums.cisco.com/docs/DOC-9852.](https://supportforums.cisco.com/docs/DOC-9852)

I

## **Övning: Grundläggande HTTPS-omsynkronisering**

#### **Arbetsordning**

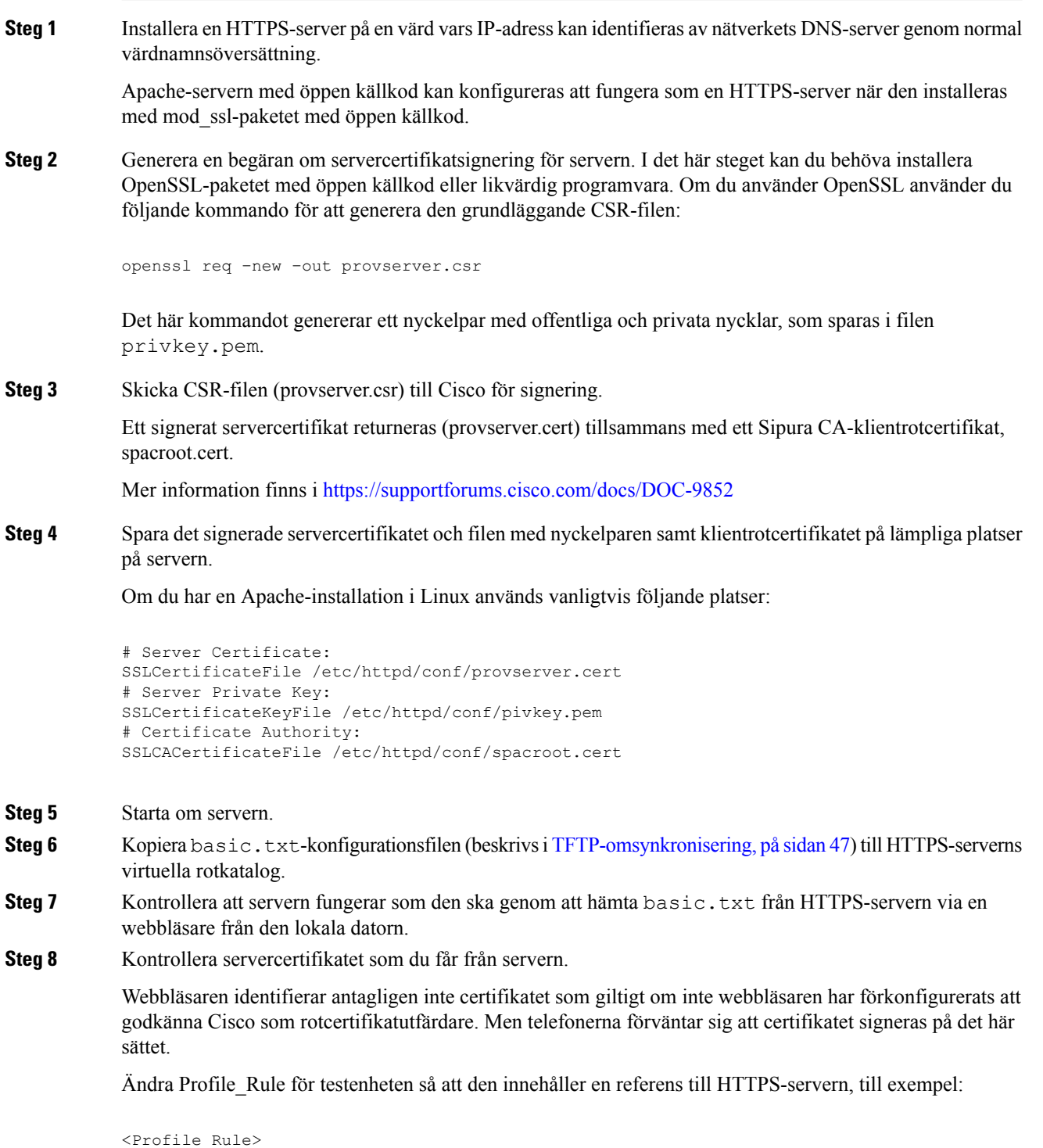

https://my.server.com/basic.txt

</Profile\_Rule> I det här exemplet är namnet på HTTPS-servern **my.server.com**. **Steg 9** Klicka på **Verkställ alla ändringar**. **Steg 10** Observera syslog-spårningen som telefonen skickar. Syslog-meddelandet bör ange att profilen hämtades från HTTPS-servern vid omsynkroniseringen. **Steg 11** (Valfritt) Kör ett Ethernet-protokollanalysverktyg i telefonens subnät för att verifiera att paketen krypteras. I den här övningen aktiverades inte klientcertifikatsverifiering. Anslutningen mellan telefonen och servern krypteras. Överföringen är dock inte säker eftersom alla klienter kan ansluta till servern och begära filen om de känner till filnamnet och katalogenssökväg.För en säker omsynkronisering måste servern även autentisera klienten, som du såg i övningen som beskrivs i HTTPS med [klientcertifikatautentisering,](#page-60-0) på sidan 55.

## <span id="page-60-0"></span>**HTTPS med klientcertifikatautentisering**

I den ursprungliga fabrikskonfigurationen begär inte servern ettSSL-klientcertifikat från en klient. Överföringen av profilen är inte säker eftersom alla klienter kan ansluta till servern och begära profilen. Du kan aktivera klientautentisering genom att redigera konfigurationen så att servern kräver ett klientcertifikat för att autentisera telefonen innan den godkänner en anslutningsbegäran.

Detta krav innebär att omsynkroniseringen inte kan testas separat via en webbläsare som saknar rätt autentiseringsuppgifter. SSL-nyckelutbytet i HTTPS-anslutningen mellan testtelefonen och servern kan övervakas med verktyget ssldump. Verktygsspårningen visar interaktionen mellan klienten och servern.

### **Övning: HTTPS med klientcertifikatautentisering**

#### **Arbetsordning**

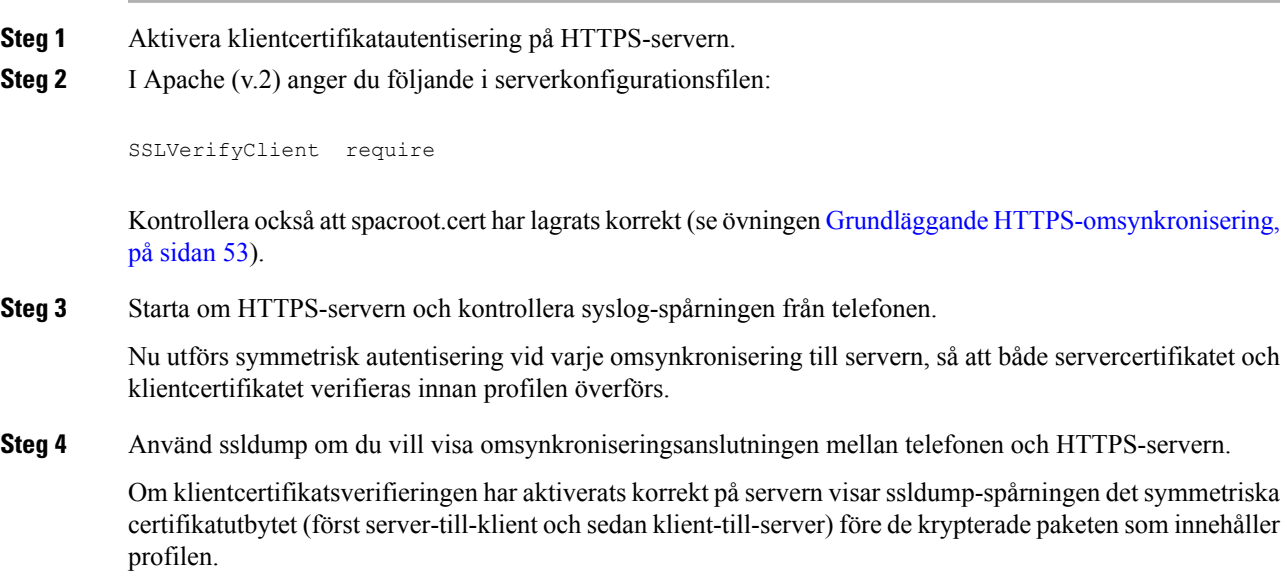

När klientautentisering är aktiverat kan bara en telefon med en MAC-adress som matchar ett giltigt klientcertifikat begära profilen från etableringsservern.Servern avvisar förfrågningar från vanliga webbläsare eller andra obehöriga enheter.

## **HTTPS-klientfiltrering och dynamiskt innehåll**

Om HTTPS-servern har konfigurerats att begära ett klientcertifikat identifierar informationen i certifikatet telefonen som synkroniseras och förser den med rätt konfigurationsinformation.

HTTPS-servern gör certifikatinformationen tillgänglig för CGI-skript (eller kompilerade CGI-program) som anropas som en del av omsynkroniseringsbegäran. Den här övningen bygger på skriptspråket Perl (öppen källkod) och förutsätter att Apache (v.2) används som HTTPS-servern.

#### **Arbetsordning**

- **Steg 1** Installera Perl på värden som kör HTTPS-servern.
- **Steg 2** Generera följande Perl-reflektorskript:

```
#!/usr/bin/perl -wT
use strict;
print "Content-Type: text/plain\n\n";
print "<flat-profile><GPP_D>";
print "OU=$ENV{'SSL CLIENT I DN OU' }, \n";
print "L=$ENV{'SSL CLIENT I DN L'}, \n";
print "S=$ENV{'SSL CLIENT I DN S'}\n";
```
- print "</GPP\_D></flat-profile>";
- **Steg 3** Spara filen med filnamnet reflect.pl, med körningsbehörighet (chmod 755 i Linux) i katalogen med CGI-skript på HTTPS-servern.
- **Steg 4** Kontrollera att CGI-skripten är tillgängliga på servern (dvs. / cgi bin /...).
- **Steg 5** Ändra Profile Rule på testenheten så att den synkroniserar mot reflektorskriptet, som i följande exempel:

https://prov.server.com/cgi-bin/reflect.pl?

- **Steg 6** Klicka på **Verkställ alla ändringar**.
- **Steg 7** Kontrollera syslog-spårningen för att försäkra dig om att omsynkroniseringen lyckades.
- **Steg 8** Öppna webbsidan för telefonadministration. Se Åtkomst till [webbsidan](#page-12-0) för telefonen, på sidan 7.
- **Steg 9** Välj **Röst** > **Provisionering**.
- **Steg 10** Kontrollera att parametern GPP\_D innehåller informationen som hämtades av skriptet.

Den här informationen innehåller produktens namn, MAC-adress och serienummer om testenheten har ett unikt certifikat från tillverkaren. Informationen innehåller allmänna strängar om enheten tillverkades före version 2.0 av den fasta programvaran.

Ett liknande skript kan hämta information om enheten som synkroniseras och sedan förse enheten med lämpliga konfigurationsparametervärden.

### **HTTPS-certifikat**

Telefonen tillhandahåller en tillförlitlig och säker etableringsstrategi som baseras på HTTPS-förfrågningar från enheten till etableringsservern. Både ett servercertifikat och ett klientcertifikat används för att autentisera telefonen mot servern och servern mot telefonen.

För att använda HTTPS med telefonen måste du generera en certifikatsigneringsbegäran (CSR) och skicka den till Cisco. Telefonen genererar ett certifikat för installation på etableringsservern. Telefonen accepterar certifikatet när den försöker upprätta en HTTPS-anslutning med etableringsservern.

#### **HTTPS-metod**

HTTPSkrypterar kommunikationen mellan en klient och en server och skyddar på så sätt meddelandeinnehållet från andra nätverksenheter. Krypteringsmetoden för själva innehållet i kommunikationen mellan en klient och en server baseras på kryptografi med symmetriska nycklar. Med kryptering med symmetriska nycklar delar en klient och en server en hemlig nyckel via en säker kanal som skyddas av kryptering med offentliga och privata nycklar.

Meddelanden som krypterats med den privata nyckeln kan endast dekrypteras med samma nyckel. HTTPS stöder flera olika algoritmer för symmetrisk kryptering. Telefonen stöder symmetrisk kryptering på upp till 256 bitar med AES (American Encryption Standard), förutom 128-bitars RC4.

HTTPS har även stöd för server- och klientautentisering i säkra transaktioner. Den här funktionen förhindrar att andra enheter i nätverket imiterar en etableringsserver eller en klient. Den här funktionen är nödvändig vid etablering av fjärrslutpunkter.

Server- och klientautentiseringar utförs via kryptering med offentliga och privata nycklar med ett certifikat som innehåller den offentliga nyckeln. Text som krypteras med en offentlig nyckel kan endast dekrypteras av den associerade privata nyckeln (och vice versa). Telefonen stöder RSA-algoritmen (Rivest-Shamir-Adleman) för kryptering med offentliga och privata nycklar.

#### **SSL-servercertifikat**

Alla säkra etableringsservrar tilldelas ett SSL-servercertifikat (Secure Sockets Layer) som Cisco signerar direkt. Endast Cisco-certifikat identifieras som giltiga certifikat av den fasta programvaran som körs på telefonen. När en klient ansluter till en server via HTTPS avvisar den alla servercertifikat som inte signerats av Cisco.

Den här mekanismen förhindrar obehörig åtkomst på telefonen, eller försök att imitera etableringsservern. Utan den här typen av skydd kan en illvillig användare etablera om telefonen för att därigenom få tag i konfigurationsinformation eller komma åt en annan VoIP-tjänst. Utan den privata nyckeln som är associerad med ett giltigt servercertifikat kan en illvillig användare inte upprätta kommunikation med en telefon.

#### **Skaffa ett servercertifikat**

#### **Arbetsordning**

- **Steg 1** Kontakta Cisco support så hjälper vi dig med certifikatprocessen. Om du inte redan har en personlig supportkontakt kan du skicka din förfrågan till ciscosb-certadmin@cisco.com.
- **Steg 2** Generera en privat nyckel som du sedan ska använda i en certifikatsigneringsbegäran (CSR). Den här nyckeln är privat och du behöver inte uppge den till Cisco support. Använd "openssl" med öppen källkod för att generera nyckeln. Till exempel:

openssl genrsa -out <fil.key> 1024

**Steg 3** Generera en CSR som innehåller fält som identifierar din organisation och plats. Till exempel:

openssl req -new -key <fil.key> -out <fil.csr>

Du behöver följande information:

- Ämnesfält Ange det vanliga namnet (CN, Common Name). Namnet måste ha FQDN-syntax (fullständigt kvalificerat domännamn). I handskakningsfasen iSSL-autentiseringsprocessen kontrollerar telefonen att certifikatet som tas emot kommer från den dator som skickade det.
- Serverns värdnamn Till exempel provserv.domain.com.
- E-postadress Ange en e-postadress så att kundsupporten kan kontakta dig om det behövs. Den här e-postadressen visas i certifikatsigneringsbegäran (CSR).
- **Steg 4** Skicka CSR via e-post (i ZIP-format) till kontaktpersonen på Cisco support eller till ciscosb-certadmin@cisco.com. Certifikatet signeras av Cisco. Cisco skickar certifikatet till dig så att du kan installera det i ditt system.

#### **Klientcertifikat**

Förutom att utföra en direkt attack på en telefon kan en illvillig användare försöka kontakta en etableringsserver via en vanlig webbläsare eller en annan HTTPS-klient för att komma åt konfigurationsprofilen på etableringsservern. För att förhindra den här typen av attacker har varje telefon även ett unikt Cisco-signerat klientcertifikat, som innehåller information om varje enskild slutpunkt. Ett CA-rotcertifikat (Certificate Authority) som kan autentisera enhetens klientcertifikat utfärdas till varje tjänsteleverantör. Den här autentiseringsmetoden gör att etableringsservern kan avvisa obehöriga begäranden om konfigurationsprofiler.

#### **Certifikatstruktur**

Kombinationen av ett servercertifikat och ett klientcertifikat säkerställer en säker kommunikation mellan en fjärransluten telefon och dess etableringsserver. Bilden nedan illustrerar förhållandet mellan och placeringen av certifikat, par med offentliga och privata nycklar, rotutfärdare för signering, t.ex. Ciscos klientcertifikat, etableringsservern och certifikatutfärdaren.

Den övre halvan av diagrammet visar rotcertifikatutfärdaren för etableringsservern som används för att signera det enskilda etableringsservercertifikatet. Det associerade rotcertifikatet kompilerasi den fasta programvaran, vilket gör att telefonen kan autentisera auktoriserade etableringsservrar.

Ш

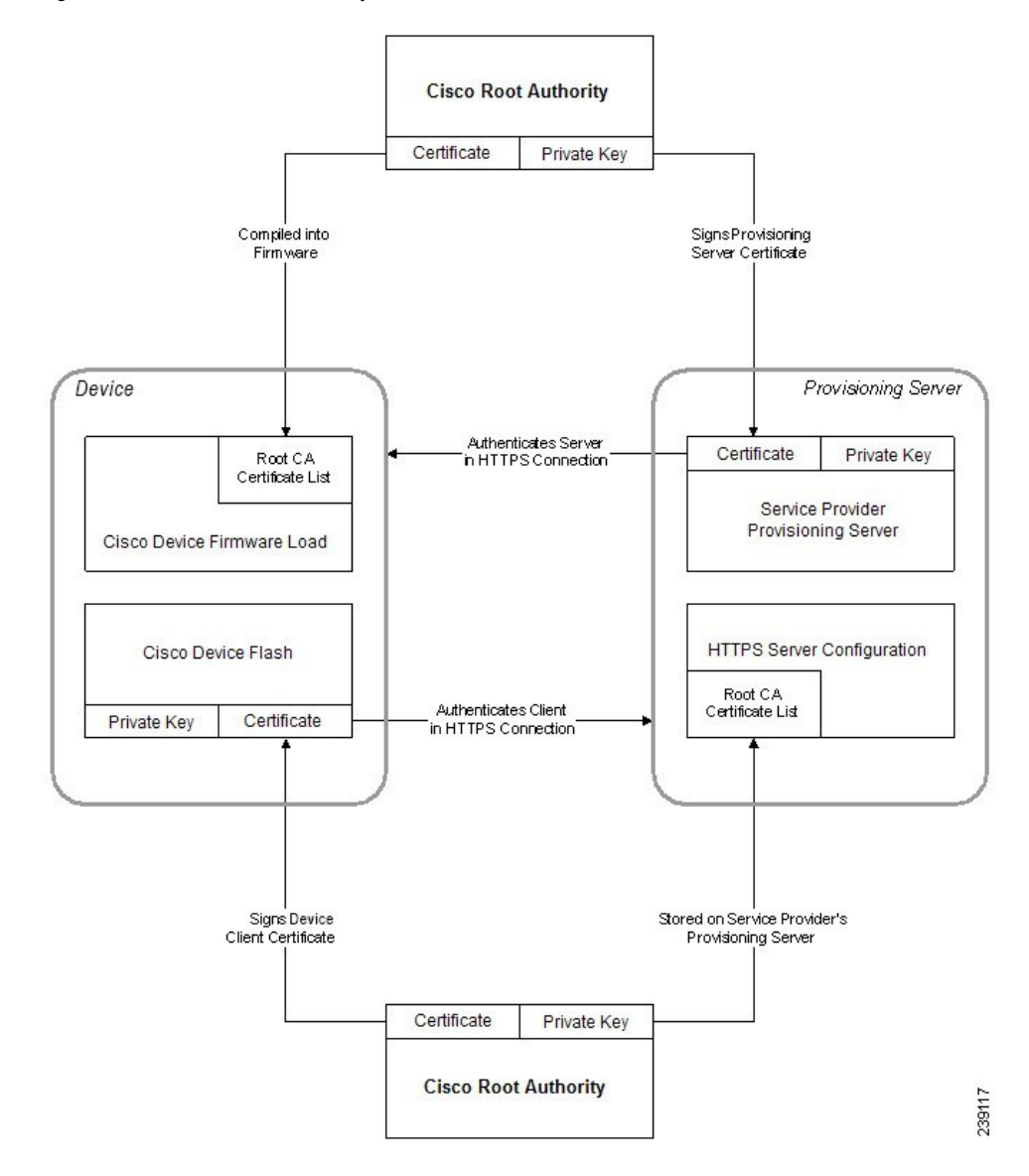

#### **Figur 2. CA-flöde (Certificate Authority)**

### **Konfigurera en anpassad CA (Certificate Authority)**

Digitala certifikat kan användas för att autentisera nätverksenheter och användare i nätverket. De kan användas för att förhandla IPSec-sessioner mellan nätverksnoder.

En tredje part använder ett certifikat från en certifikatutfärdare (CA, Certificate Authority) för att validera och autentisera två eller flera noder som försöker kommunicera. Varje nod har en offentlig och privat nyckel. Den offentliga nyckeln krypterar data. Den privata nyckeln dekrypterar data. Eftersom noderna har erhållit certifikaten från samma källa, är deras identiteter säkerställda.

Enheten kan använda digitala certifikat från en tredje parts certifikatutfärdare för att autentisera IPSec-anslutningar.

Telefonerna har stöd för en uppsättning förinstallerade rotcertifikatutfärdare som är inbyggda i den fasta programvaran:

- Cisco Small Business CA-certifikat
- CyberTrust CA-certifikat
- Verisign CA-certifikat
- Sipura Root CA-certifikat
- Linksys Root CA-certifikat

#### **Innan du börjar**

Öppna webbsidan för telefonadministration. Se Åtkomst till [webbsidan](#page-12-0) för telefonen, på sidan 7.

#### **Arbetsordning**

**Steg 1** Välj **Info** > **Status**.

**Steg 2** Gå till **Anpassad CA-status** och notera följande fält:

- Anpassad CA-etableringsstatus Anger etableringsstatusen.
	- Senaste etableringen lyckades mm/dd/yyyy HH:MM:SS eller
	- Senaste etableringen misslyckades mm/dd/yyyy HH:MM:SS
- Info om anpassad CA Visar information om den anpassade certifikatutfärdaren.
	- Installerat Visar "CN-värde" där "CN-värde" är värdet på CN-parametern i fältet Ämne i det första certifikatet.
	- Inte installerat Visas om inget anpassat CA-certifikat har installerats.

## <span id="page-65-1"></span><span id="page-65-0"></span>**Profilhantering**

Det här avsnittet beskriver hur konfigurationsprofiler skapas inför hämtningen. För att illustrera funktionerna används TFTP från en lokal dator som omsynkroniseringsmetod, men även HTTP och HTTPS kan användas.

### **Komprimera en öppen profil med Gzip**

En konfigurationsprofil i XML-format kan bli mycket stor om alla parametrar anges separat i profilen. För att minska belastningen på etableringsservern stöder telefonen komprimering av XML-filen med hjälp av Deflate-komprimeringsformatet, som kan användas i verktyget gzip (RFC 1951).

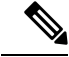

Komprimeringen måste utföras innan krypteringen för att telefonen ska kunna identifiera den komprimerade och krypterade XML-profilen. **OBS!**

För integrering med anpassade lösningar för backend-etableringsservrar kan profilkomprimeringen utföras med zlib-komprimeringsbiblioteket med öppen källkod istället för med det fristående gzip-verktyget. Telefonen förväntar sig dock att filen innehåller ett giltigt gzip-huvud.

#### **Arbetsordning**

- **Steg 1** Installera gzip på den lokala datorn.
- **Steg 2** Komprimera konfigurationsfilen basic.txt (beskrivs i [TFTP-omsynkronisering,](#page-52-2) på sidan 47) genom att anropa gzip från kommandoraden:

gzip basic.txt

När du gör det genereras den komprimerade filen basic.txt.gz.

- **Steg 3** Spara filen basic.txt.gz i TFTP-serverns virtuella rotkatalog.
- **Steg 4** Ändra Profile\_Rule på testenheten så att den synkroniseras mot den komprimerade filen i stället för den ursprungliga XML-filen, som du ser i följande exempel:

tftp://192.168.1.200/basic.txt.gz

- **Steg 5** Klicka på **Verkställ alla ändringar.**
- **Steg 6** Observera syslog-spårningen från telefonen.

Vid omsynkroniseringen hämtar telefonen den nya filen och använder den för att uppdatera sina parametrar.

#### **Relaterade ämnen**

[Komprimering](#page-23-0) av öppen profil, på sidan 18

### **Kryptera en profil med OpenSSL**

Komprimerade och okomprimerade profiler kan krypteras (observera att en fil måste komprimeras innan den krypteras). Kryptering är användbart när det är viktigt att profilinformationen skyddas, t.ex. om TFTP eller HTTP används för kommunikation mellan telefonen och etableringsservern.

Telefonen stöder kryptering med symmetriska nycklar med hjälp av 256-bitars AES-algoritmen. Den här krypteringen kan utföras med hjälp av OpenSSL-paketet med öppen källkod.

#### **Arbetsordning**

**Steg 1** Installera OpenSSL på en lokal dator. OpenSSL-programmet kanske måste kompileras för att aktivera AES.

**Steg 2** Använd konfigurationsfilen basic.txt (beskrivs i [TFTP-omsynkronisering,](#page-52-2) på sidan 47) och generera en krypterad fil med följande kommando:

>openssl enc –aes-256-cbc –k MyOwnSecret –in basic.txt –out basic.cfg

Den komprimerade basic.txt.gz-filen som skapades i [Komprimera](#page-65-1) en öppen profil med Gzip, på sidan [60](#page-65-1) kan också användas eftersom XML-profilen kan vara både komprimerad och krypterad.

- **Steg 3** Spara den krypterade basic.txt.gz-filen i TFTP-serverns virtuella rotkatalog.
- **Steg 4** Ändra Profile Rule på testenheten för att synkronisera till den krypterade filen i stället för till den ursprungliga XML-filen. Krypteringsnyckeln tillgängliggörs till telefonen med följande URL-alternativ:

[--key MyOwnSecret ] tftp://192.168.1.200/basic.cfg

- **Steg 5** Klicka på **Verkställ alla ändringar**.
- **Steg 6** Observera syslog-spårningen från telefonen.

Vid omsynkroniseringen hämtar telefonen den nya filen och använder den för att uppdatera sina parametrar.

#### **Relaterade ämnen**

[AES-256-CBC](#page-23-1) Kryptering, på sidan 18

### **Skapa partitionerade profiler**

En telefon hämtar många olika profiler vid varje omsynkronisering. Med den här metoden kan du hantera olika typer av profilinformation på separata servrar och använda andra konfigurationsparametervärden än de kontospecifika värdena.

#### **Arbetsordning**

**Steg 1** Skapa en ny XML-profil, basic2.txt, som anger ett annat värde för en parameter än de i de tidigare övningarna. Lägg exempelvis till följande i basic.txt-profilen:

<GPP\_B>ABCD</GPP\_B>

- **Steg 2** Spara basic2.txt-profilen i TFTP-serverns virtuella rotkatalog.
- **Steg 3** Lämna den första profilregeln från de tidigare övningarna i mappen, men konfigurera den andra profilregeln (Profile\_Rule\_B) så att den pekar på den nya filen:

```
<Profile_Rule_B>tftp://192.168.1.200/basic2.txt
</Profile_Rule_B>
```
#### **Steg 4** Klicka på **Verkställ alla ändringar**.

Nu synkroniserar telefonen om till både den första och den andra profilen, i den ordningen, så fort en omsynkronisering körs.

**Steg 5** Kontrollera syslog-spårningen för att bekräfta att beteendet är som förväntat.

## <span id="page-68-0"></span>**Ställa in telefonens sekretesshuvud**

Ett huvud för användarsekretess i SIP-meddelandet anger krav på användarsekretess från det betrodda nätverket.

Du kan ange värdet för huvudet för användarsekretess för varje anknytning med en XML-tagg i config.xml-filen.

Alternativen för sekretesshuvudet är:

- Inaktiverat (standard)
- none Användaren begär att en privat tjänst inte använder några sekretessfunktioner i det här SIP-meddelandet.
- header Användaren vill att en privat tjänst döljer huvuden där identifierande information inte kan tas bort.
- session Användaren begär att en privat tjänst ger anonymitet i sessionerna.
- user Användaren begär en sekretessnivå endast av mellanhänder.
- id Användaren begär att systemet ska byta till ett ID som inte visar IP-adressen eller värdnamnet.

#### **Arbetsordning**

- **Steg 1** Redigera telefonens config.xml-fil i en XML- eller textredigerare.
- **Steg 2** Infoga **<Privacy\_Header\_N\_ ua="na">***värde***</Privacy\_Header\_N\_>**-taggen, där N är anknytningens nummer (1–10) och använd något av följande värden.
	- Standardvärde: **Inaktiverat**
	- **none**
	- **header**
	- **session**
	- **user**
	- **id**
- **Steg 3** (Valfritt) Etablera eventuella ytterligare anknytningar med hjälp av samma tagg med önskat anknytningsnummer.
- **Steg 4** Spara ändringarna i config.xml-filen.

 $\mathbf I$ 

i.

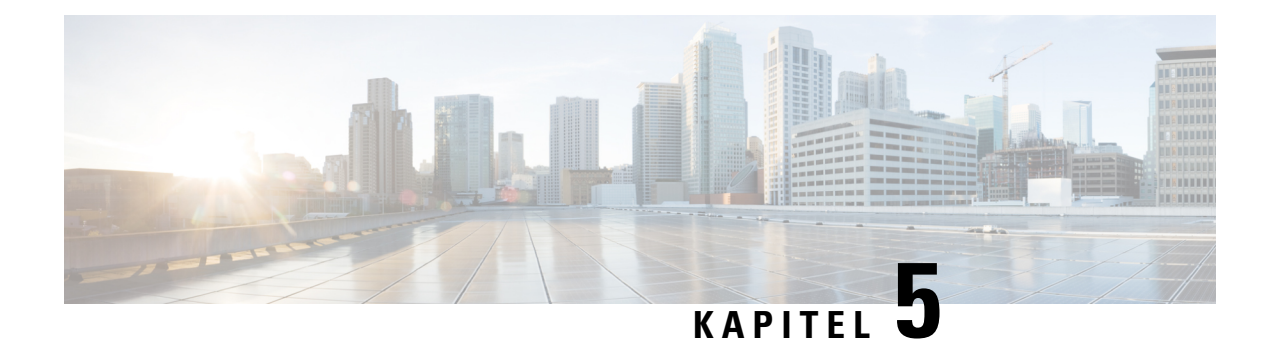

# **Etableringsparametrar**

- Översikt över [etableringsparametrar,](#page-70-0) på sidan 65
- Parametrar för [konfigurationsprofilen,](#page-70-1) på sidan 65
- Parametrar för uppgradering av fast [programvara,](#page-75-0) på sidan 70
- Allmänna [parametrar,](#page-77-1) på sidan 72
- Variabler för [makroexpandering,](#page-77-0) på sidan 72
- Interna [felkoder,](#page-80-0) på sidan 75

# <span id="page-70-1"></span><span id="page-70-0"></span>**Översikt över etableringsparametrar**

I det här kapitlet beskrivs etableringsparametrarna som kan användas i skript för konfigurationsprofiler.

## **Parametrar för konfigurationsprofilen**

Följande tabell beskriver hur parametrarna i avsnittet **Parametrar för konfigurationsprofil** (Configuration Profile Parameters) på fliken **Etablering** fungerar och används.

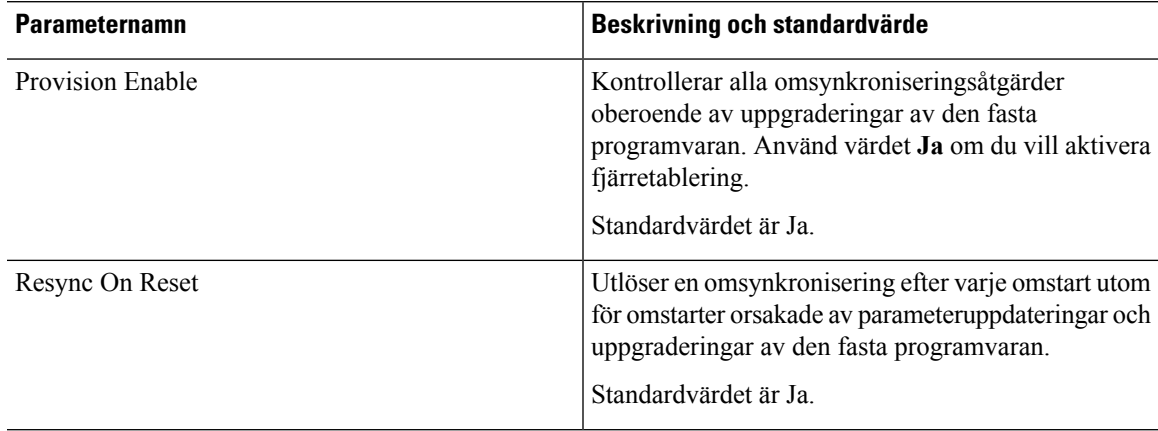

I

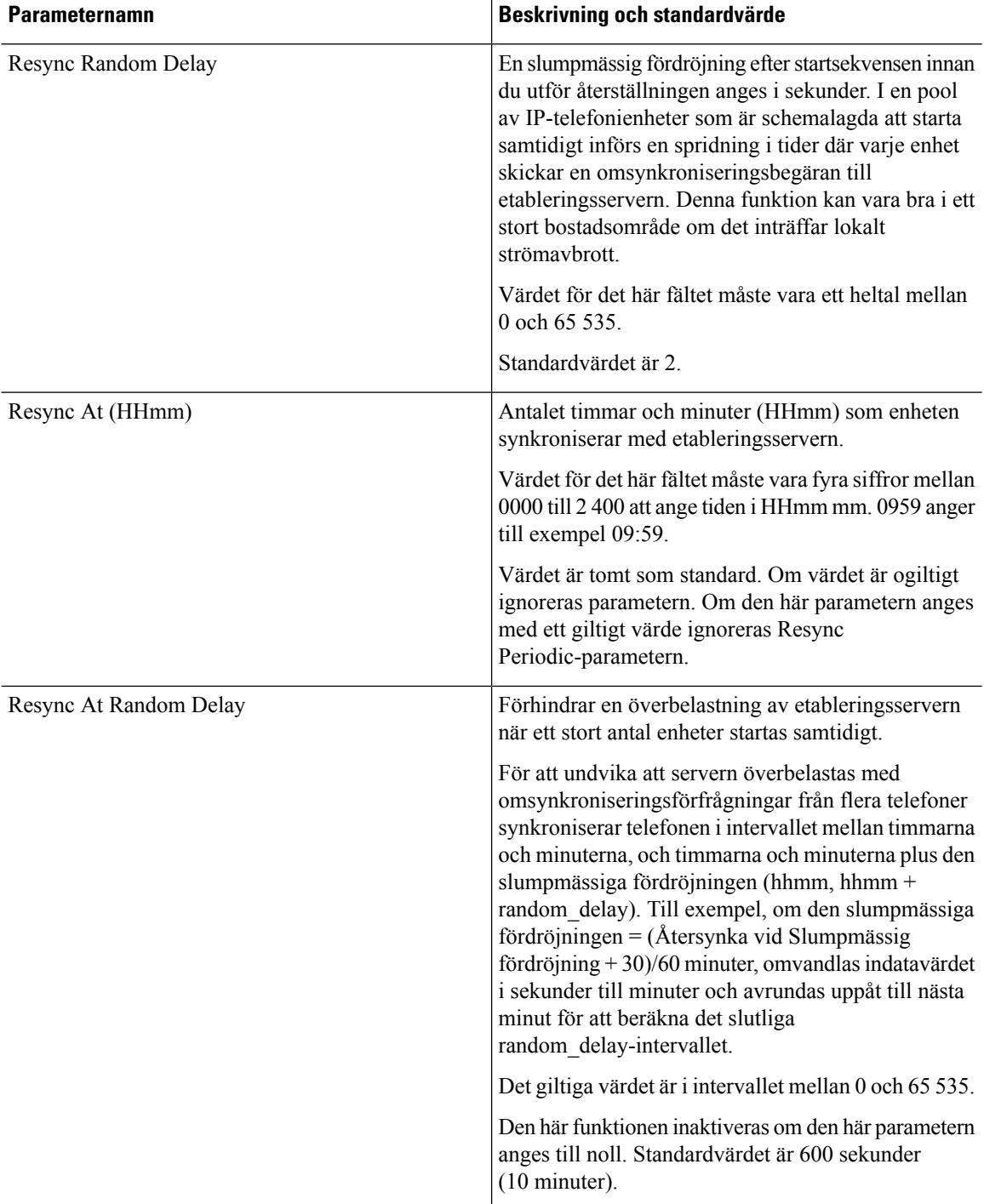
$\mathbf l$ 

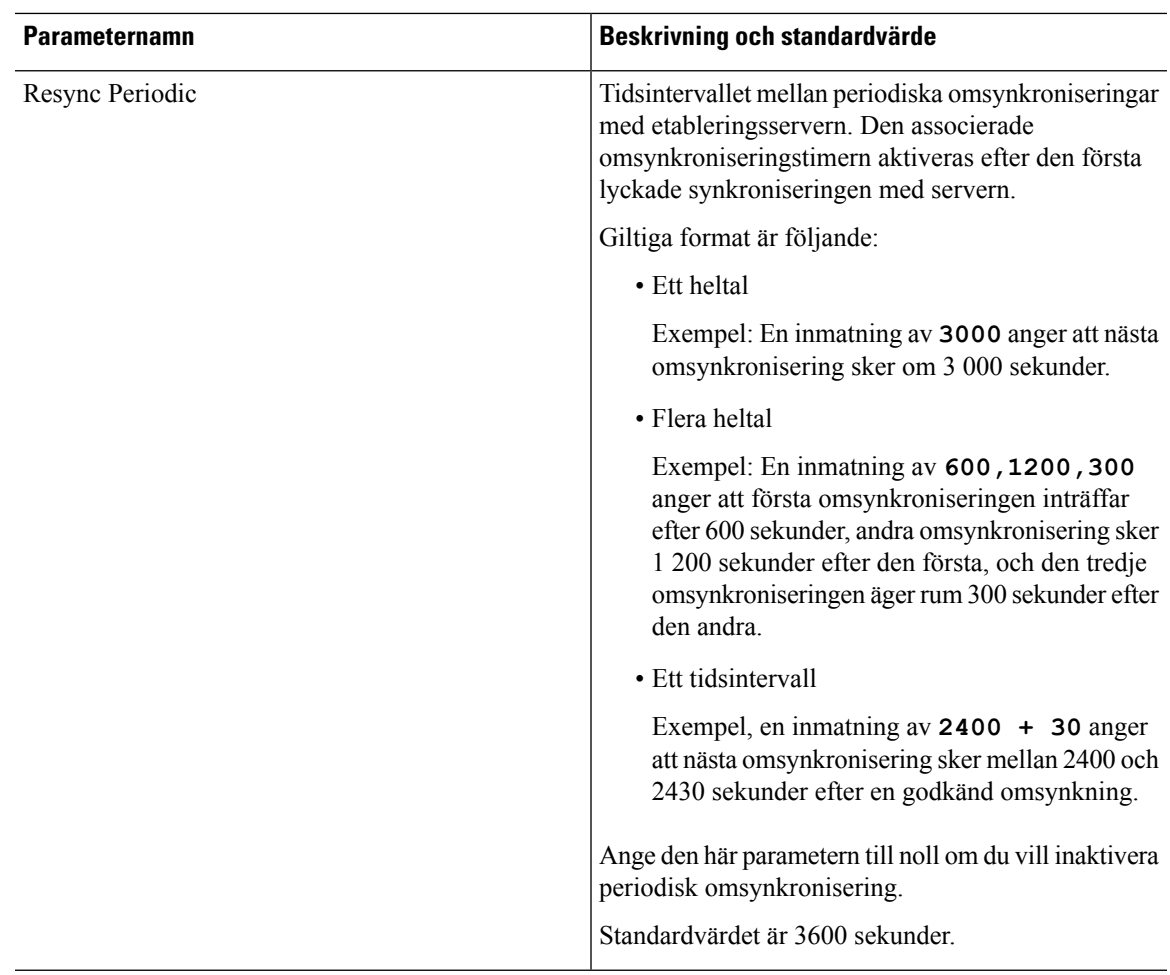

I

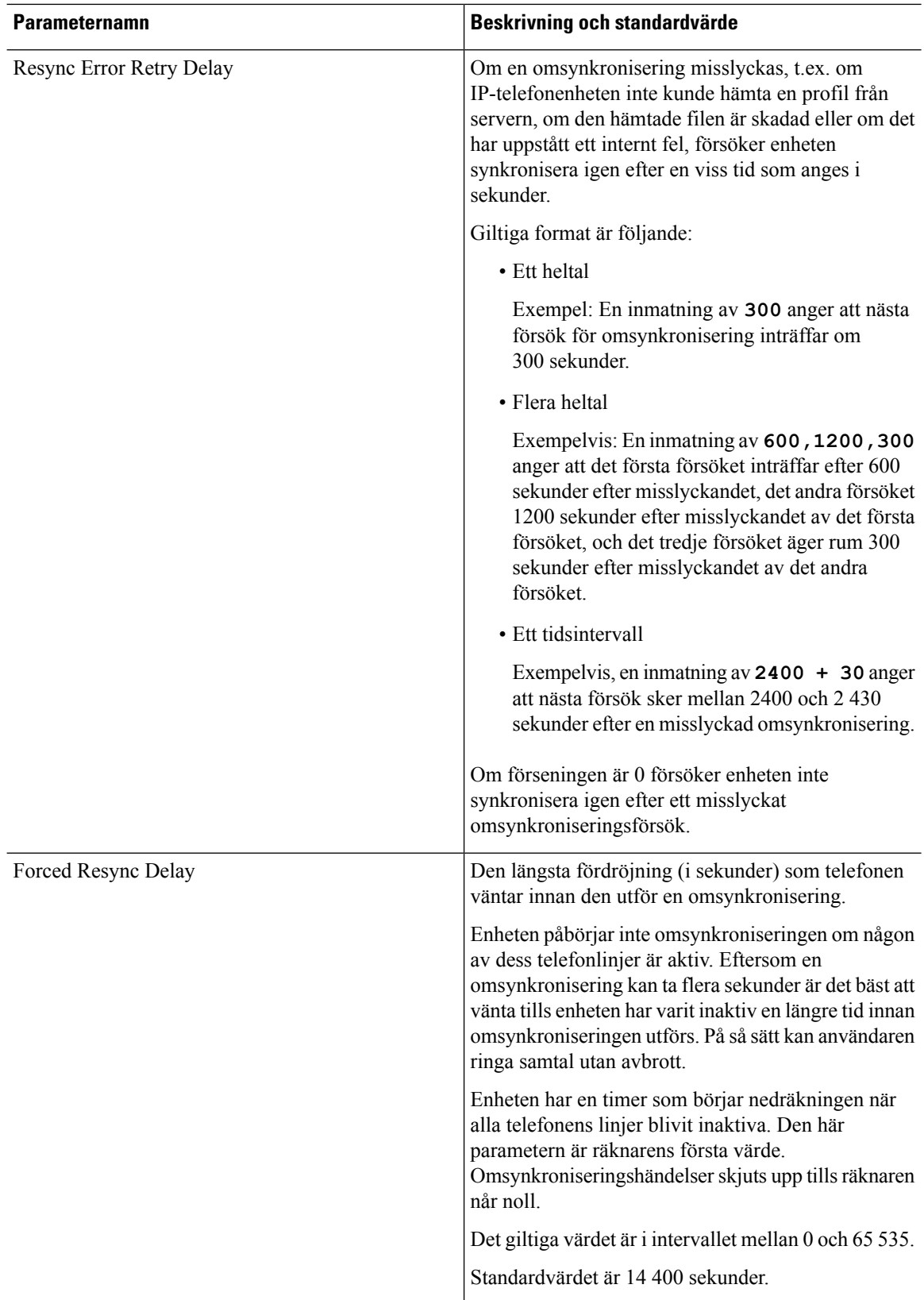

 $\mathbf l$ 

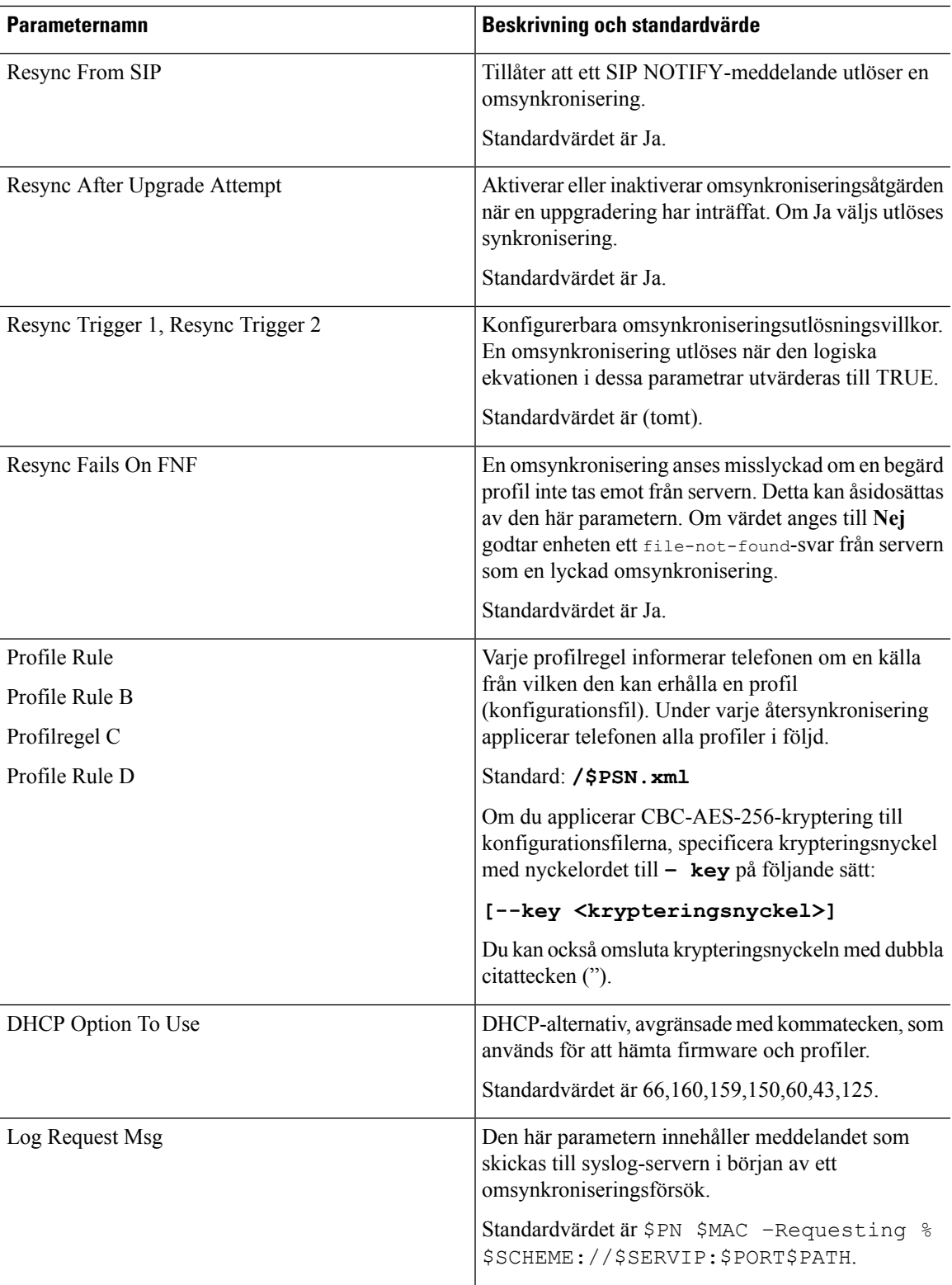

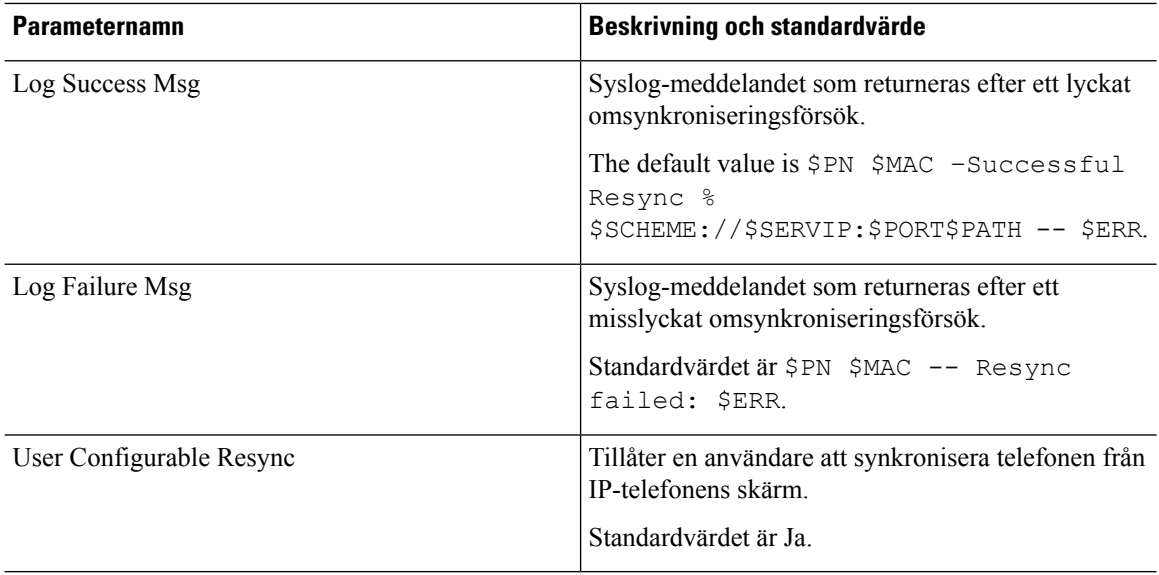

# **Parametrar för uppgradering av fast programvara**

Följande tabell beskriver hur parametrarna i avsnittet **Uppgradera firmware** på fliken **Etablering** fungerar och används.

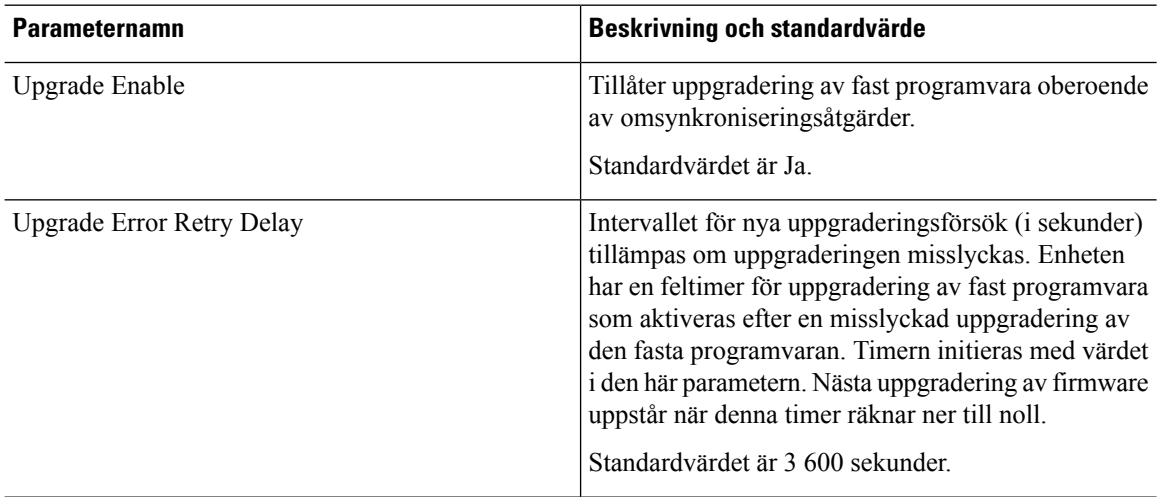

 $\mathbf{l}$ 

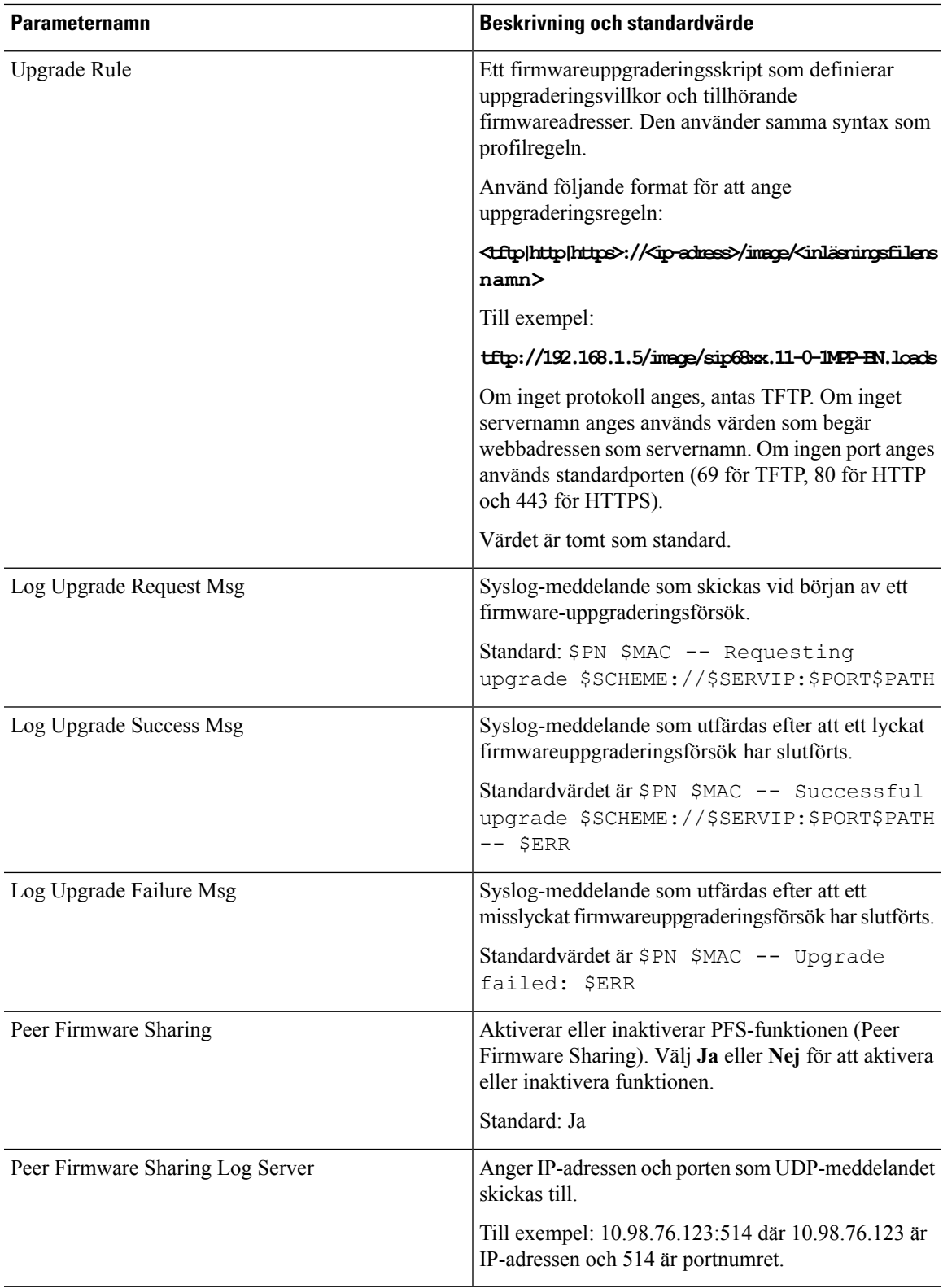

#### **Allmänna parametrar**

Följande tabell beskriver hur parametrarna i avsnittet **Allmänna parametrar** på fliken **Etablering** fungerar och används.

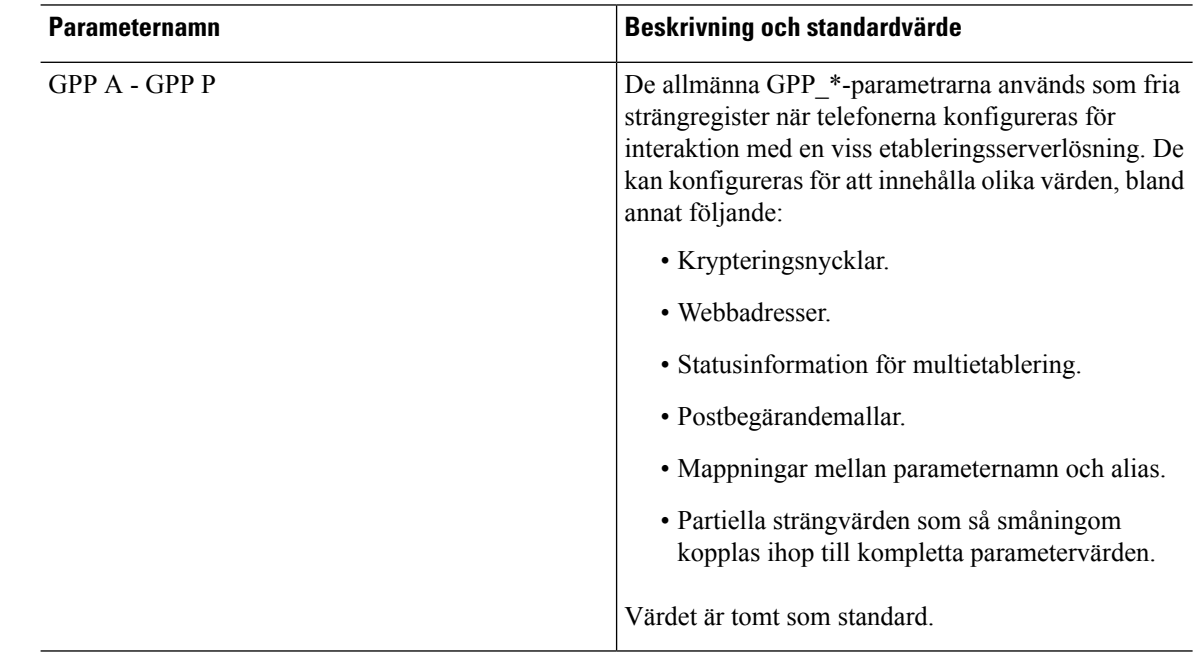

#### **Variabler för makroexpandering**

Vissa makrovariabler identifieras i följande etableringsparametrar:

- Profile\_Rule
- Profile Rule \*
- Resync Trigger \*
- Upgrade\_Rule
- $\cdot$  Log  $*$
- GPP \* (under särskilda omständigheter)

I dessa parametrar identifieras och expanderas syntaxtyper som \$NAME eller \$(NAME).

Understrängar i makrovariabler kan anges med notationen \$(NAME:p) och \$(NAME:p:q), där p och q är positiva heltal (tillgängligt i uppdatering 2.0.11 och senare). Den resulterande makroexpanderingen är delsträngen som börjar vid teckenförskjutning p, med längd q (eller till strängslutet om inte q har angetts). Om GPP\_A exempelvis innehåller ABCDEF expanderar \$(A:2) till CDEF och \$(A:2:3) till CDE.

Ett okänt namn översätts inte och \$NAME- eller \$(NAME)-formatet ändras inte i parametervärdet efter expanderingen.

 $\mathbf{l}$ 

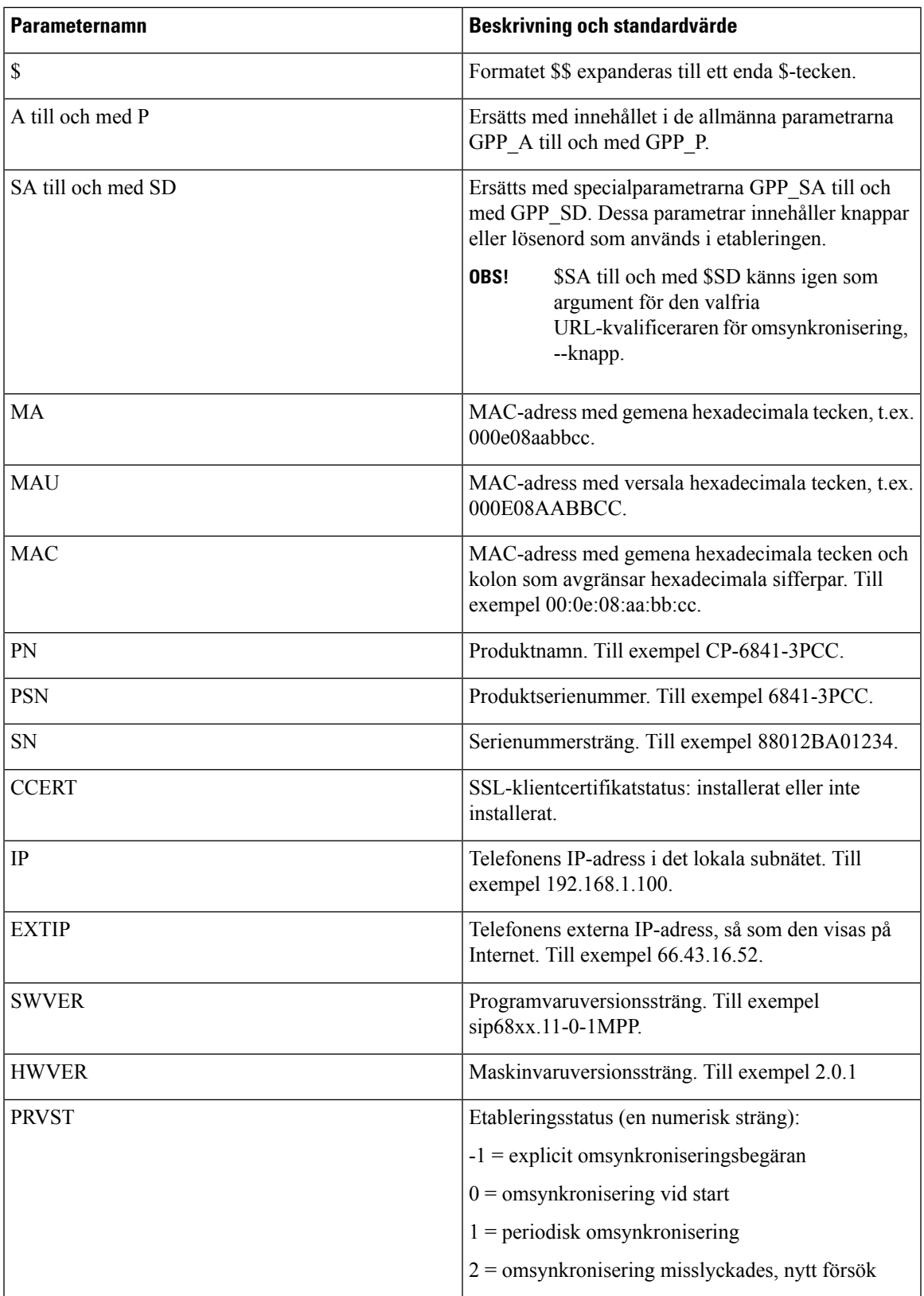

 $\mathbf I$ 

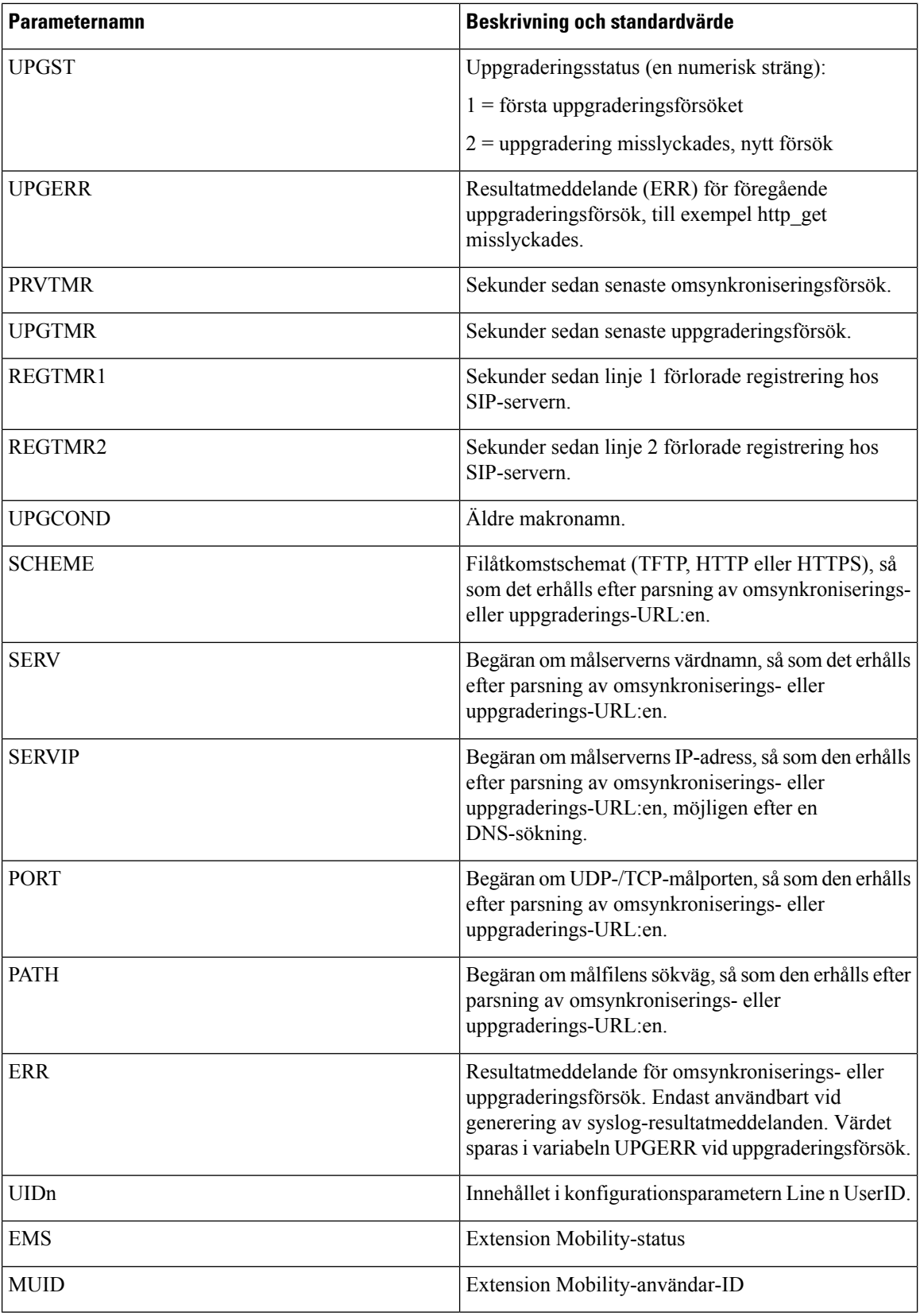

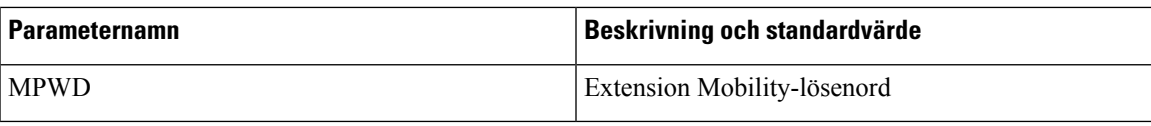

## **Interna felkoder**

Telefonen definierar ett antal interna felkoder (X00–X99) som gör det enklare att styra enhetens beteende i samband med vissa feltillstånd.

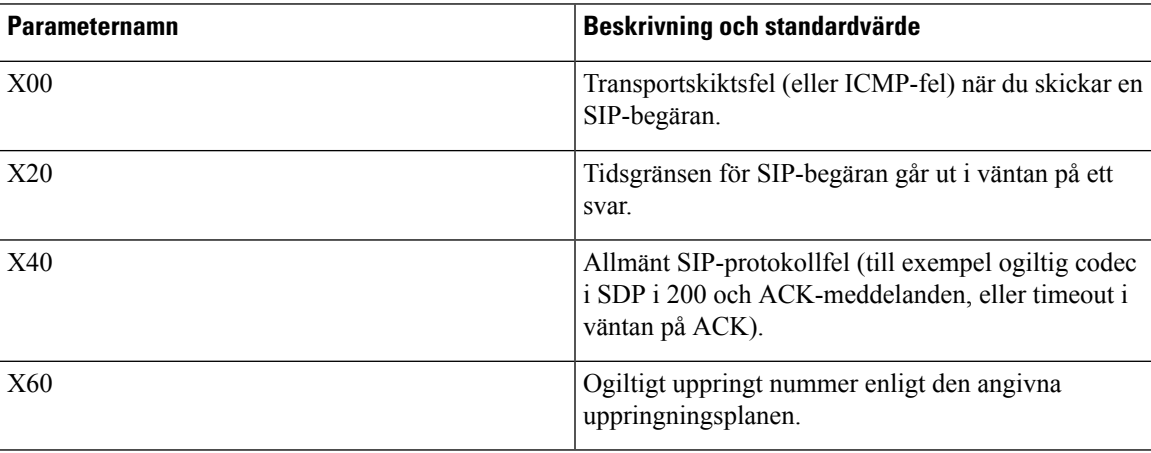

 $\mathbf I$ 

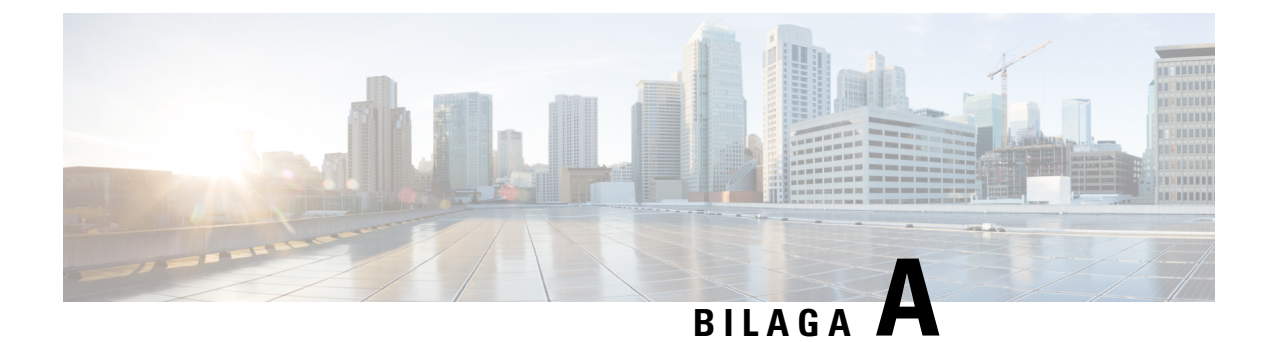

## **Exempelkonfigurationsprofiler**

• [Exempel](#page-82-0) på XML Open Format, på sidan 77

### <span id="page-82-0"></span>**Exempel på XML Open Format**

#### <flat-profile>

<!-- System Configuration --> <Restricted\_Access\_Domains ua="na"/> <Enable\_Web\_Server ua="na">Yes</Enable\_Web\_Server> <Enable\_Protocol ua="na">Http</Enable\_Protocol> <!-- available options: Http|Https --> <Enable\_Direct\_Action\_Url ua="na">Yes</Enable\_Direct\_Action\_Url> <Session\_Max\_Timeout ua="na">3600</Session\_Max\_Timeout> <Session\_Idle\_Timeout ua="na">3600</Session\_Idle\_Timeout> <Web\_Server\_Port ua="na">80</Web\_Server\_Port> <Enable\_Web\_Admin\_Access ua="na">Yes</Enable\_Web\_Admin\_Access> <!-- <Admin\_Password ua="na"/> --> <!-- <User\_Password ua="rw"/> --> <Phone-UI-readonly ua="na">No</Phone-UI-readonly> <Phone-UI-User-Mode ua="na">No</Phone-UI-User-Mode> <User\_Password\_Prompt ua="na">Yes</User\_Password\_Prompt> <Block\_Nonproxy\_SIP ua="na">No</Block\_Nonproxy\_SIP> <!-- Power Settings --> <PoE\_Power\_Required ua="na">Normal</PoE\_Power\_Required> <!-- available options: Normal|Maximum --> <!-- Network Settings --> <IP\_Mode ua="rw">Dual Mode</IP\_Mode> <!-- available options: IPv4 Only|IPv6 Only|Dual Mode --> <!-- IPv4 Settings --> <Connection\_Type ua="rw">DHCP</Connection\_Type> <!-- available options: DHCP|Static IP --> <Static\_IP ua="rw"/> <NetMask ua="rw"/> <Gateway ua="rw"/> <Primary\_DNS ua="rw"/> <Secondary\_DNS ua="rw"/>  $\langle$ !-- IPv6 Settings --> <IPv6\_Connection\_Type ua="rw">DHCP</IPv6\_Connection\_Type> <!-- available options: DHCP|Static IP --> <IPv6\_Static\_IP ua="rw"/> <Prefix\_Length ua="rw">1</Prefix\_Length> <IPv6\_Gateway ua="rw"/> <IPv6\_Primary\_DNS ua="rw"/> <IPv6\_Secondary\_DNS ua="rw"/> <Broadcast\_Echo ua="rw">Disabled</Broadcast\_Echo>

<!-- available options: Disabled|Enabled --> <Auto\_Config ua="rw">Enabled</Auto\_Config> <!-- available options: Disabled|Enabled --> <!-- 802.1X Authentication --> <Enable\_802.1X\_Authentication ua="rw">No</Enable\_802.1X\_Authentication> <!-- Optional Network Configuration --> <Host\_Name ua="rw"/> <Domain ua="rw"/> <DNS\_Server\_Order ua="na">Manual,DHCP</DNS\_Server\_Order> <!-- available options: Manual|Manual,DHCP|DHCP,Manual --> <DNS\_Query\_Mode ua="na">Parallel</DNS\_Query\_Mode> <!-- available options: Parallel|Sequential --> <DNS\_Caching\_Enable ua="na">Yes</DNS\_Caching\_Enable> <Switch\_Port\_Config ua="na">AUTO</Switch\_Port\_Config>  $< 1 - -$ available options: AUTO|10 HALF|10 FULL|100 HALF|100 FULL|1000 FULL --> <PC\_Port\_Config ua="na">AUTO</PC\_Port\_Config>  $\lt$ ! available options: AUTO|10 HALF|10 FULL|100 HALF|100 FULL|1000 FULL  $--&$ <PC\_PORT\_Enable ua="na">Yes</PC\_PORT\_Enable> <Enable\_PC\_Port\_Mirror ua="na">No</Enable\_PC\_Port\_Mirror> <Syslog\_Server ua="na"/> <Syslog\_Identifier ua="na">None</Syslog\_Identifier> <!-- available options: None|\$MA|\$MAU|\$MAC|\$SN --> <Debug\_Level ua="na">NOTICE</Debug\_Level>  $\lt$  !  $$ available options: EMERGENCY|ALERT|CRITICAL|ERROR|WARNING|NOTICE|INFO|DEBUG  $--&>$ <Primary\_NTP\_Server ua="rw"/> <Secondary\_NTP\_Server ua="rw"/> <Enable\_SSLv3 ua="na">No</Enable\_SSLv3> <Use\_Config\_TOS ua="na">No</Use\_Config\_TOS> <!-- VLAN Settings --> <Enable\_VLAN ua="rw">No</Enable\_VLAN> <VLAN\_ID ua="rw">1</VLAN\_ID> <PC\_Port\_VLAN\_ID ua="na">1</PC\_Port\_VLAN\_ID> <Enable\_CDP ua="na">Yes</Enable\_CDP> <Enable\_LLDP-MED ua="na">Yes</Enable\_LLDP-MED> <Network\_Startup\_Delay ua="na">3</Network\_Startup\_Delay> <DHCP\_VLAN\_Option ua="na"/> <!-- Wi-Fi Settings --> <!-- Wi-Fi Profile 1 -->  $\langle$ !-- Wi-Fi Profile 2 --> <!-- Wi-Fi Profile 3 --> <!-- Wi-Fi Profile 4 --> <!-- Inventory Settings --> <Asset\_ID ua="na"/> <!-- SIP Parameters --> <Max\_Forward ua="na">70</Max\_Forward> <Max\_Redirection ua="na">5</Max\_Redirection> <Max\_Auth ua="na">2</Max\_Auth> <SIP User Agent Name ua="na">\$VERSION</SIP User Agent Name> <SIP\_Server\_Name ua="na">\$VERSION</SIP\_Server\_Name> <SIP\_Reg\_User\_Agent\_Name ua="na"/> <SIP\_Accept\_Language ua="na"/> <DTMF\_Relay\_MIME\_Type ua="na">application/dtmf-relay</DTMF\_Relay\_MIME\_Type> <Hook\_Flash\_MIME\_Type ua="na">application/hook-flash</Hook\_Flash\_MIME\_Type> <Remove\_Last\_Reg ua="na">No</Remove\_Last\_Reg> <Use\_Compact\_Header ua="na">No</Use\_Compact\_Header> <Escape\_Display\_Name ua="na">No</Escape\_Display\_Name> <Talk\_Package ua="na">No</Talk\_Package> <Hold\_Package ua="na">No</Hold\_Package>

<Conference\_Package ua="na">No</Conference\_Package> <RFC\_2543\_Call\_Hold ua="na">Yes</RFC\_2543\_Call\_Hold> <Random\_REG\_CID\_on\_Reboot\_ua="na">No</Random\_REG\_CID\_on\_Reboot> <SIP\_TCP\_Port\_Min\_ua="na">5060</SIP\_TCP\_Port\_Min> <SIP\_TCP\_Port\_Max ua="na">5080</SIP\_TCP\_Port\_Max> <Caller\_ID\_Header ua="na">PAID-RPID-FROM</Caller\_ID\_Header>  $< 1 - -$ available options: PAID-RPID-FROM|PAID-FROM|RPID-PAID-FROM|RPID-FROM|FROM  $--&>$ <Hold\_Target\_Before\_Refer ua="na">No</Hold\_Target\_Before\_Refer> <Dialog\_SDP\_Enable ua="na">No</Dialog\_SDP\_Enable> <Keep Referee When Refer Failed ua="na">No</Keep Referee When Refer Failed> <Display\_Diversion\_Info ua="na">No</Display\_Diversion\_Info> <Display\_Anonymous\_From\_Header ua="na">No</Display\_Anonymous\_From\_Header> <Sip\_Accept\_Encoding ua="na">none</Sip\_Accept\_Encoding> <!-- available options: none|gzip --> <SIP\_IP\_Preference ua="na">IPv4</SIP\_IP\_Preference> <!-- available options: IPv4|IPv6 --> <Disable\_Local\_Name\_To\_Header ua="na">No</Disable\_Local\_Name\_To\_Header> <!-- SIP Timer Values (sec) -->  $\text{SIP\_T1}$  ua="na">.5</SIP\_T1> <SIP\_T2 ua="na">4</SIP\_T2> <SIP\_T4 ua="na">5</SIP\_T4> <SIP\_Timer\_B ua="na">16</SIP\_Timer\_B> <SIP\_Timer\_F ua="na">16</SIP\_Timer\_F> <SIP\_Timer\_H ua="na">16</SIP\_Timer\_H> <SIP\_Timer\_D ua="na">16</SIP\_Timer\_D> <SIP\_Timer\_J ua="na">16</SIP\_Timer\_J> <INVITE\_Expires ua="na">240</INVITE\_Expires> <ReINVITE\_Expires ua="na">30</ReINVITE\_Expires> <Reg\_Min\_Expires ua="na">1</Reg\_Min\_Expires> <Reg\_Max\_Expires ua="na">7200</Reg\_Max\_Expires> <Reg\_Retry\_Intvl ua="na">30</Reg\_Retry\_Intvl> <Reg\_Retry\_Long\_Intvl ua="na">1200</Reg\_Retry\_Long\_Intvl> <Reg\_Retry\_Random\_Delay ua="na">0</Reg\_Retry\_Random\_Delay> <Reg\_Retry\_Long\_Random\_Delay ua="na">0</Reg\_Retry\_Long\_Random\_Delay> <Reg\_Retry\_Intvl\_Cap ua="na">0</Reg\_Retry\_Intvl\_Cap> <Sub\_Min\_Expires ua="na">10</Sub\_Min\_Expires> <Sub\_Max\_Expires ua="na">7200</Sub\_Max\_Expires> <Sub\_Retry\_Intvl ua="na">10</Sub\_Retry\_Intvl> <!-- Response Status Code Handling --> <Try\_Backup\_RSC ua="na"/> <Retry\_Reg\_RSC ua="na"/> <!-- RTP Parameters --> <RTP\_Port\_Min\_ua="na">16384</RTP\_Port\_Min> <RTP\_Port\_Max ua="na">16482</RTP\_Port\_Max> <RTP\_Packet\_Size ua="na">0.030</RTP\_Packet\_Size> <Max\_RTP\_ICMP\_Err ua="na">0</Max\_RTP\_ICMP\_Err> <RTCP\_Tx\_Interval ua="na">0</RTCP\_Tx\_Interval> <SDP\_IP\_Preference ua="na">IPv4</SDP\_IP\_Preference> <!-- available options: IPv4|IPv6 --> <!-- SDP Payload Types --> <G711u\_Codec\_Name ua="na">PCMU</G711u\_Codec\_Name> <G711a\_Codec\_Name ua="na">PCMA</G711a\_Codec\_Name> <G729a\_Codec\_Name ua="na">G729a</G729a\_Codec\_Name> <G729b\_Codec\_Name ua="na">G729ab</G729b\_Codec\_Name> <G722\_Codec\_Name ua="na">G722</G722\_Codec\_Name> <G722.2\_Codec\_Name ua="na">AMR-WB</G722.2\_Codec\_Name> <iLBC\_Codec\_Name ua="na">iLBC</iLBC\_Codec\_Name> <OPUS\_Codec\_Name ua="na">OPUS</OPUS\_Codec\_Name> <AVT\_Codec\_Name ua="na">telephone-event</AVT\_Codec\_Name> <G722.2\_Dynamic\_Payload ua="na">96</G722.2\_Dynamic\_Payload> <G722.2\_OA\_Dynamic\_Payload ua="na">103</G722.2\_OA\_Dynamic\_Payload> <iLBC\_Dynamic\_Payload ua="na">97</iLBC\_Dynamic\_Payload>

```
<iLBC_30ms_Dynamic_Payload ua="na">105</iLBC_30ms_Dynamic_Payload>
<OPUS_Dynamic_Payload ua="na">99</OPUS_Dynamic_Payload>
<AVT_Dynamic_Payload ua="na">101</AVT_Dynamic_Payload>
<AVT_16kHz_Dynamic_Payload ua="na">107</AVT_16kHz_Dynamic_Payload>
<AVT_48kHz_Dynamic_Payload ua="na">108</AVT_48kHz_Dynamic_Payload>
<INFOREQ_Dynamic_Payload ua="na"/>
<!-- NAT Support Parameters -->
<Handle_VIA_received ua="na">No</Handle_VIA_received>
<Handle_VIA_rport ua="na">No</Handle_VIA_rport>
<Insert_VIA_received ua="na">No</Insert_VIA_received>
<Insert_VIA_rport ua="na">No</Insert_VIA_rport>
<Substitute_VIA_Addr ua="na">No</Substitute_VIA_Addr>
<Send_Resp_To_Src_Port ua="na">No</Send_Resp_To_Src_Port>
<STUN_Enable ua="na">No</STUN_Enable>
<STUN_Test_Enable ua="na">No</STUN_Test_Enable>
<STUN_Server ua="na"/>
<EXT_IP ua="na"/>
<EXT_RTP_Port_Min ua="na">0</EXT_RTP_Port_Min>
<NAT_Keep_Alive_Intvl ua="na">15</NAT_Keep_Alive_Intvl>
<Redirect_Keep_Alive ua="na">No</Redirect_Keep_Alive>
<!-- Configuration Profile -->
<Provision_Enable ua="na">Yes</Provision_Enable>
<Resync_On_Reset ua="na">Yes</Resync_On_Reset>
<Resync_Random_Delay ua="na">2</Resync_Random_Delay>
<Resync_At__HHmm_ ua="na"/>
<Resync_At_Random_Delay ua="na">30</Resync_At_Random_Delay>
<Resync_Periodic ua="na">60</Resync_Periodic>
<Resync_Error_Retry_Delay ua="na">360</Resync_Error_Retry_Delay>
<Forced_Resync_Delay ua="na">1440</Forced_Resync_Delay>
<Resync_From_SIP ua="na">Yes</Resync_From_SIP>
<Resync_After_Upgrade_Attempt ua="na">Yes</Resync_After_Upgrade_Attempt>
<Resync_Trigger_1 ua="na"/>
<Resync_Trigger_2 ua="na"/>
<User_Configurable_Resync ua="na">Yes</User_Configurable_Resync>
<Resync_Fails_On_FNF ua="na">Yes</Resync_Fails_On_FNF>
<Profile_Authentication_Type ua="na">Basic Http Authentication</Profile_Authentication_Type>
< 1 - -available options: Disabled|Basic Http Authentication|XSI Authentication
-->
<Profile_Rule ua="na">/$PSN-a.xml</Profile_Rule>
<Profile_Rule_B ua="na">/$PSN-b.xml</Profile_Rule_B>
<Profile_Rule_C ua="na"/>
<Profile_Rule_D ua="na"/>
<DHCP Option To Use ua="na">66,160,159,150,60,43,125</DHCP Option To Use>
<DHCPv6_Option_To_Use ua="na">17,160,159</DHCPv6_Option_To_Use>
<Log_Request_Msg ua="na">
$PN $MAC -- Requesting resync $SCHEME://$SERVIP:$PORT$PATH
</Log_Request_Msg>
<Log_Success_Msg ua="na">
$PN $MAC -- Successful resync $SCHEME://$SERVIP:$PORT$PATH
</Log_Success_Msg>
<Log_Failure_Msg ua="na">$PN $MAC -- Resync failed: $ERR</Log_Failure_Msg>
<!-- Upload Configuration Options -->
<Report Rule ua="na"/>
<HTTP_Report_Method ua="na">POST</HTTP_Report_Method>
<!-- available options: POST|PUT -->
<Report_To_Server ua="na">On Request</Report_To_Server>
<! -available options: On Request|On Local Change|Periodically
-->
<Periodic_Upload_To_Server ua="na">3600</Periodic_Upload_To_Server>
<Upload_Delay_On_Local_Change ua="na">60</Upload_Delay_On_Local_Change>
<!-- Firmware Upgrade -->
<Upgrade_Enable ua="na">Yes</Upgrade_Enable>
```

```
<Upgrade_Error_Retry_Delay ua="na">3600</Upgrade_Error_Retry_Delay>
<Upgrade_Rule ua="na"/>
<Log_Upgrade_Request_Msg ua="na">
$PN $MAC -- Requesting upgrade $SCHEME://$SERVIP:$PORT$PATH
</Log_Upgrade_Request_Msg>
<Log_Upgrade_Success_Msg ua="na">
$PN $MAC -- Successful upgrade $SCHEME://$SERVIP:$PORT$PATH -- $ERR
</Log_Upgrade_Success_Msg>
<Log_Upgrade_Failure_Msg ua="na">$PN $MAC -- Upgrade failed: $ERR</Log_Upgrade_Failure_Msg>
<Peer_Firmware_Sharing ua="na">Yes</Peer_Firmware_Sharing>
<Peer_Firmware_Sharing_Log_Server ua="na"/>
 <!-- CA Settings -->
<Custom_CA_Rule ua="na"/>
 <!-- HTTP Settings -->
<HTTP_User_Agent_Name_ua="na">$VERSION ($MA)</HTTP_User_Agent_Name>
<!-- Problem Report Tool -->
<PRT_Upload_Rule ua="na"/>
<PRT_Upload_Method ua="na">POST</PRT_Upload_Method>
<!-- available options: POST|PUT -->
<PRT_Max_Timer ua="na"/>
<PRT_Name ua="na"/>
<!-- General Purpose Parameters -->
<GPP_A ua="na"/>
\overline{\text{GPP}} B ua="na"/>
\overline{\text{GPP C}} ua="na"/>
\langle \text{GPP} D ua="na"/>
\langle \text{GPP E ua} = "na" / \rangle<GPP F ua="na"/>
\overline{\text{GPP}} G ua="na"/>
\overline{\text{GPP}} H ua="na"/>
\langle \text{GPP I} ua="na"/>
\langleGPP J ua="na"/>
<GPP_K ua="na"/>
<GPP L ua="na"/>
\overline{\text{GPP}} M ua="na"/>
<GPP_N ua="na"/>
\langle \text{GPP} \space O \spaceua="na"/>
\text{GPP}_P ua="na"/>
 <!-- Call Progress Tones -->
<Dial_Tone ua="na">350@-19,440@-19;10(*/0/1+2)</Dial_Tone>
<Outside Dial Tone ua="na">420@-16;10(*/0/1)</Outside Dial Tone>
<Prompt Tone ua="na">520@-19,620@-19;10(*/0/1+2)</Prompt Tone>
<Busy_Tone ua="na">480@-19,620@-19;10(.5/.5/1+2)</Busy_Tone>
<Reorder Tone ua="na">480@-19,620@-19;10(.25/.25/1+2)</Reorder Tone>
<Off_Hook_Warning_Tone ua="na">480@-10,620@0;10(.125/.125/1+2)</Off_Hook_Warning_Tone>
<Ring Back Tone ua="na">440@-19,480@-19;*(2/4/1+2)</Ring Back Tone>
\llCall Waiting Tone ua="na">440@-10;30(.3/9.7/1)\lt/Call Waiting Tone>
<Confirm_Tone ua="na">600@-16;1(.25/.25/1)</Confirm_Tone>
\leq MWT Dial Tone ua="na">350@-19,440@-19;2(.1/.1/1+2);10(*/0/1+2)</MWI Dial Tone>
<<fwd Dial Tone ua="na">350@-19,440@-19;2(.2/.2/1+2);10(*/0/1+2)</Cfwd Dial Tone>
\ltHolding Tone ua="na">600@-19;25(.1/.1/1,.1/.1/1,.1/9.5/1)\lt/Holding Tone>
<Conference Tone ua="na">350@-19;20(.1/.1/1,.1/9.7/1)</Conference Tone>
<Secure_Call_Indication_Tone
ua="na">397@-19,507@-19;15(0/2/0,.2/.1/1,.1/2.1/2)</Secure Call Indication Tone>
<Page_Tone ua="na">600@-16;.3(.05/0.05/1)</Page_Tone>
<Alert Tone ua="na">600@-19;.2(.05/0.05/1)</Alert Tone>
<Mute Tone ua="na">600@-19;.2(.1/0.1/1)</Mute_Tone>
<Unmute_Tone ua="na">600@-19;.3(.1/0.1/1)</Unmute_Tone>
<System_Beep ua="na">600@-16;.1(.05/0.05/1)</System_Beep>
\text{12}_Pickup_Tone ua="na">440@-10;30(.3/9.7/1)</Call_Pickup_Tone>
 <!-- Distinctive Ring Patterns -->
<Cadence 1 ua="na">60(2/4)</Cadence 1>
<Cadence_2 ua="na">60(.3/.2,1/.2,.3/4)</Cadence_2>
<Cadence_3 ua="na">60(.8/.4,.8/4)</Cadence_3>
```
<Cadence 4 ua="na">60(.4/.2,.3/.2,.8/4)</Cadence 4> <Cadence\_5 ua="na">60(.2/.2,.2/.2,.2/.2,1/4)</Cadence\_5> <Cadence 6 ua="na">60(.2/.4,.2/.4,.2/4)</Cadence 6>  $<$ Cadence 7 ua="na">60(4.5/4)</Cadence 7> <Cadence\_8 ua="na">60(0.25/9.75)</Cadence\_8> <Cadence\_9 ua="na">60(.4/.2,.4/2)</Cadence\_9> <!-- Control Timer Values (sec) --> <Reorder\_Delay ua="na">255</Reorder\_Delay> <Interdigit\_Long\_Timer ua="na">10</Interdigit\_Long\_Timer> <Interdigit\_Short\_Timer ua="na">3</Interdigit\_Short\_Timer> <!-- Vertical Service Activation Codes --> <Call\_Return\_Code ua="na">\*69</Call\_Return\_Code> <Blind\_Transfer\_Code ua="na">\*95</Blind\_Transfer\_Code> <Cfwd\_All\_Act\_Code ua="na">\*72</Cfwd\_All\_Act\_Code> <Cfwd\_All\_Deact\_Code ua="na">\*73</Cfwd\_All\_Deact\_Code> <Cfwd\_Busy\_Act\_Code ua="na">\*90</Cfwd\_Busy\_Act\_Code> <Cfwd\_Busy\_Deact\_Code ua="na">\*91</Cfwd\_Busy\_Deact\_Code> <Cfwd\_No\_Ans\_Act\_Code ua="na">\*92</Cfwd\_No\_Ans\_Act\_Code> <Cfwd\_No\_Ans\_Deact\_Code ua="na">\*93</Cfwd\_No\_Ans\_Deact\_Code> <CW\_Act\_Code ua="na">\*56</CW\_Act\_Code> <CW\_Deact\_Code ua="na">\*57</CW\_Deact\_Code> <CW\_Per\_Call\_Act\_Code\_ua="na">\*71</CW\_Per\_Call\_Act\_Code> <CW\_Per\_Call\_Deact\_Code\_ua="na">\*70</CW\_Per\_Call\_Deact\_Code> <Block\_CID\_Act\_Code ua="na">\*61</Block\_CID\_Act\_Code> <Block\_CID\_Deact\_Code ua="na">\*62</Block\_CID\_Deact\_Code> <Block\_CID\_Per\_Call\_Act\_Code ua="na">\*81</Block\_CID\_Per\_Call\_Act\_Code> <Block\_CID\_Per\_Call\_Deact\_Code ua="na">\*82</Block\_CID\_Per\_Call\_Deact\_Code> <Block\_ANC\_Act\_Code ua="na">\*77</Block\_ANC\_Act\_Code> <Block\_ANC\_Deact\_Code ua="na">\*87</Block\_ANC\_Deact\_Code> <DND\_Act\_Code ua="na">\*78</DND\_Act\_Code> <DND\_Deact\_Code ua="na">\*79</DND\_Deact\_Code> <Secure\_All\_Call\_Act\_Code ua="na">\*16</Secure\_All\_Call\_Act\_Code> <Secure\_No\_Call\_Act\_Code ua="na">\*17</Secure\_No\_Call\_Act\_Code> <Secure One Call Act Code ua="na">\*18</Secure One Call Act Code> <Secure\_One\_Call\_Deact\_Code ua="na">\*19</Secure\_One\_Call\_Deact\_Code> <Paging\_Code ua="na">\*96</Paging\_Code> <Call\_Park\_Code ua="na">\*68</Call\_Park\_Code> <Call\_Pickup\_Code ua="na">\*97</Call\_Pickup\_Code> <Call\_Unpark\_Code ua="na">\*88</Call\_Unpark\_Code> <Group\_Call\_Pickup\_Code ua="na">\*98</Group\_Call\_Pickup\_Code> <Referral\_Services\_Codes ua="na"/> <Feature\_Dial\_Services\_Codes ua="na"/> <!-- Vertical Service Announcement Codes --> <Service\_Annc\_Base\_Number ua="na"/> <Service\_Annc\_Extension\_Codes ua="na"/> <!-- Outbound Call Codec Selection Codes --> <Prefer\_G711u\_Code ua="na">\*017110</Prefer\_G711u\_Code> <Force\_G711u\_Code ua="na">\*027110</Force\_G711u\_Code> <Prefer\_G711a\_Code ua="na">\*017111</Prefer\_G711a\_Code> <Force\_G711a\_Code ua="na">\*027111</Force\_G711a\_Code> <Prefer\_G722\_Code ua="na">\*01722</Prefer\_G722\_Code> <Force\_G722\_Code ua="na">\*02722</Force\_G722\_Code> <Prefer\_G722.2\_Code ua="na">\*01724</Prefer\_G722.2\_Code> <Force\_G722.2\_Code ua="na">\*02724</Force\_G722.2\_Code> <Prefer\_G729a\_Code ua="na">\*01729</Prefer\_G729a\_Code> <Force\_G729a\_Code ua="na">\*02729</Force\_G729a\_Code> <Prefer\_iLBC\_Code ua="na">\*01016</Prefer\_iLBC\_Code> <Force\_iLBC\_Code ua="na">\*02016</Force\_iLBC\_Code> <Prefer\_OPUS\_Code ua="na">\*01056</Prefer\_OPUS\_Code> <Force\_OPUS\_Code ua="na">\*02056</Force\_OPUS\_Code>  $\langle$ !-- Time --> <Set\_Local\_Date\_\_mm\_dd\_yyyy\_ ua="na"/> <Set\_Local\_Time\_\_HH\_mm\_ ua="na"/> <Time\_Zone ua="na">GMT-06:00</Time\_Zone>

```
< 1 - -available options:
GMT-12:00|GMT-11:00|GMT-10:00|GMT-09:00|GMT-08:00|GMT-07:00|GMT-06:00|GMT-05:00|GMT-04:00|GMT-03:30|GMT-03:00|GMT-02:00|GMT-01:00|GMT|GMT+01:00|GMT+02:00|GMT+03:00|GMT+03:30|GMT+04:00|GMT+04:30|GMT+05:00|GMT+05:30|GMT+05:45|GMT+06:00|GMT+06:30|GMT+07:00|GMT+08:00|GMT+09:00|GMT+09:30|GMT+10:00|GMT+11:00|GMT+12:00|GMT+13:00|GMT+14:00
-->
<Time Offset HH_mm_ ua="na">-00/08</Time Offset HH_mm >
<Ignore_DHCP_Time_Offset ua="na">Yes</Ignore_DHCP_Time_Offset>
<Daylight_Saving_Time_Rule
ua="na">start=3/-1/7/2;end=10/-1/7/2;save=1</Daylight_Saving_Time_Rule>
<Daylight_Saving_Time_Enable ua="na">Yes</Daylight_Saving_Time_Enable>
 \langle!-- Language -->
<Dictionary_Server_Script ua="na"/>
<Language_Selection ua="na">English-US</Language_Selection>
<Locale ua="na">en-US</Locale>
< 1 - -available options:
en-US|en-CA|en-AU|en-GB|fr-FR|fr-CA|es-ES|it-IT|de-DE|nn-NO|pt-PT|nl-NL|sv-SE|pt-BZ|es-MX|en-NZ|da-DK|ru-RU|pl-PL|tr-TR|cs-CZ|hu-HU|fi-FI|sk-SK|bg-BG|hr-HR|ja-JP|ko-KR|zh-CN|zh-HK
--&<!-- General -->
<Station_Name ua="na">arupiSSomSok</Station_Name>
<Station_Display_Name ua="na">RCDN Time</Station_Display_Name>
<Voice_Mail_Number ua="na"/>
<WideBand_Handset_Enable ua="na">No</WideBand_Handset_Enable>
 <!-- Video Configuration -->
 <!-- Handsfree -->
<Bluetooth_Mode ua="na">Phone</Bluetooth_Mode>
<!-- available options: Phone|Handsfree|Both -->
<Line ua="na">5</Line>
< 1 - -available options: 1|2|3|4|5|6|7|8|9|10|11|12|13|14|15|16|Disabled
--&><Extension_1_ ua="na">1</Extension_1_>
<!-- available options: 1|2|3|4|Disabled -->
<Short_Name_1_ ua="na">$USER hot</Short_Name_1_>
<Share_Call_Appearance_1_ ua="na">private</Share_Call_Appearance_1_>
<!-- available options: private|shared -->
<Extended_Function_1_ ua="na"/>
<Extension_2_ ua="na">2</Extension_2_>
<!-- available options: 1|2|3|4|Disabled -->
<Short_Name_2_ ua="na">$USER</Short_Name_2_>
<Share_Call_Appearance_2_ ua="na">private</Share_Call_Appearance_2_>
<!-- available options: private|shared -->
<Extended_Function_2_ ua="na"/>
<Extension_3_ ua="na">3</Extension_3_>
<!-- available options: 1|2|3|4|Disabled -->
<Short_Name_3_ ua="na">$USER</Short_Name_3_>
<Share_Call_Appearance_3_ ua="na">private</Share_Call_Appearance_3_>
<!-- available options: private|shared -->
<Extended_Function_3_ ua="na"/>
\overline{\text{Ex tension 4}} ua="na">4</Extension 4 >
<!-- available options: 1|2|3|4|Disabled -->
<Short_Name_4_ ua="na">$USER</Short_Name_4_>
<Share_Call_Appearance_4_ ua="na">private</Share_Call_Appearance_4_>
<!-- available options: private|shared -->
<Extended_Function_4_ ua="na"/>
 <!-- Miscellaneous Line Key Settings -->
<Line_ID_Mapping ua="na">Vertical First</Line_ID_Mapping>
<!-- available options: Horizontal First|Vertical First -->
<SCA_Barge-In-Enable ua="na">No</SCA_Barge-In-Enable>
<SCA_Sticky_Auto_Line_Seize ua="na">No</SCA_Sticky_Auto_Line_Seize>
<Call_Appearances_Per_Line ua="na">2</Call_Appearances_Per_Line>
<!-- available options: 2|3|4|5|6|7|8|9|10 -->
 <!-- Supplementary Services -->
```
<Conference\_Serv ua="na">Yes</Conference\_Serv> <Attn\_Transfer\_Serv ua="na">Yes</Attn\_Transfer\_Serv> <Blind\_Transfer\_Serv ua="na">Yes</Blind\_Transfer\_Serv> <DND\_Serv ua="na">Yes</DND\_Serv> <Block\_ANC\_Serv ua="na">Yes</Block\_ANC\_Serv> <Block\_CID\_Serv ua="na">Yes</Block\_CID\_Serv> <Secure\_Call\_Serv ua="na">Yes</Secure\_Call\_Serv> <Cfwd\_All\_Serv ua="na">Yes</Cfwd\_All\_Serv> <Cfwd\_Busy\_Serv ua="na">Yes</Cfwd\_Busy\_Serv> <Cfwd\_No\_Ans\_Serv ua="na">Yes</Cfwd\_No\_Ans\_Serv> <Paging\_Serv ua="na">Yes</Paging\_Serv> <Call\_Park\_Serv ua="na">Yes</Call\_Park\_Serv> <Call\_Pick\_Up\_Serv ua="na">Yes</Call\_Pick\_Up\_Serv> <ACD\_Login\_Serv ua="na">No</ACD\_Login\_Serv> <Group\_Call\_Pick\_Up\_Serv ua="na">Yes</Group\_Call\_Pick\_Up\_Serv> <Service\_Annc\_Serv ua="na">No</Service\_Annc\_Serv> <Call\_Recording\_Serv ua="na">No</Call\_Recording\_Serv> <Reverse\_Phone\_Lookup\_Serv ua="na">Yes</Reverse\_Phone\_Lookup\_Serv> <!-- Ringtone --> <Ring1 ua="na">n=Sunrise;w=file://Sunrise.rwb;c=1</Ring1> <Ring2 ua="na">n=Chirp 1;w=file://chirp1.raw;c=1</Ring2> <Ring3 ua="na">n=Chirp 2;w=file://chirp2.raw;c=1</Ring3> <Ring4 ua="na">n=Delight;w=file://Delight.rwb;c=1</Ring4> <Ring5 ua="na">n=Evolve;w=file://Evolve.rwb;c=1</Ring5> <Ring6 ua="na">n=Mellow;w=file://Mellow.rwb;c=1</Ring6> <Ring7 ua="na">n=Mischief;w=file://Mischief.rwb;c=1</Ring7> <Ring8 ua="na">n=Reflections;w=file://Reflections.rwb;c=1</Ring8> <Ring9 ua="na">n=Ringer;w=file://Ringer.rwb;c=1</Ring9> <Ring10 ua="na">n=Ascent;w=file://Ascent.rwb;c=1</Ring10> <Ring11 ua="na">n=Are you there;w=file://AreYouThereF.raw;c=1</Ring11> <Ring12 ua="na">n=Chime;w=file://Chime.raw;c=1</Ring12> <Silent\_Ring\_Duration ua="na">60</Silent\_Ring\_Duration> <!-- Extension Mobility --> <EM\_Enable ua="na">No</EM\_Enable> <EM\_User\_Domain ua="na"/> <Session\_Timer\_m\_ ua="na">480</Session\_Timer\_m\_> <Countdown\_Timer\_s\_ ua="na">10</Countdown\_Timer\_s\_> <Preferred\_Password\_Input\_Mode ua="na">Alpha-numeric</Preferred\_Password\_Input\_Mode> <!-- available options: Alphanumeric|Numeric --> <!-- XSI Phone Service --> <XSI\_Host\_Server ua="na"/> <XSI\_Authentication\_Type ua="na">Login Credentials</XSI\_Authentication\_Type>  $$ available options: Login Credentials|SIP Credentials --> <Login\_User\_ID ua="na"/> <!-- <Login\_Password ua="na"/> --> <SIP Auth ID ua="na"/>  $\langle$ !--  $\langle$ SIP Password ua="na"/> --> <Directory\_Enable ua="na">No</Directory\_Enable> <Directory\_Name ua="na"/> <Directory\_Type ua="na">Enterprise</Directory\_Type>  $<$ ! -available options: Enterprise|Group|Personal|Enterprise Common|Group Common --> <CallLog\_Enable ua="na">No</CallLog\_Enable> <CallLog\_Associated\_Line ua="na">1</CallLog\_Associated\_Line> <!-- available options: 1|2|3|4 --> <Display\_Recents\_From ua="na">Phone</Display\_Recents\_From> <!-- available options: Phone|Server --> <!-- Broadsoft XMPP <XMPP\_Enable ua="na">No</XMPP\_Enable> <XMPP\_Server ua="na"/> <XMPP\_Port ua="na">5222</XMPP\_Port>

```
<XMPP_User_ID ua="na"/>
<!-- <XMPP_Password ua="na"/> -->
<Login_Invisible ua="na">No</Login_Invisible>
<XMPP_Retry_Interval ua="na">30</XMPP_Retry_Interval>
<!-- Informacast -->
<Page_Service_URL ua="na"/>
<!-- XML Service -->
<XML_Directory_Service_Name ua="na"/>
<XML_Directory_Service_URL ua="na"/>
<XML_Application_Service_Name ua="na"/>
<XML_Application_Service_URL ua="na"/>
<XML_User_Name ua="na"/>
<!-- <XML_Password ua="na"/> -->
<CISCO_XML_EXE_Enable ua="na">No</CISCO_XML_EXE_Enable>
<CISCO_XML_EXE_Auth_Mode ua="na">Local Credential</CISCO_XML_EXE_Auth_Mode>
< 1 - -available options: Trusted|Local Credential|Remote Credential
--<!-- Multiple Paging Group Parameters -->
<Group_Paging_Script ua="na">
pggrp=224.168.168.168:34560;name=All;num=800;listen=yes;
</Group_Paging_Script>
\langle!-- LDAP -->
<LDAP_Dir_Enable ua="na">No</LDAP_Dir_Enable>
<LDAP_Corp_Dir_Name ua="na"/>
<LDAP_Server ua="na"/>
<LDAP_Search_Base ua="na"/>
<LDAP_Client_DN ua="na"/>
<LDAP_Username ua="na"/>
\langle!-- \langleLDAP Password ua="na"/> -->
<LDAP_Auth_Method ua="na">None</LDAP_Auth_Method>
<!-- available options: None|Simple|DIGEST-MD5 -->
<LDAP_Last_Name_Filter ua="na"/>
<LDAP_First_Name_Filter ua="na"/>
<LDAP_Search_Item_3 ua="na"/>
<LDAP_Item_3_Filter ua="na"/>
<LDAP_Search_Item_4 ua="na"/>
<LDAP_Item_4_Filter ua="na"/>
<LDAP_Display_Attrs ua="na"/>
<LDAP_Number_Mapping ua="na"/>
<!-- Programmable Softkeys -->
<Programmable_Softkey_Enable ua="na">No</Programmable_Softkey_Enable>
<Idle_Key_List ua="na">
em_login;acd_login;acd_logout;astate;avail;unavail;redial;recents;cfwd;dnd;lcr;pickup;gpickup;unpark;em_logout;guestin;guestout;
</Idle_Key_List>
<Missed Call Key List ua="na">lcr|1;miss|4;</Missed Call Key List>
<Off_Hook_Key_List ua="na">
option;redial;cancel;dir;cfwd;dnd;lcr;unpark;pickup;gpickup;
</Off_Hook_Key_List>
<Dialing_Input_Key_List
ua="na">option|1;call|2;delchar|3;cancel|4;left|5;right|6;</Dialing_Input_Key_List>
<Progressing_Key_List ua="na">endcall|2;</Progressing_Key_List>
<Connected_Key_List ua="na">
hold|1;endcall|2;conf|3;xfer|4;bxfer;confLx;xferLx;park;phold;crdstart;crdpause;crdresume;crdstop;dnd;
</Connected_Key_List>
<Start-Xfer_Key_List ua="na">hold|1;endcall|2;xfer|3;dnd;</Start-Xfer_Key_List>
<Start-Conf_Key_List ua="na">hold|1;endcall|2;conf|3;dnd;</Start-Conf_Key_List>
<Conferencing_Key_List ua="na">
hold|1;endcall|2;join|4;phold;crdstart|5;crdpause|5;crdresume|5;crdstop|6;dnd;
</Conferencing_Key_List>
<Releasing_Key_List ua="na">endcall|2;</Releasing_Key_List>
<Hold Key List ua="na">resume|1;endcall|2;newcall|3;redial;dir;cfwd;dnd;</Hold Key List>
<Ringing_Key_List ua="na">answer|1;ignore|2;</Ringing_Key_List>
<Shared_Active_Key_List
```

```
ua="na">newcall|1;barge|2;bargesilent|3;cfwd|4;dnd|5;</Shared Active Key List>
<Shared_Held_Key_List ua="na">resume|1;barge|2;cfwd|3;dnd|4;</Shared_Held_Key_List>
<PSK 1 ua="na"/>
<PSK 2 ua="na"/>
<PSK\overline{\phantom{a}}3 ua="na"/>
<PSK 4 ua="na"/>
<PSK 5 ua="na"/>
<PSK 6 ua="na"/>
<PSK 7 ua="na"/>
<PSK 8 ua="na"/>
<PSK 9 ua="na"/>
<PSK 10 ua="na"/>
<PSK_11 ua="na"/>
<PSK_12 ua="na"/>
<PSK 13 ua="na"/>
<PSK 14 ua="na"/>
<PSK_15 ua="na"/>
<PSK_16 ua="na"/>
<!-- General -->
<Line_Enable_1_ ua="na">Yes</Line_Enable_1_>
<!-- Share Line Appearance -->
<Share_Ext_1_ ua="na">No</Share_Ext_1_>
<Shared_User_ID_1_ ua="na"/>
<Subscription_Expires_1_ ua="na">3600</Subscription_Expires_1_>
\overline{\text{S}} <Restrict MWI_1_ ua="na">No</Restrict_MWI_1_>
<!-- NAT Settings -->
<NAT_Mapping_Enable_1_ ua="na">No</NAT_Mapping_Enable_1_>
<NAT_Keep_Alive_Enable_1_ ua="na">No</NAT_Keep_Alive_Enable_1_>
<NAT_Keep_Alive_Msg_1_ ua="na">$NOTIFY</NAT_Keep_Alive_Msg_1_>
<NAT_Keep_Alive_Dest_1_ ua="na">$PROXY</NAT_Keep_Alive_Dest_1_>
<!-- Network Settings -->
\texttt{SIP_TOS_DiffServ\_Value\_1}\_ua="na">0x68</SIP_TOS_DiffServ_Value_1_>
<RTP_TOS_DiffServ_Value_1_ ua="na">0xb8</RTP_TOS_DiffServ_Value_1_>
<!-- SIP Settings -->
\texttt{SIP\_Transport\_1\_ u} = \texttt{"na"}<!-- available options: UDP|TCP|TLS|AUTO -->
<SIP_Port_1_ ua="na">5060</SIP_Port_1_>
<SIP_100REL_Enable_1_ ua="na">No</SIP_100REL_Enable_1_>
<EXT_SIP_Port_1_ ua="na">0</EXT_SIP_Port_1_>
<Auth_Resync-Reboot_1_ ua="na">Yes</Auth_Resync-Reboot_1_>
<SIP_Proxy-Require_1_ ua="na"/>
<SIP_Remote-Party-ID_1_ ua="na">No</SIP_Remote-Party-ID_1_>
<Referor_Bye_Delay_1_ ua="na">4</Referor_Bye_Delay_1_>
<Refer-To Target Contact 1 ua="na">No</Refer-To Target Contact 1 >
<Referee_Bye_Delay_1_ ua="na">0</Referee_Bye_Delay_1_>
<Refer_Target_Bye_Delay_1_ ua="na">0</Refer_Target_Bye_Delay_1_>
\overline{\text{Sticky}}183_1_ ua="na">No</Sticky 183_1_>
<Auth_INVITE_1_ ua="na">No</Auth_INVITE_1_>
<Ntfy_Refer_On_1xx-To-Inv_1_ ua="na">Yes</Ntfy_Refer_On_1xx-To-Inv_1_>
\overline{\text{C329}} annexb 1 ua="na">yes</Set G729 annexb 1 >
<! --
available options: none|no|yes|follow silence supp setting
-->
<Voice_Quality_Report_Address_1_ ua="na"/>
<VQ_Report_Interval_1_ ua="na">0</VQ_Report_Interval_1_>
<User_Equal_Phone_1_ ua="na">No</User_Equal_Phone_1_>
<Call_Recording_Protocol_1_ ua="na">SIPREC</Call_Recording_Protocol_1_>
<!-- available options: SIPREC|SIPINFO -->
<Privacy_Header_1_ ua="na">Disabled</Privacy_Header_1_>
< 1 - -available options: Disabled|none|header|session|user|id
-->
<P-Early-Media_Support_1_ ua="na">No</P-Early-Media_Support_1_>
<!-- Call Feature Settings -->
```

```
<Blind_Attn-Xfer_Enable_1_ ua="na">No</Blind_Attn-Xfer_Enable_1_>
<Message_Waiting_1_ ua="na">No</Message_Waiting_1_>
\overline{\phantom{a}} \overline{\phantom{a}} \overline{\<Default_Ring_1_ ua="rw">1</Default_Ring_1_>
< 1 - -available options: No Ring|1|2|3|4|5|6|7|8|9|10|11|12|13|14
-->
<Auth_Page_Realm_1_ ua="na"/>
<Conference_Bridge_URL_1_ ua="na"/>
<Conference_Single_Hardkey_1_ ua="na">No</Conference_Single_Hardkey 1 >
<!-- <Auth_Page_Password_1_ ua="na"/> -->
<Mailbox_ID_1_ ua="na"/>
<Voice_Mail_Server_1_ ua="na"/>
<Voice_Mail_Subscribe_Interval_1_ ua="na">86400</Voice_Mail_Subscribe_Interval_1_>
<Auto_Ans_Page_On_Active_Call_1_ ua="na">Yes</Auto_Ans_Page_On_Active_Call_1_>
\leq Feature_Key_Sync_1_ ua="na">No\leq/Feature_Key_Sync \overline{1} >
<Call_Park_Monitor_Enable_1_ ua="na">No</Call_Park_Monitor_Enable_1_>
<Enable_Broadsoft_Hoteling_1_ ua="na">No</Enable_Broadsoft_Hoteling_1_>
\leqHoteling Subscription Expires 1 ua="na">3600\lt/Hoteling Subscription Expires 1 >
<Secure_Call_Option_1_ ua="na">Optional</Secure_Call_Option_1_>
<!-- available options: Optional|Required -->
 <!-- ACD Settings -->
<Broadsoft_ACD_1_ ua="na">No</Broadsoft_ACD_1_>
\overline{\text{Total}} Information_Enable_1_ ua="na">No</Call Information Enable 1 >
<Disposition_Code_Enable_1_ ua="na">No</Disposition_Code_Enable_1_>
<Trace_Enable_1_ ua="na">No</Trace_Enable_1_>
<Emergency_Escalation_Enable_1_ ua="na">No</Emergency_Escalation_Enable_1_>
<Queue_Status_Notification_Enable_1_ ua="na">No</Queue_Status_Notification_Enable_1_>
 <!-- Proxy and Registration -->
<Proxy_1_ ua="na">as1bsoft.sipurash.com</Proxy_1_>
<Outbound_Proxy_1_ ua="na"/>
<Alternate_Proxy_1_ ua="na"/>
<Alternate_Outbound_Proxy_1_ ua="na"/>
<Use_OB_Proxy_In_Dialog_1_ ua="na">Yes</Use_OB_Proxy_In_Dialog_1_>
<Register_1_ ua="na">Yes</Register_1_>
<Make_Call_Without_Reg_1_ ua="na">No</Make_Call_Without_Reg_1_>
\overline{\text{E}} = \overline{\text{E}}xpires_1_ ua="na">3600</Register_Expires_1_>
<Ans_Call_Without_Reg_1_ ua="na">No</Ans_Call_Without_Reg_1_>
<Use_DNS_SRV_1_ ua="na">No</Use_DNS_SRV_1_>
<DNS_SRV_Auto_Prefix_1_ ua="na">Yes</DNS_SRV_Auto_Prefix_1_>
<Proxy_Fallback_Intvl_1_ ua="na">3600</Proxy_Fallback_Intvl_1_>
<Proxy_Redundancy_Method_1_ ua="na">Normal</Proxy_Redundancy_Method_1_>
<!-- available options: Normal|Based on SRV Port -->
<Dual_Registration_1_ ua="na">No</Dual_Registration_1_>
<Auto_Register_When_Failover_1_ ua="na">No</Auto_Register_When_Failover_1_>
<TLS_Name_Validate_1_ ua="na">Yes</TLS_Name_Validate_1_>
 <!-- Subscriber Information -->
<Display_Name_1_ ua="na"/>
<User_ID_1_ ua="na">4085263127</User_ID_1_>
 <!-- <Password 1 ua="na">*************</Password 1 > -->
<Auth_ID_1_ ua="na">AUN3127</Auth_ID_1_>
<Reversed_Auth_Realm_1_ ua="na"/>
\texttt{SIP_URI}_u ua="na"/>
 <!-- XSI Line Service -->
<XSI_Host_Server_1_ ua="na"/>
<XSI_Authentication_Type_1_ ua="na">Login Credentials</XSI_Authentication_Type_1_>
< 1 - -available options: Login Credentials|SIP Credentials
-->
<Login_User_ID_1_ ua="na"/>
 <!-- <Login_Password_1_ ua="na"/> -->
<Anywhere_Enable_1_ ua="na">No</Anywhere_Enable_1_>
<Block_CID_Enable_1_ ua="na">No</Block_CID_Enable_1_>
\overline{\text{SND}} Enable 1 ua="na">No</DND Enable 1 >
```

```
<CFWD_Enable_1_ ua="na">No</CFWD_Enable_1_>
<!-- Audio Configuration -->
<Preferred_Codec_1_ ua="na">G711u</Preferred_Codec_1_>
< 1 - -available options: G711u|G711a|G729a|G722|G722.2|iLBC|OPUS
-->
<Use_Pref_Codec_Only_1_ ua="na">No</Use_Pref_Codec_Only_1_>
<Second_Preferred_Codec_1_ ua="na">Unspecified</Second_Preferred_Codec_1_>
<! --available options: Unspecified|G711u|G711a|G729a|G722|G722.2|iLBC|OPUS
-->
<Third_Preferred_Codec_1_ ua="na">Unspecified</Third_Preferred_Codec_1_>
<! --available options: Unspecified|G711u|G711a|G729a|G722|G722.2|iLBC|OPUS
--&\verb|<G711u_Enable_1_ ua="na">\verb|<sc|/G711u_Enable_1_+|\leqG711a_Enable_1_ ua="na">Yes\leq/G711a_Enable_1_>
\leqG729a_Enable_1_ ua="na">Yes\leq/G729a_Enable_1_>
\leqG722_Enable_1_ ua="na">Yes</G722_Enable_1_>
\langleG722.2 Enable 1 ua="na">Yes</G722.2 Enable 1 >
<iLBC_Enable_1_ ua="na">Yes</iLBC_Enable_1_>
<OPUS_Enable_1_ ua="na">Yes</OPUS_Enable_1_>
<Silence_Supp_Enable_1_ ua="na">No</Silence_Supp_Enable_1_>
\overline{\text{OPTMF\_Tx\_Method\_1}} ua="na">Auto</DTMF Tx Method 1 >
<! -available options: InBand|AVT|INFO|Auto|InBand+INFO|AVT+INFO
--&<Codec_Negotiation_1_ ua="na">Default</Codec_Negotiation_1_>
<!-- available options: Default|List All -->
<Encryption_Method_1_ ua="na">AES 128</Encryption_Method_1_>
<!-- available options: AES 128|AES 256 GCM -->
 <!-- Video Configuration -->
 <!-- Dial Plan -->
<Dial_Plan_1_ ua="na">
(*xx|[3469]11|0|00|[2-9]xxxxxx|1xxx[2-9]xxxxxxS0|xxxxxxxxxxxx.)
\langleDial Plan 1 >
<Caller_ID_Map_1_ ua="na"/>
<Enable_URI_Dialing_1_ ua="na">No</Enable_URI_Dialing_1_>
<Emergency_Number_1_ ua="na"/>
 <!-- E911 Geolocation Configuration -->
<Company_UUID_1_ ua="na"/>
<Primary_Request_URL_1_ ua="na"/>
<Secondary_Request_URL_1_ ua="na"/>
 \langle!-- General -->
<Line_Enable_2_ ua="na">Yes</Line_Enable_2_>
<!-- Share Line Appearance -->
<Share_Ext_2_ ua="na">No</Share_Ext_2_>
<Shared_User_ID_2_ ua="na"/>
<Subscription_Expires_2_ ua="na">3600</Subscription_Expires_2_>
\overline{\text{S}} / \overline{\text{W}} = \overline{\text{W}} / \overline{\text{W}} = \overline{\text{W}} / \overline{\text{W}} / \overline{\text{W}} / \overline{\text{W}} / \overline{\text{W}} / \overline{\text{W}} / \overline{\text{W}} / \overline{\text{W}} / \overline{\text{W}} / \overline{\text{W}} / \overline{\text{W}} / \overline{\text{W}} / \overline{\text{W}} / 
 <!-- NAT Settings -->
<NAT_Mapping_Enable_2_ ua="na">No</NAT_Mapping_Enable_2_>
<NAT_Keep_Alive_Enable_2_ ua="na">No</NAT_Keep_Alive_Enable_2_>
<NAT_Keep_Alive_Msg_2_ ua="na">$NOTIFY</NAT_Keep_Alive_Msg_2_>
<NAT_Keep_Alive_Dest_2_ ua="na">$PROXY</NAT_Keep_Alive_Dest_2_>
 <!-- Network Settings -->
<SIP_TOS_DiffServ_Value_2_ ua="na">0x68</SIP_TOS_DiffServ_Value_2_>
<RTP_TOS_DiffServ_Value_2_ ua="na">0xb8</RTP_TOS_DiffServ_Value_2_>
 <!-- SIP Settings -->
<SIP_Transport_2_ ua="na">UDP</SIP_Transport_2_>
<!-- available options: UDP|TCP|TLS|AUTO -->
\langleSIP_Port_2_ ua="na">5061</SIP_Port_2_>
\overline{\text{SIP}}100REL_Enable_2_ ua="na">No</SIP_100REL_Enable 2 >
\overline{\text{EXT}} SIP_Port_2_ ua="na">0</EXT_SIP_Port_2_>
```

```
<Auth_Resync-Reboot_2_ ua="na">Yes</Auth_Resync-Reboot_2_>
<SIP_Proxy-Require_2_ ua="na"/>
<SIP_Remote-Party-ID_2_ ua="na">No</SIP_Remote-Party-ID_2_>
<Referor_Bye_Delay_2_ ua="na">4</Referor_Bye_Delay_2_>
<Refer-To_Target_Contact_2_ ua="na">No</Refer-To_Target_Contact_2_>
<Referee_Bye_Delay_2_ ua="na">0</Referee_Bye_Delay_2_>
<Refer_Target_Bye_Delay_2_ ua="na">0</Refer_Target_Bye_Delay_2_>
<Sticky_183_2_ ua="na">No</Sticky_183_2_>
<Auth_INVITE_2_ ua="na">No</Auth_INVITE_2_>
<Ntfy_Refer_On_1xx-To-Inv_2_ ua="na">Yes</Ntfy_Refer_On_1xx-To-Inv_2_>
<Set_G729_annexb_2_ ua="na">yes</Set_G729_annexb_2_>
<! -available options: none|no|yes|follow silence supp setting
--&><Voice_Quality_Report_Address_2_ ua="na"/>
<VQ_Report_Interval_2_ ua="na">0</VQ_Report_Interval_2_>
<User_Equal_Phone_2_ ua="na">No</User_Equal_Phone_2_>
<Call_Recording_Protocol_2_ ua="na">SIPREC</Call_Recording_Protocol_2_>
<!-- available options: SIPREC|SIPINFO -->
<Privacy_Header_2_ ua="na">Disabled</Privacy_Header_2_>
< 1 - -available options: Disabled|none|header|session|user|id
--&<P-Early-Media_Support_2_ ua="na">No</P-Early-Media_Support_2_>
<!-- Call Feature Settings -->
<Blind_Attn-Xfer_Enable_2_ ua="na">No</Blind_Attn-Xfer_Enable_2_>
<Message_Waiting_2_ ua="na">No</Message_Waiting_2_>
<Auth_Page_2_ ua="na">No</Auth_Page_2_>
<Default_Ring_2_ ua="rw">1</Default_Ring_2_>
< 1 - -available options: No Ring|1|2|3|4|5|6|7|8|9|10|11|12|13|14
--&<Auth_Page_Realm_2_ ua="na"/>
<Conference_Bridge_URL_2_ ua="na"/>
<Conference_Single_Hardkey_2_ ua="na">No</Conference_Single_Hardkey_2_>
<!-- <Auth Page Password 2 ua="na"/> -->
<Mailbox_ID_2_ ua="na"/>
<Voice_Mail_Server_2_ ua="na"/>
<Voice_Mail_Subscribe_Interval_2_ ua="na">86400</Voice_Mail_Subscribe_Interval_2_>
<Auto_Ans_Page_On_Active_Call_2_ ua="na">Yes</Auto_Ans_Page_On_Active_Call_2_>
<Feature_Key_Sync_2_ ua="na">No</Feature_Key_Sync_2_>
<Call_Park_Monitor_Enable_2_ ua="na">No</Call_Park_Monitor_Enable_2_>
<Enable_Broadsoft_Hoteling_2_ ua="na">No</Enable_Broadsoft_Hoteling_2_>
<Hoteling_Subscription_Expires_2_ ua="na">3600</Hoteling_Subscription_Expires_2_>
<Secure_Call_Option_2_ ua="na">Optional</Secure_Call_Option_2_>
<!-- available options: Optional|Required -->
<!-- ACD Settings -->
<Broadsoft_ACD_2_ ua="na">No</Broadsoft_ACD_2_>
\overline{\text{Call}}_Information\_Enable_2_\_ua="na">No<\overline{\text{Call}}_Information Enable 2 >
<Disposition_Code_Enable_2_ ua="na">No</Disposition_Code_Enable_2_>
<Trace_Enable_2_ ua="na">No</Trace_Enable_2_>
<Emergency_Escalation_Enable_2_ ua="na">No</Emergency_Escalation_Enable_2_>
<Queue_Status_Notification_Enable_2_ ua="na">No</Queue_Status_Notification_Enable_2_>
<!-- Proxy and Registration -->
<Proxy_2_ ua="na">10.74.51.158</Proxy_2_>
<Outbound_Proxy_2_ ua="na"/>
<Alternate_Proxy_2_ ua="na"/>
<Alternate_Outbound_Proxy_2_ ua="na"/>
<Use_OB_Proxy_In_Dialog_2_ ua="na">Yes</Use_OB_Proxy_In_Dialog_2_>
<Register_2_ ua="na">Yes</Register_2_>
<Make_Call_Without_Reg_2_ ua="na">No</Make_Call_Without_Reg_2_>
<Register_Expires_2_ ua="na">360</Register_Expires_2_>
<Ans_Call_Without_Reg_2_ ua="na">No</Ans_Call_Without_Reg_2_>
\leqUse DNS SRV 2 ua="na">No\leq/Use DNS SRV 2 >
```

```
<DNS_SRV_Auto_Prefix_2_ ua="na">Yes</DNS_SRV_Auto_Prefix_2_>
<Proxy_Fallback_Intvl_2_ ua="na">3600</Proxy_Fallback_Intvl_2_>
<Proxy_Redundancy_Method_2_ ua="na">Normal</Proxy_Redundancy_Method_2_>
<!-- available options: Normal|Based on SRV Port -->
<Dual_Registration_2_ ua="na">No</Dual_Registration_2_>
<Auto_Register_When_Failover_2_ ua="na">No</Auto_Register_When_Failover_2_>
<TLS_Name_Validate_2_ ua="na">Yes</TLS_Name_Validate_2_>
<!-- Subscriber Information -->
<Display_Name_2_ ua="na"/>
\overline{SUSer\_ID\_2} ua="na">158165</User ID 2 >
\langle!-- \langlePassword_2_ ua="na"/> -->
<Auth_ID_2_ ua="na"/>
<Reversed_Auth_Realm_2_ ua="na"/>
\overline{\text{SIP UNI 2}} ua="na"/>
<!-- XSI Line Service -->
<XSI_Host_Server_2_ ua="na"/>
<XSI_Authentication_Type_2_ ua="na">Login Credentials</XSI_Authentication_Type_2_>
<! --available options: Login Credentials|SIP Credentials
--&<Login_User_ID_2_ ua="na"/>
<!-- <Login_Password_2_ ua="na"/> -->
<Anywhere_Enable_2_ ua="na">No</Anywhere_Enable_2_>
<Block_CID_Enable_2_ ua="na">No</Block_CID_Enable_2_>
\leqDND_Enable_2_ ua="na">No\leq/DND_Enable_2_>
<CFWD_Enable_2_ ua="na">No</CFWD_Enable_2_>
<!-- Audio Configuration -->
<Preferred_Codec_2_ ua="na">G711u</Preferred_Codec_2_>
< 1 - -available options: G711u|G711a|G729a|G722|G722.2|iLBC|OPUS
--&<Use_Pref_Codec_Only_2_ ua="na">No</Use_Pref_Codec_Only_2_>
<Second_Preferred_Codec_2_ ua="na">Unspecified</Second_Preferred_Codec_2_>
2 + -available options: Unspecified|G711u|G711a|G729a|G722|G722.2|iLBC|OPUS
-->
<Third_Preferred_Codec_2_ ua="na">Unspecified</Third_Preferred_Codec_2_>
<! -available options: Unspecified|G711u|G711a|G729a|G722|G722.2|iLBC|OPUS
-->
<G711u_Enable_2_ ua="na">Yes</G711u_Enable_2_>
<\!\!G711a\_Enable\_2\_ua="na">\!\!Yes</math> <math display="inline">/G711a\_Enable\_2\_</math>\leqG729a_Enable_2_ ua="na">Yes\leq/G729a_Enable_2_>
\overline{\text{G722\_Enable\_2}}ua="na">Yes</G722_Enable_2_>
<G722.2_Enable_2_ ua="na">Yes</G722.2_Enable_2_>
\leqiLBC_Enable_2_ ua="na">Yes\leqiLBC_Enable_2 >
\overline{\text{CPIUS\_Enable2}} ua="na">Yes</OPUS_Enable_2_>
<Silence_Supp_Enable_2_ ua="na">No</Silence_Supp_Enable_2_>
T = T - T - T = T = Tna">Auto</DTMF_Tx_Method_2_>
< 1 - -available options: InBand|AVT|INFO|Auto|InBand+INFO|AVT+INFO
--&><Codec_Negotiation_2_ ua="na">Default</Codec_Negotiation_2_>
<!-- available options: Default|List All -->
<Encryption_Method_2_ ua="na">AES 128</Encryption_Method_2_>
<!-- available options: AES 128|AES 256 GCM -->
<!-- Video Configuration -->
\langle!-- Dial Plan -->
<Dial_Plan_2_ ua="na">
(*xx|[3469]11|0|00|[2-9]xxxxxx|1xxx[2-9]xxxxxxS0|xxxxxxxxxxxx.)
\langleDial Plan 2 >
<Caller_ID_Map_2_ ua="na"/>
<Enable_URI_Dialing_2_ ua="na">No</Enable_URI_Dialing_2_>
<Emergency_Number_2_ ua="na"/>
```

```
<!-- E911 Geolocation Configuration -->
<Company_UUID_2_ ua="na"/>
<Primary_Request_URL_2_ ua="na"/>
<Secondary_Request_URL_2_ ua="na"/>
<!-- General -->
<Line_Enable_3_ ua="na">Yes</Line_Enable_3_>
<!-- Share Line Appearance -->
<Share_Ext_3_ ua="na">No</Share_Ext_3_>
<Shared_User_ID_3_ ua="na"/>
<Subscription_Expires_3_ ua="na">3600</Subscription_Expires_3_>
<Restrict_MWI_3_ ua="na">No</Restrict_MWI_3_>
<!-- NAT Settings -->
<NAT_Mapping_Enable_3_ ua="na">No</NAT_Mapping_Enable_3_>
<NAT_Keep_Alive_Enable_3_ ua="na">No</NAT_Keep_Alive_Enable_3_>
\overline{\text{NAT}} Keep_Alive_Msg_3_ ua="na">$NOTIFY</NAT_Keep_Alive_Msg 3 >
<NAT_Keep_Alive_Dest_3_ ua="na">$PROXY</NAT_Keep_Alive_Dest_3_>
<!-- Network Settings -->
<SIP_TOS_DiffServ_Value_3_ ua="na">0x68</SIP_TOS_DiffServ_Value_3_>
RTP_TOS_DiffServ_Value_3 ua="na">0xb8</RTP_TOS_DiffServ_Value_3_3
<!-- SIP Settings -->
<SIP_Transport_3_ ua="na">UDP</SIP_Transport_3_>
<!-- available options: UDP|TCP|TLS|AUTO -->
\langleSIP_Port_3_ ua="na">5062</SIP_Port_3_>
\overline{\text{SIP}} 100REL_Enable 3_ ua="na">No</SIP_100REL_Enable 3 >
\overline{\text{EXT}} SIP_Port_3_ ua="na">0</EXT_SIP_Port_3_>
<Auth_Resync-Reboot_3_ ua="na">Yes</Auth_Resync-Reboot_3_>
<SIP_Proxy-Require_3_ ua="na"/>
<SIP_Remote-Party-ID_3_ ua="na">No</SIP_Remote-Party-ID_3_>
<Referor_Bye_Delay_3_ ua="na">4</Referor_Bye_Delay_3_>
<Refer-To_Target_Contact_3_ ua="na">No</Refer-To_Target Contact 3 >
<Referee_Bye_Delay_3_ ua="na">0</Referee_Bye_Delay_3_>
<Refer_Target_Bye_Delay_3_ ua="na">0</Refer_Target_Bye_Delay_3_>
<Sticky_183_3_ ua="na">No</Sticky_183_3_>
<Auth_INVITE_3_ ua="na">No</Auth_INVITE_3_>
<Ntfy_Refer_On_1xx-To-Inv_3_ ua="na">Yes</Ntfy_Refer_On_1xx-To-Inv_3_>
<Set_G729_annexb_3_ ua="na">yes</Set_G729_annexb_3_>
< 1 - -available options: none|no|yes|follow silence supp setting
-->
<Voice_Quality_Report_Address_3_ ua="na"/>
<VQ_Report_Interval_3_ ua="na">0</VQ_Report_Interval_3_>
<User_Equal_Phone_3_ ua="na">No</User_Equal_Phone_3_>
<Call_Recording_Protocol_3_ ua="na">SIPREC</Call_Recording_Protocol_3_>
<!-- available options: SIPREC|SIPINFO -->
<Privacy_Header_3_ ua="na">Disabled</Privacy_Header_3_>
< 1 - -available options: Disabled|none|header|session|user|id
-->
<P-Early-Media_Support_3_ ua="na">No</P-Early-Media_Support_3_>
<!-- Call Feature Settings -->
<Blind_Attn-Xfer_Enable_3_ ua="na">No</Blind_Attn-Xfer_Enable_3_>
<Message_Waiting_3_ ua="na">No</Message_Waiting_3_>
<Auth_Page_3_ ua="na">No</Auth_Page_3_>
<Default_Ring_3_ ua="rw">1</Default_Ring_3_>
<! -available options: No Ring|1|2|3|4|5|6|7|8|9|10|11|12|13|14
--&<Auth_Page_Realm_3_ ua="na"/>
<Conference_Bridge_URL_3_ ua="na"/>
<Conference_Single_Hardkey_3_ ua="na">No</Conference_Single_Hardkey_3_>
<!-- <Auth_Page_Password_3_ ua="na"/> -->
<Mailbox_ID_3_ ua="na"/>
<Voice_Mail_Server_3_ ua="na"/>
<Voice_Mail_Subscribe_Interval_3_ ua="na">86400</Voice_Mail_Subscribe_Interval_3_>
```

```
<Auto_Ans_Page_On_Active_Call_3_ ua="na">Yes</Auto_Ans_Page_On_Active_Call_3_>
<Feature_Key_Sync_3_ ua="na">No</Feature_Key_Sync_3_>
<Call_Park_Monitor_Enable_3_ ua="na">No</Call_Park_Monitor_Enable_3_>
<Enable_Broadsoft_Hoteling_3_ ua="na">No</Enable_Broadsoft_Hoteling_3_>
<Hoteling_Subscription_Expires_3_ ua="na">3600</Hoteling_Subscription_Expires_3_>
<Secure_Call_Option_3_ ua="na">Optional</Secure_Call_Option_3_>
<!-- available options: Optional|Required -->
<!-- ACD Settings -->
<Broadsoft_ACD_3_ ua="na">No</Broadsoft_ACD_3_>
\overline{\text{Scall}}_{}Information_Enable_3_ ua="na">No<\overline{\text{Coall}}_{}Information_Enable_3_>
<Disposition_Code_Enable_3_ ua="na">No</Disposition_Code_Enable_3_>
<Trace_Enable_3_ ua="na">No</Trace_Enable_3_>
<Emergency_Escalation_Enable_3_ ua="na">No</Emergency_Escalation_Enable_3_>
<Queue_Status_Notification_Enable_3_ ua="na">No</Queue_Status_Notification_Enable_3_>
<!-- Proxy and Registration -->
<Proxy_3_ ua="na"/>
<Outbound_Proxy_3_ ua="na"/>
<Alternate_Proxy_3_ ua="na"/>
<Alternate_Outbound_Proxy_3_ ua="na"/>
<Use_OB_Proxy_In_Dialog_3_ ua="na">Yes</Use_OB_Proxy_In_Dialog_3_>
<Register_3_ ua="na">Yes</Register_3_>
<Make_Call_Without_Reg_3_ ua="na">No</Make_Call_Without_Reg_3_>
<Register_Expires_3_ ua="na">3600</Register_Expires_3_>
<Ans_Call_Without_Reg_3_ ua="na">No</Ans Call Without Reg 3 >
\overline{\text{S}} Use DNS SRV 3 ua="na">No</Use DNS SRV 3 >
<DNS_SRV_Auto_Prefix_3_ ua="na">Yes</DNS_SRV_Auto_Prefix_3_>
<Proxy_Fallback_Intvl_3_ ua="na">3600</Proxy_Fallback_Intvl_3_>
<Proxy_Redundancy_Method_3_ ua="na">Normal</Proxy_Redundancy_Method_3_>
<!-- available options: Normal|Based on SRV Port -->
<Dual_Registration_3_ ua="na">No</Dual_Registration_3_>
<Auto_Register_When_Failover_3_ ua="na">No</Auto_Register_When_Failover_3_>
<TLS_Name_Validate_3_ ua="na">Yes</TLS_Name_Validate_3_>
<!-- Subscriber Information -->
<Display_Name_3_ ua="na"/>
\overline{\text{CUser\_ID\_3}} ua="na"/>
\langle -- \langle Password 3 ua="na"/> -->
\overline{\text{-}}Auth_ID_3_ ua="na"/>
<Reversed_Auth_Realm_3_ ua="na"/>
<SIP URI 3 ua="na"/>
\overline{S1} \overline{S1} Line Service -->
<XSI_Host_Server_3_ ua="na"/>
<XSI_Authentication_Type_3_ ua="na">Login Credentials</XSI_Authentication_Type_3_>
<! --available options: Login Credentials|SIP Credentials
-->
<Login_User_ID_3_ ua="na"/>
<!-- <Login_Password_3_ ua="na"/> -->
<Anywhere_Enable_3_ ua="na">No</Anywhere_Enable_3_>
<Block_CID_Enable_3_ ua="na">No</Block_CID_Enable_3_>
\leqDND_Enable_3_ ua="na">No\leq/DND_Enable_3_>
<CFWD_Enable_3_ ua="na">No</CFWD_Enable_3_>
<!-- Audio Configuration -->
<Preferred_Codec_3_ ua="na">G711u</Preferred_Codec_3_>
< 1 - -available options: G711u|G711a|G729a|G722|G722.2|iLBC|OPUS
-->
<Use_Pref_Codec_Only_3_ ua="na">No</Use_Pref_Codec_Only_3_>
<Second_Preferred_Codec_3_ ua="na">Unspecified</Second_Preferred_Codec_3_>
< 1 - -available options: Unspecified|G711u|G711a|G729a|G722|G722.2|iLBC|OPUS
-->
<Third_Preferred_Codec_3_ ua="na">Unspecified</Third_Preferred_Codec_3_>
<! --available options: Unspecified|G711u|G711a|G729a|G722|G722.2|iLBC|OPUS
```

```
-->
<G711u_Enable_3_ ua="na">Yes</G711u_Enable_3_>
<G711a_Enable_3_ ua="na">Yes</G711a_Enable_3_>
\leqG729a_Enable_3_ ua="na">Yes\leq/G729a Enable 3
\overline{\text{G722\_Enable\_3}} ua="na">Yes</G722_Enable_3_>
\langleG722.2 Enable 3 ua="na">Yes</G722.2 Enable 3 >
<iLBC_Enable_3_ ua="na">Yes</iLBC_Enable_3_>
<OPUS_Enable_3_ ua="na">Yes</OPUS_Enable_3_>
<Silence_Supp_Enable_3_ ua="na">No</Silence_Supp_Enable_3_>
<DTMF_Tx_Method_3_ ua="na">Auto</DTMF_Tx_Method_3_>
< 1 - -available options: InBand|AVT|INFO|Auto|InBand+INFO|AVT+INFO
-->
<Codec_Negotiation_3_ ua="na">Default</Codec_Negotiation_3_>
<!-- available options: Default|List All -->
<Encryption_Method_3_ ua="na">AES 128</Encryption_Method_3_>
<!-- available options: AES 128|AES 256 GCM -->
<!-- Video Configuration -->
\langle!-- Dial Plan -->
<Dial_Plan_3_ ua="na">
(*xx|[3469]11|0|00|[2-9]xxxxxx|1xxx[2-9]xxxxxxS0|xxxxxxxxxxxx.)
\langleDial Plan 3 >
<Caller_ID_Map_3_ ua="na"/>
<Enable_URI_Dialing_3_ ua="na">No</Enable_URI_Dialing_3_>
<Emergency_Number_3_ ua="na"/>
<!-- E911 Geolocation Configuration -->
<Company_UUID_3_ ua="na"/>
<Primary_Request_URL_3_ ua="na"/>
<Secondary_Request_URL_3_ ua="na"/>
\left\langle \cdot \right\rangle -- General -->
<Line_Enable_4_ ua="na">Yes</Line_Enable_4_>
<!-- Share Line Appearance -->
<Share_Ext_4_ ua="na">No</Share_Ext_4_>
<Shared_User_ID_4_ ua="na"/>
<Subscription_Expires_4_ ua="na">3600</Subscription_Expires_4_>
<Restrict_MWI_4_ ua="na">No</Restrict_MWI_4_>
<!-- NAT Settings -->
<NAT_Mapping_Enable_4_ ua="na">No</NAT_Mapping_Enable_4_>
<NAT_Keep_Alive_Enable_4_ ua="na">No</NAT_Keep_Alive_Enable_4_>
\overline{\text{NAT\_Keep\_Alive\_Msg\_4\_ua}} = \text{max}">$NOTIFY</NAT_Keep_Alive_Msg_4_>
<NAT_Keep_Alive_Dest_4_ ua="na">$PROXY</NAT_Keep_Alive_Dest_4_>
<!-- Network Settings -->
<\!\!SIP\_TOS\_DiffServ\_Value\_4\_ua="na">\!0x68<\!/SIP\_TOS\_DiffServ\_Value\_4\_3<RTP_TOS_DiffServ_Value_4_ ua="na">0xb8</RTP_TOS_DiffServ_Value_4_>
<!-- SIP Settings -->
<SIP_Transport_4_ ua="na">UDP</SIP_Transport_4_>
<!-- available options: UDP|TCP|TLS|AUTO -->
\langleSIP_Port_4_ ua="na">5063</SIP_Port_4_>
<SIP_100REL_Enable_4_ ua="na">No</SIP_100REL_Enable_4_>
<EXT_SIP_Port_4_ ua="na">0</EXT_SIP_Port_4_>
<Auth_Resync-Reboot_4_ ua="na">Yes</Auth_Resync-Reboot_4_>
<SIP_Proxy-Require_4_ ua="na"/>
<SIP_Remote-Party-ID_4_ ua="na">No</SIP_Remote-Party-ID_4_>
<Referor Bye Delay 4 ua="na">4</Referor Bye Delay 4 >
<Refer-To_Target_Contact_4_ ua="na">No</Refer-To_Target_Contact_4_>
<Referee_Bye_Delay_4_ ua="na">0</Referee_Bye_Delay_4_>
<Refer_Target_Bye_Delay_4_ ua="na">0</Refer_Target_Bye_Delay_4_>
<Sticky_183_4_ ua="na">No</Sticky_183_4_>
<Auth_INVITE_4_ ua="na">No</Auth_INVITE_4_>
\langleNtfy_Refer_On_1xx-To-Inv_4_ ua="na">Yes</Ntfy_Refer_On_1xx-To-Inv 4 >
<Set_G729_annexb_4_ ua="na">yes</Set_G729_annexb_4_>
< 1 -available options: none|no|yes|follow silence supp setting
--&
```
<Voice\_Quality\_Report\_Address\_4\_ ua="na"/> <VQ\_Report\_Interval\_4\_ ua="na">0</VQ\_Report\_Interval\_4\_> <User\_Equal\_Phone\_4\_ ua="na">No</User\_Equal\_Phone\_4\_> <Call\_Recording\_Protocol\_4\_ ua="na">SIPREC</Call\_Recording\_Protocol\_4\_> <!-- available options: SIPREC|SIPINFO --> <Privacy\_Header\_4\_ ua="na">Disabled</Privacy\_Header\_4\_>  $< 1 - -$ available options: Disabled|none|header|session|user|id  $--&$ <P-Early-Media\_Support\_4\_ ua="na">No</P-Early-Media\_Support\_4\_> <!-- Call Feature Settings --> <Blind\_Attn-Xfer\_Enable\_4\_ ua="na">No</Blind\_Attn-Xfer\_Enable\_4\_> <Message\_Waiting\_4\_ ua="na">No</Message\_Waiting\_4\_>  $\overline{\phantom{a}}$   $\overline{\phantom{a}}$   $\overline{\$ <Default\_Ring\_4\_ ua="rw">1</Default\_Ring\_4\_>  $< 1 - -$ available options: No Ring|1|2|3|4|5|6|7|8|9|10|11|12|13|14 --> <Auth\_Page\_Realm\_4\_ ua="na"/> <Conference\_Bridge\_URL\_4\_ ua="na"/> <Conference\_Single\_Hardkey\_4\_ ua="na">No</Conference\_Single\_Hardkey\_4\_> <!-- <Auth\_Page\_Password\_4\_ ua="na"/> --> <Mailbox\_ID\_4\_ ua="na"/> <Voice\_Mail\_Server\_4\_ ua="na"/> <Voice\_Mail\_Subscribe\_Interval\_4\_ ua="na">86400</Voice\_Mail\_Subscribe\_Interval\_4\_> <Auto\_Ans\_Page\_On\_Active\_Call\_4\_ ua="na">Yes</Auto\_Ans\_Page\_On\_Active\_Call\_4\_> <Feature\_Key\_Sync\_4\_ ua="na">No</Feature\_Key\_Sync\_4\_> <Call\_Park\_Monitor\_Enable\_4\_ ua="na">No</Call\_Park\_Monitor\_Enable\_4\_> <Enable\_Broadsoft\_Hoteling\_4\_ ua="na">No</Enable\_Broadsoft\_Hoteling\_4\_> <Hoteling\_Subscription\_Expires\_4\_ ua="na">3600</Hoteling\_Subscription\_Expires\_4\_> <Secure\_Call\_Option\_4\_ ua="na">Optional</Secure\_Call\_Option\_4\_> <!-- available options: Optional|Required --> <!-- ACD Settings --> <Broadsoft\_ACD\_4\_ ua="na">No</Broadsoft\_ACD\_4\_>  $\overline{\text{1}}$  <Call\_Information\_Enable\_4\_ ua="na">No</Call\_Information\_Enable 4 > <Disposition\_Code\_Enable\_4\_ ua="na">No</Disposition\_Code\_Enable\_4\_> <Trace\_Enable\_4\_ ua="na">No</Trace\_Enable\_4\_> <Emergency\_Escalation\_Enable\_4\_ ua="na">No</Emergency\_Escalation\_Enable\_4\_> <Queue\_Status\_Notification\_Enable\_4\_ ua="na">No</Queue\_Status\_Notification\_Enable\_4\_> <!-- Proxy and Registration --> <Proxy\_4\_ ua="na">as1bsoft.sipurash.com</Proxy\_4\_> <Outbound\_Proxy\_4\_ ua="na"/> <Alternate\_Proxy\_4\_ ua="na"/> <Alternate\_Outbound\_Proxy\_4\_ ua="na"/> <Use\_OB\_Proxy\_In\_Dialog\_4\_ ua="na">Yes</Use\_OB\_Proxy\_In\_Dialog\_4\_> <Register\_4\_ ua="na">Yes</Register\_4\_> <Make\_Call\_Without\_Reg\_4\_ ua="na">No</Make\_Call\_Without\_Reg\_4\_> <Register\_Expires\_4\_ ua="na">3600</Register\_Expires\_4\_> <Ans\_Call\_Without\_Reg\_4\_ ua="na">No</Ans\_Call\_Without\_Reg\_4\_>  $\overline{\text{S}}$  Use DNS SRV 4 ua="na">No</Use DNS SRV 4 > <DNS\_SRV\_Auto\_Prefix\_4\_ ua="na">Yes</DNS\_SRV\_Auto\_Prefix\_4\_> <Proxy\_Fallback\_Intvl\_4\_ ua="na">3600</Proxy\_Fallback\_Intvl\_4\_> <Proxy\_Redundancy\_Method\_4\_ ua="na">Normal</Proxy\_Redundancy\_Method\_4\_> <!-- available options: Normal|Based on SRV Port --> <Dual\_Registration\_4\_ ua="na">No</Dual\_Registration\_4\_> <Auto Register When Failover 4 ua="na">No</Auto Register When Failover 4 > <TLS\_Name\_Validate\_4\_ ua="na">Yes</TLS\_Name\_Validate\_4\_> <!-- Subscriber Information --> <Display\_Name\_4\_ ua="na"/> <User\_ID\_4\_ ua="na">4085263128</User\_ID\_4\_> <!-- <Password\_4\_ ua="na">\*\*\*\*\*\*\*\*\*\*\*\*\*</Password\_4\_> -->  $\lambda$ uth ID 4 ua="na">AUN3128</Auth ID 4 > <Reversed\_Auth\_Realm\_4\_ ua="na"/>  $<$ SIP URI 4 ua="na"/>

```
<!-- XSI Line Service -->
<XSI_Host_Server_4_ ua="na"/>
<XSI_Authentication_Type_4_ ua="na">Login Credentials</XSI_Authentication_Type_4_>
< 1 - -available options: Login Credentials|SIP Credentials
-->
<Login_User_ID_4_ ua="na"/>
<!-- <Login_Password_4_ ua="na"/> -->
<Anywhere_Enable_4_ ua="na">No</Anywhere_Enable_4_>
\overline{\text{CSD\_Chable_4}} ua="na">No</Block_CID_Enable_4_>
<DND_Enable_4_ ua="na">No</DND_Enable_4_>
<CFWD_Enable_4_ ua="na">No</CFWD_Enable_4_>
<!-- Audio Configuration -->
<Preferred_Codec_4_ ua="na">G711u</Preferred_Codec_4_>
< 1 - -available options: G711u|G711a|G729a|G722|G722.2|iLBC|OPUS
-->
<Use_Pref_Codec_Only_4_ ua="na">No</Use_Pref_Codec_Only_4_>
<Second_Preferred_Codec_4_ ua="na">Unspecified</Second_Preferred_Codec_4_>
<! --
available options: Unspecified|G711u|G711a|G729a|G722|G722.2|iLBC|OPUS
-->
<Third_Preferred_Codec_4_ ua="na">Unspecified</Third_Preferred_Codec_4_>
<! -available options: Unspecified|G711u|G711a|G729a|G722|G722.2|iLBC|OPUS
--\verb|<G711u_Enable_4_ua="na">\verb|Yes|<fG711u_Enable_4>_{}<G711a_Enable_4_ ua="na">Yes</G711a_Enable_4_>
<G729a_Enable_4_ ua="na">Yes</G729a_Enable_4_>
\leqG722_Enable_4_ ua="na">Yes\leq/G722_Enable_4_>
\langleG722.2 Enable 4 ua="na">Yes</G722.2 Enable 4 >
\frac{1}{2} \frac{1}{2} \frac{1}{2} \frac{1}{2} \frac{1}{2} \frac{1}{2} \frac{1}{2} \frac{1}{2} \frac{1}{2} \frac{1}{2} \frac{1}{2} \frac{1}{2} \frac{1}{2} \frac{1}{2} \frac{1}{2} \frac{1}{2} \frac{1}{2} \frac{1}{2} \frac{1}{2} \frac{1}{2} \frac{1}{2} \frac{1}{2} <OPUS_Enable_4_ ua="na">Yes</OPUS_Enable_4_>
<Silence_Supp_Enable_4_ ua="na">No</Silence_Supp_Enable_4_>
\overline{\text{OPTMF}} Tx Method 4 ua="na">Auto</DTMF Tx Method 4 >
<! --available options: InBand|AVT|INFO|Auto|InBand+INFO|AVT+INFO
-->
<Codec_Negotiation_4_ ua="na">Default</Codec_Negotiation_4_>
<!-- available options: Default|List All -->
<Encryption_Method_4_ ua="na">AES 128</Encryption_Method_4_>
<!-- available options: AES 128|AES 256 GCM -->
 <!-- Video Configuration -->
 \langle!-- Dial Plan -->
<Dial_Plan_4_ ua="na">
(*xx|[3469]11|0|00|[2-9]xxxxxx|1xxx[2-9]xxxxxxS0|xxxxxxxxxxxx.)
\langleDial Plan 4 >
<Caller_ID_Map_4_ ua="na"/>
<Enable_URI_Dialing_4_ ua="na">No</Enable_URI_Dialing_4_>
<Emergency_Number_4_ ua="na"/>
 <!-- E911 Geolocation Configuration -->
<Company_UUID_4_ ua="na"/>
<Primary_Request_URL_4_ ua="na"/>
<Secondary_Request_URL_4_ ua="na"/>
 <!-- Hold Reminder -->
<Hold_Reminder_Timer ua="rw"/>
<Hold_Reminder_Ring ua="rw">2</Hold_Reminder_Ring>
<! --available options: No Ring|1|2|3|4|5|6|7|8|9|10|11|12
-->
 <!-- Call Forward -->
<Cfwd_Setting ua="rw">Yes</Cfwd_Setting>
<Cfwd_All_Dest ua="rw"/>
<Cfwd_Busy_Dest ua="rw"/>
```
<Cfwd\_No\_Ans\_Dest ua="rw"/> <Cfwd\_No\_Ans\_Delay ua="rw">20</Cfwd\_No\_Ans\_Delay> <!-- Speed Dial --> <Speed\_Dial\_2\_Name ua="rw"/> <Speed\_Dial\_2\_Number ua="rw"/> <Speed\_Dial\_3\_Name ua="rw"/> <Speed\_Dial\_3\_Number ua="rw"/> <Speed\_Dial\_4\_Name ua="rw"/> <Speed\_Dial\_4\_Number ua="rw"/> <Speed\_Dial\_5\_Name ua="rw"/> <Speed\_Dial\_5\_Number ua="rw"/> <Speed\_Dial\_6\_Name ua="rw"/> <Speed\_Dial\_6\_Number ua="rw"/> <Speed\_Dial\_7\_Name ua="rw"/> <Speed\_Dial\_7\_Number ua="rw"/> <Speed\_Dial\_8\_Name ua="rw"/> <Speed\_Dial\_8\_Number ua="rw"/> <Speed\_Dial\_9\_Name ua="rw"/> <Speed\_Dial\_9\_Number ua="rw"/> <!-- Supplementary Services --> <CW\_Setting ua="rw">Yes</CW\_Setting> <Block\_CID\_Setting ua="rw">No</Block\_CID\_Setting> <Block\_ANC\_Setting ua="rw">No</Block\_ANC\_Setting> <DND\_Setting ua="rw">No</DND\_Setting> <Secure Call Setting ua="na">No</Secure Call Setting> <Auto\_Answer\_Page ua="na">Yes</Auto\_Answer\_Page> <Preferred\_Audio\_Device ua="na">None</Preferred\_Audio\_Device> <!-- available options: Speaker|Headset|None --> <Time\_Format ua="na">12hr</Time\_Format> <!-- available options: 12hr|24hr --> <Date\_Format ua="na">month/day</Date\_Format> <!-- available options: month/day|day/month --> <Miss Call Shortcut ua="na">No</Miss Call Shortcut> <Handset\_LED\_Alert ua="rw">Voicemail</Handset\_LED\_Alert>  $<$ !  $$ available options: Voicemail|Voicemail, Missed Call  $--&$ <Alert\_Tone\_Off ua="rw">No</Alert\_Tone\_Off> <Log\_Missed\_Calls\_for\_EXT\_1 ua="na">Yes</Log\_Missed\_Calls\_for\_EXT\_1> <Log\_Missed\_Calls\_for\_EXT\_2 ua="na">Yes</Log\_Missed\_Calls\_for\_EXT\_2> <Log\_Missed\_Calls\_for\_EXT\_3 ua="na">Yes</Log\_Missed\_Calls\_for\_EXT\_3> <Log\_Missed\_Calls\_for\_EXT\_4 ua="na">Yes</Log\_Missed\_Calls\_for\_EXT\_4> <Shared\_Line\_DND\_Cfwd\_Enable ua="na">Yes</Shared\_Line\_DND\_Cfwd\_Enable> <!-- Camera Profile 1 --> <!-- Camera Profile 2 --> <!-- Camera Profile 3 --> <!-- Camera Profile 4 --> <!-- Audio Volume --> <Ringer\_Volume ua="rw">5</Ringer\_Volume> <Speaker\_Volume ua="rw">7</Speaker\_Volume> <Handset\_Volume ua="rw">15</Handset\_Volume> <Headset\_Volume ua="rw">10</Headset\_Volume> <Ehook\_Enable ua="na">No</Ehook\_Enable> <!-- Audio Compliance --> <Compliant\_Standard ua="rw">TIA</Compliant\_Standard> <!-- available options: TIA|ETSI --> <!-- Screen --> <Screen\_Saver\_Enable ua="rw">Yes</Screen\_Saver\_Enable> <Screen\_Saver\_Type ua="rw">Clock</Screen\_Saver\_Type> <!-- available options: Clock|Download Picture|Logo --> <Screen\_Saver\_Wait ua="rw">60</Screen\_Saver\_Wait> <Screen\_Saver\_Refresh\_Period ua="rw">10</Screen\_Saver\_Refresh\_Period> <Back\_Light\_Timer ua="rw">Always On</Back\_Light\_Timer> <!-- available options: Off|10s|20s|30s|Always On -->

```
<LCD_Contrast ua="rw">9</LCD_Contrast>
<Boot_Display ua="na">Default</Boot_Display>
\lt!! -available options: Default|Download Picture|Logo|Text
--&<Text_Logo ua="na"/>
<Phone_Background ua="rw">Default</Phone_Background>
<!-- available options: Default|Logo -->
<Picture_Download_URL ua="rw"/>
\langleLogo_URL ua="rw"\overline{/}\rangle<!-- Video Configuration -->
 <!-- General -->
<Subscribe_Expires ua="na">1800</Subscribe_Expires>
<Subscribe_Retry_Interval ua="na">30</Subscribe_Retry_Interval>
<Number_of_Units ua="na">0</Number_of_Units>
<!-- available options: 0|1 -->
<Subscribe_Delay ua="na">1</Subscribe_Delay>
<Server_Type ua="na">Broadsoft</Server_Type>
\lt!! -available options: Broadsoft|SPA9000|Asterisk|RFC3265_4235|Sylantro
--&<BLF_List_URI ua="na"/>
<Use_Line_Keys_For_BLF_List ua="na">No</Use_Line_Keys_For_BLF_List>
<Customizable_PLK_Options ua="na">sd;</Customizable_PLK_Options>
<BLF_List ua="na">Show</BLF_List>
<!-- available options: Show|Hide -->
<Call_Pickup_Audio_Notification ua="na">No</Call_Pickup_Audio_Notification>
<Attendant_Console_LCD_Contrast ua="na">8</Attendant_Console_LCD_Contrast>
<BXfer To Starcode Enable ua="na">No</BXfer To Starcode Enable>
<BXfer_On_Speed_Dial_Enable ua="na">No</BXfer_On_Speed_Dial_Enable>
<BXfer To Remote Party Number Enable ua="na">No</BXfer To Remote Party Number Enable>
<BLF_Label_Display_Mode ua="na">Both</BLF_Label_Display_Mode>
<!-- available options: Name|Ext|Both -->
<Wake up phone screen when BLF pickup is ringing
ua="na">No</Wake_up_phone_screen_when_BLF_pickup_is_ringing>
 \langle!-- Unit 1 -->
\text{Unit}\_1\_\text{Key}\_1\_\text{ua="na"<Unit_1_Key_2_ ua="na"/>
<Unit_1_Key_3_ ua="na"/>
<Unit_1_Key_4_ ua="na"/>
\text{CUnit\_1\_Key\_5\_ ua="na"}/\text{?}\text{Unit\_1\_Key\_6\_ ua="na"}/\text{?}<Unit_1_Key_7_ ua="na"/>
<Unit_1_Key_8_ ua="na"/>
<Unit_1_Key_9_ ua="na"/>
<Unit_1_Key_10_ ua="na"/>
<Unit_1_Key_11_ ua="na"/>
<Unit_1_Key_12_ ua="na"/>
\frac{1}{\sqrt{2}}Key_13_ ua="na"/>
\overline{\text{Unit 1~Key 14}} ua="na"/>
<Unit_1_Key_15_ ua="na"/>
<Unit_1_Key_16_ ua="na"/>
\text{Unit\_1\_Key\_17}_ ua="na"/>
\text{CUnit}_1 \text{Key}_18 ua="na"/>
<Unit_1_Key_19_ ua="na"/>
<Unit_1_Key_20_ ua="na"/>
<Unit_1_Key_21_ ua="na"/>
<Unit_1_Key_22_ ua="na"/>
\text{CUnit}_1<sub>Key</sub>_23_ ua="na"/>
\frac{1}{s} <Unit_1_Key_24_ ua="na"/>
<Unit_1_Key_25_ ua="na"/>
<Unit_1_Key_26_ ua="na"/>
<Unit_1_Key_27_ ua="na"/>
<Unit_1_Key_28_ ua="na"/>
```

```
<!--</math> TR-069 --<math>></math><Enable_TR-069 ua="na">No</Enable_TR-069>
<ACS_URL ua="na"/>
<ACS_Username ua="na"/>
\langle -- \langle ACS Password ua="na"/> -->
<Connection_Request_Username ua="na"/>
<!-- <Connection_Request_Password ua="na"/> -->
<Periodic_Inform_Interval ua="na">20</Periodic_Inform_Interval>
<Periodic_Inform_Enable ua="na">Yes</Periodic_Inform_Enable>
<TR-069_Traceability ua="na">No</TR-069_Traceability>
<CWMP_V1.2_Support ua="na">Yes</CWMP_V1.2_Support>
<TR-069_VoiceObject_Init ua="na">Yes</TR-069_VoiceObject_Init>
<TR-069_DHCPOption_Init ua="na">Yes</TR-069_DHCPOption_Init>
<TR-069_Fallback_Support ua="na">No</TR-069_Fallback_Support>
<BACKUP_ACS_URL ua="na"/>
<BACKUP_ACS_User ua="na"/>
<!-- <BACKUP_ACS_Password ua="na"/> -->
</flat-profile>
```
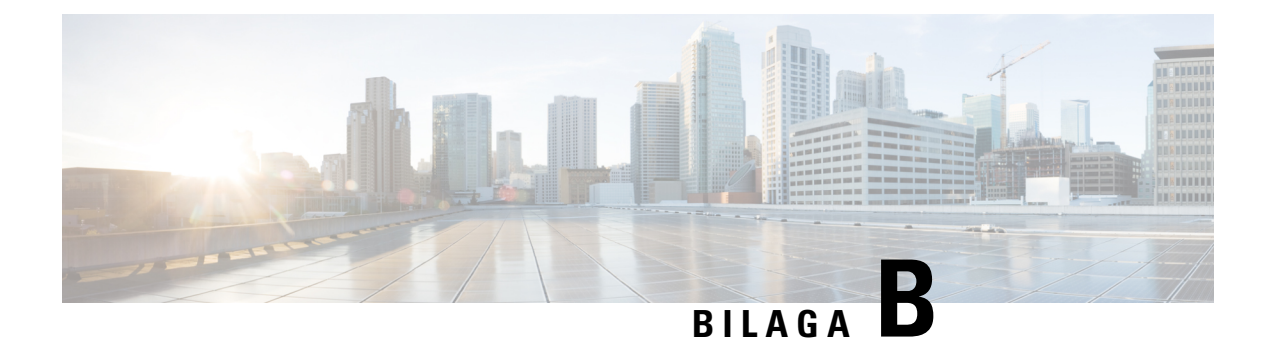

# **Akronymer**

• [Akronymer,](#page-104-0) på sidan 99

## <span id="page-104-0"></span>**Akronymer**

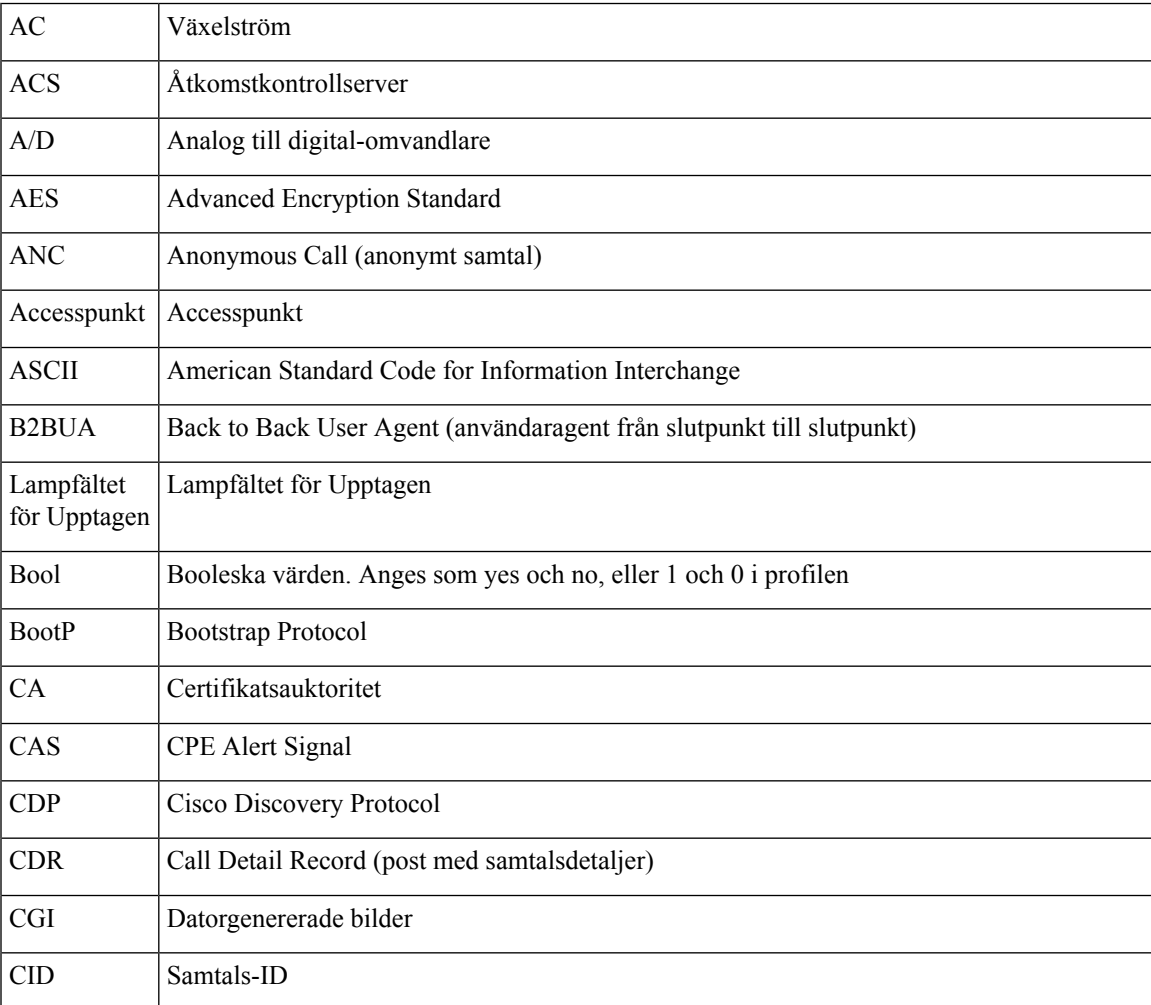

I

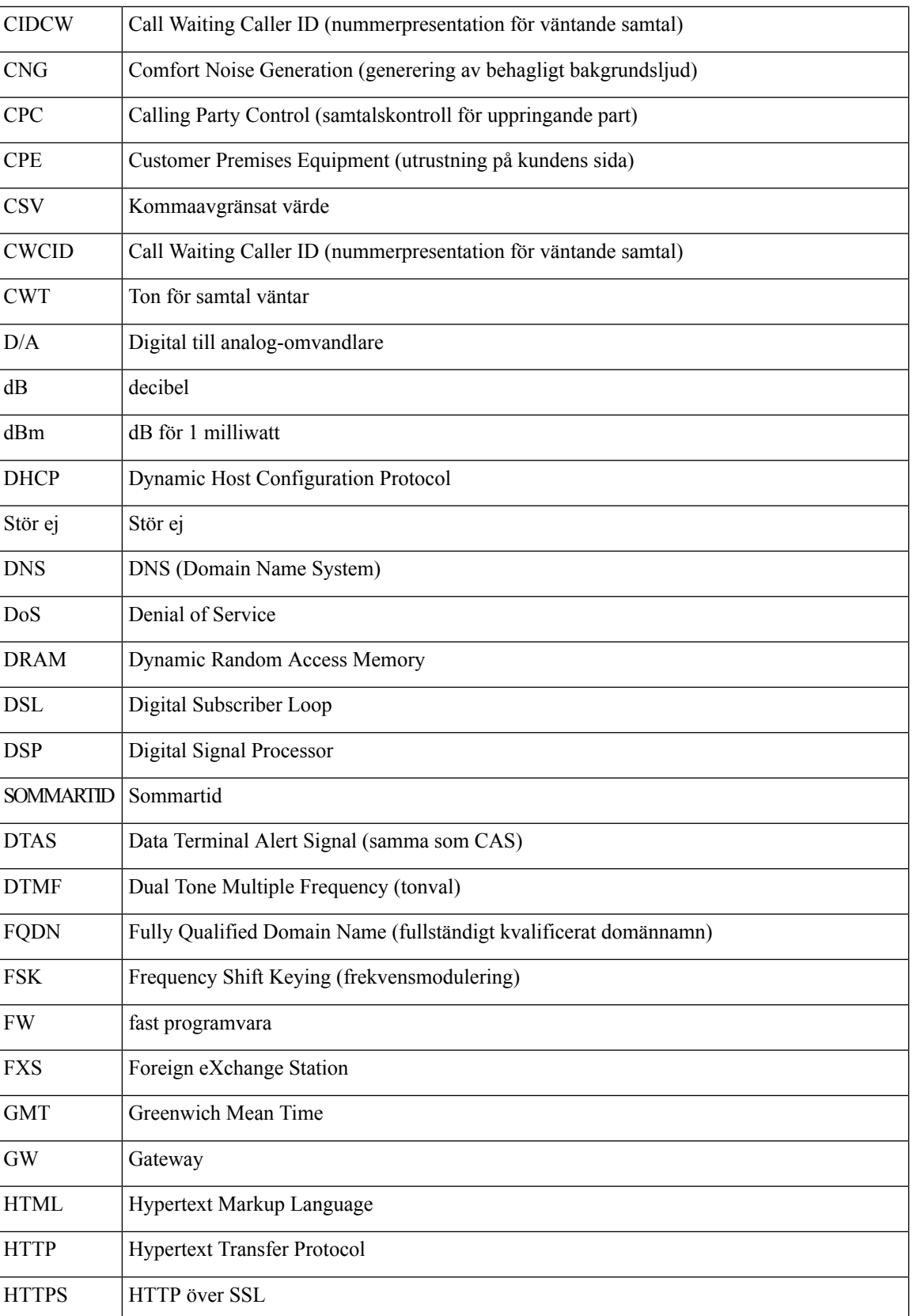

 $\mathbf{l}$ 

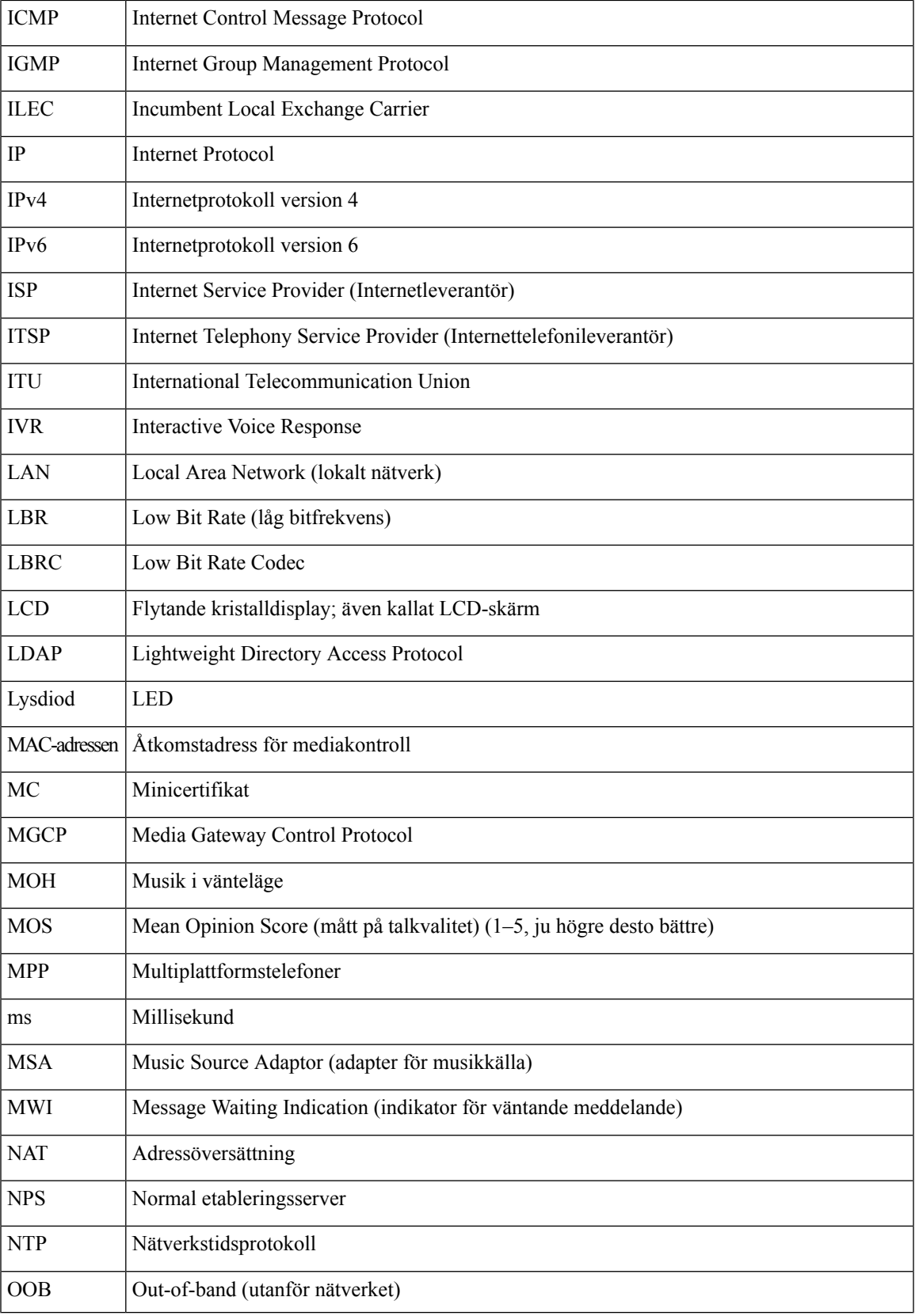

 $\mathbf I$ 

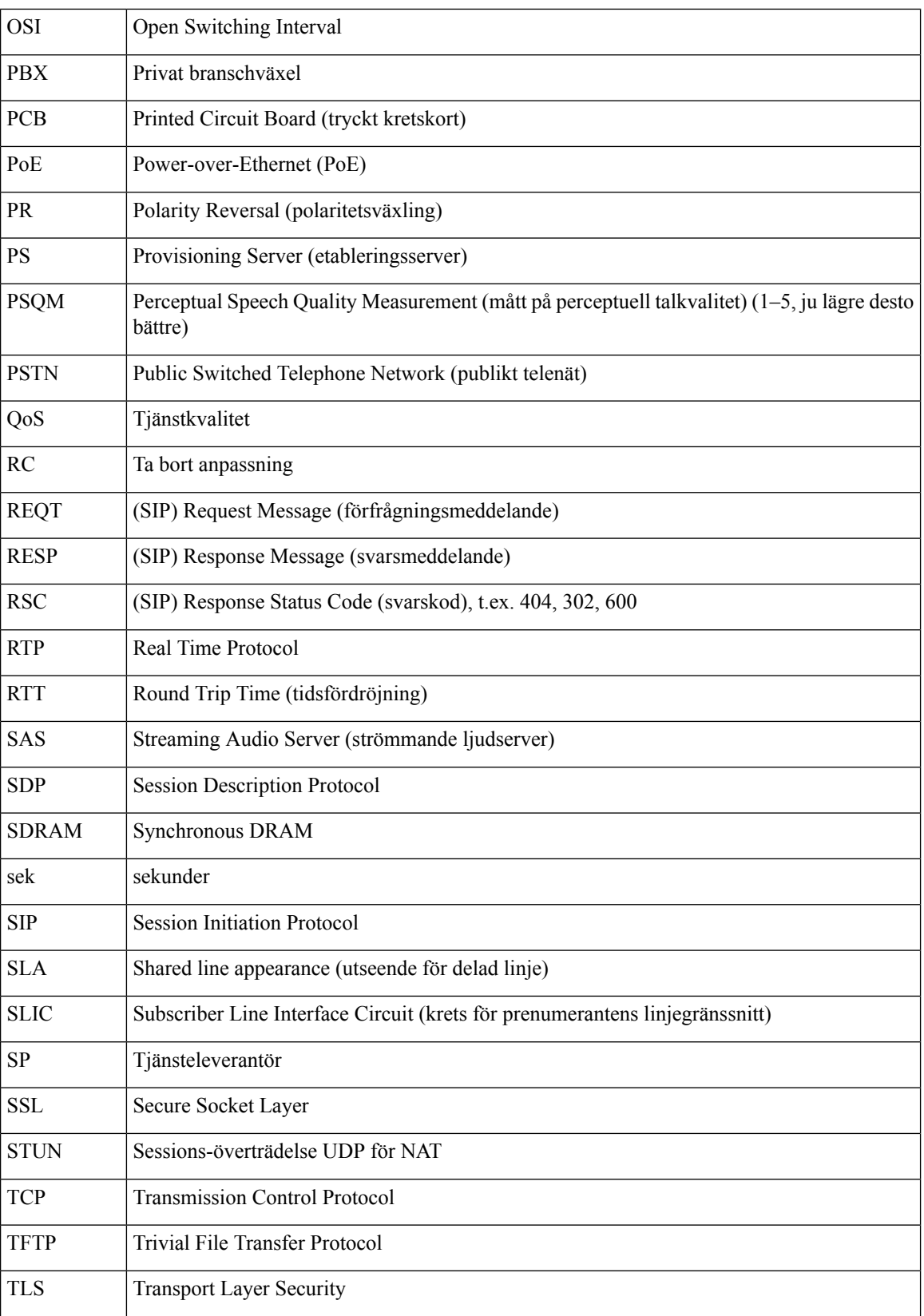
$\mathbf I$ 

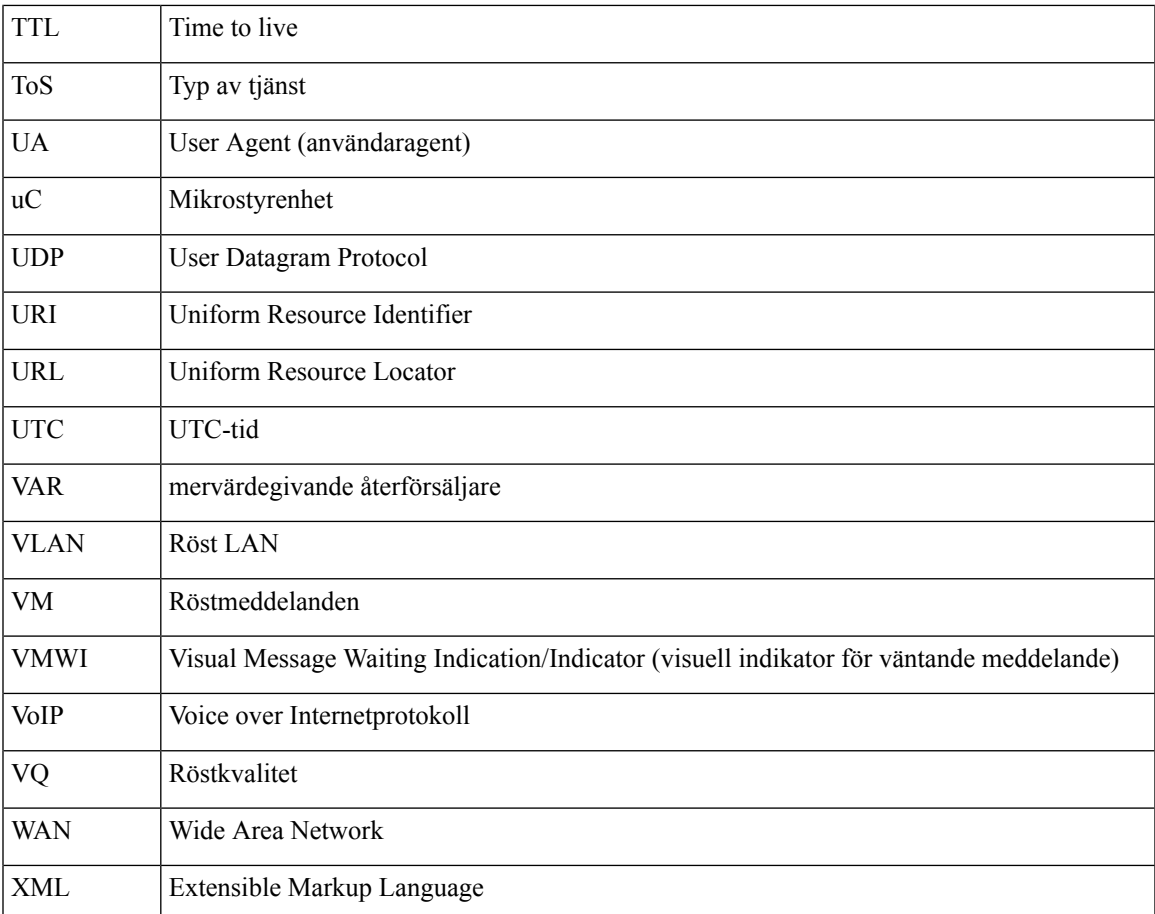

 $\mathbf I$ 

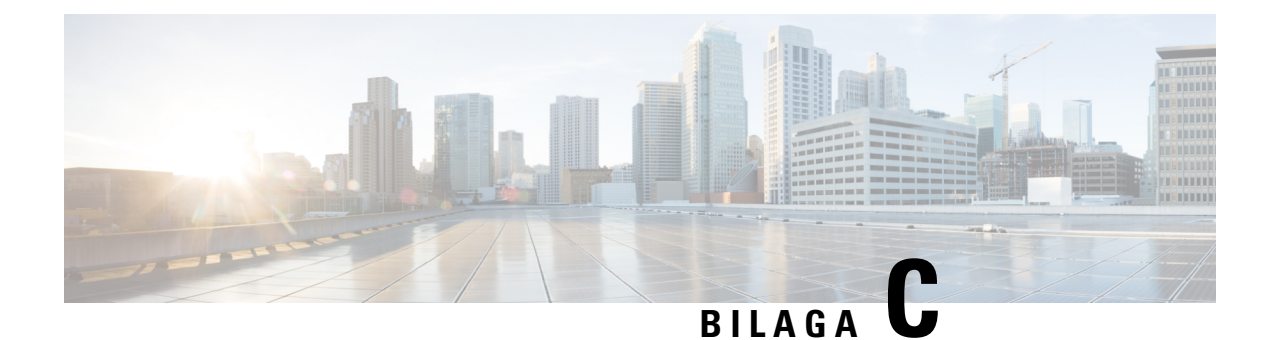

## **Relaterad dokumentation**

- Relaterad [dokumentation,](#page-110-0) på sidan 105
- [Supportpolicy](#page-110-1) för fast programvara för Cisco IP Phones, på sidan 105

## <span id="page-110-0"></span>**Relaterad dokumentation**

Läs följande avsnitt om du vill ha mer relevant information.

## **Dokumentation för Cisco IP Phone 6800-serien**

Se de publikationer som gäller för ditt språk, din telefonmodell och din version av den fasta multiplattformsprogramvaran. Navigera från följande URL (Uniform Resource Locator):

[https://www.cisco.com/c/en/us/support/collaboration-endpoints/ip-phone-6800-series-multiplatform-firmware/](https://www.cisco.com/c/en/us/support/collaboration-endpoints/ip-phone-6800-series-multiplatform-firmware/tsd-products-support-series-home.html) [tsd-products-support-series-home.html](https://www.cisco.com/c/en/us/support/collaboration-endpoints/ip-phone-6800-series-multiplatform-firmware/tsd-products-support-series-home.html)

## <span id="page-110-1"></span>**Supportpolicy för fast programvara för Cisco IP Phones**

Information om supportpolicyn för telefoner finns i <https://cisco.com/go/phonefirmwaresupport>.

 $\mathbf I$